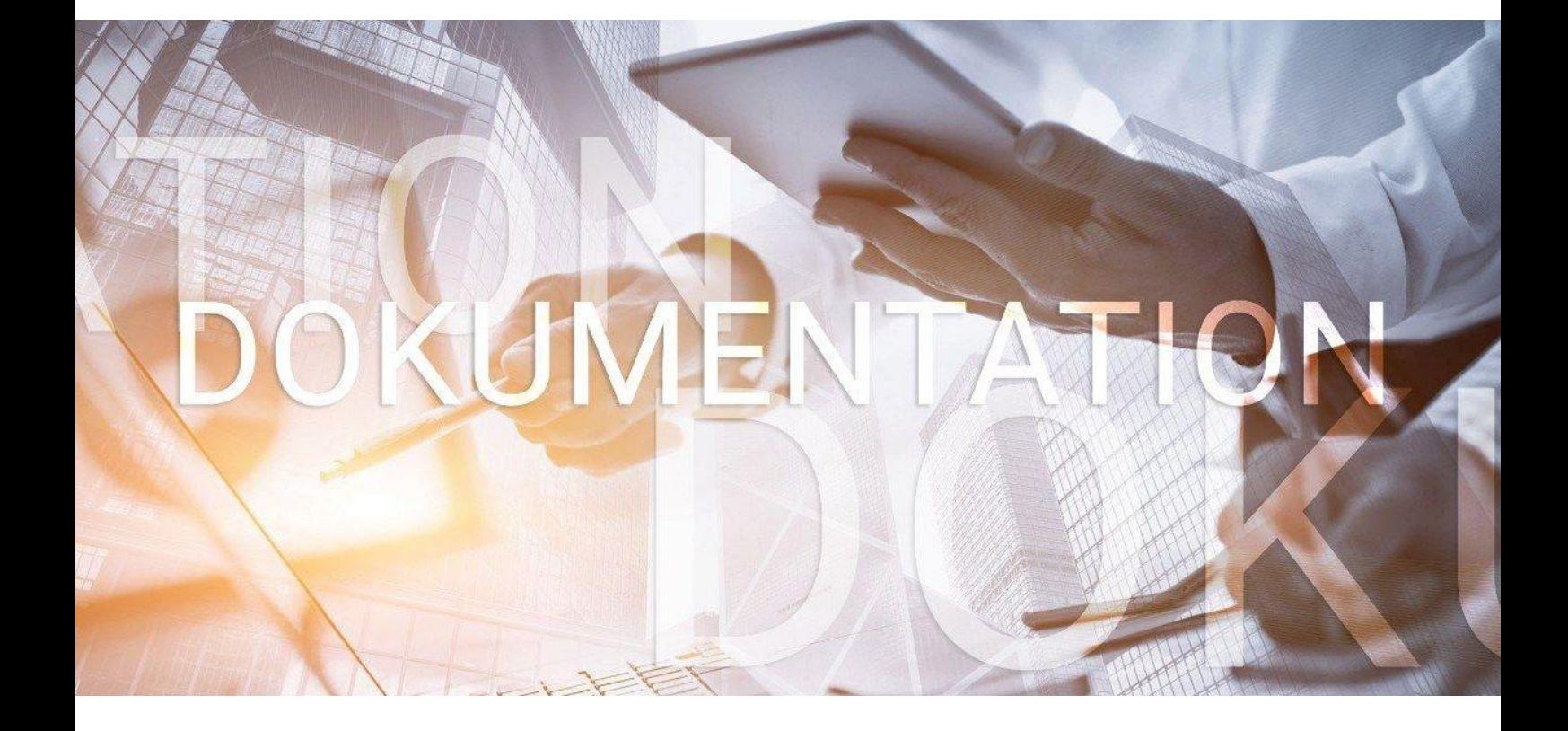

# **>edlohn**

### Erstattungsanträge (AAG)

Ausgleich der Arbeitgeberaufwendungen für Entgeltfortzahlung

### **Inhaltsverzeichnis**

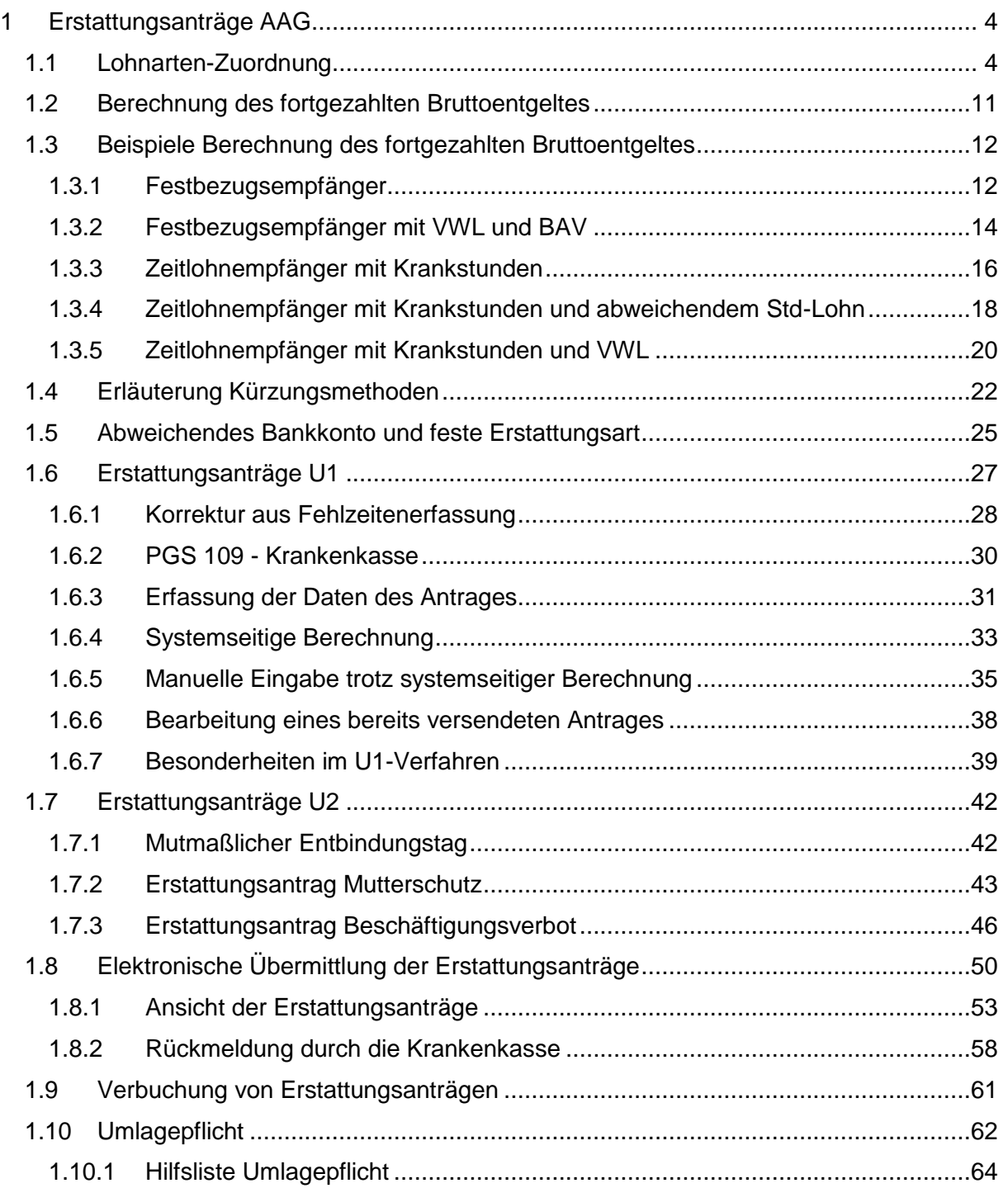

© 2019 by eurodata AG Großblittersdorfer Str. 257-259, D-66119 Saarbrücken Telefon +49 681 8808 0 | Telefax +49 681 8808 300 Internet: [www.eurodata.de](http://www.eurodata.de/) E-Mail: [info@eurodata.de](mailto:info@eurodata.de)

Version: 1.8 Stand: 10.08.2022

Diese Dokumentation wurde von **eurodata** mit der gebotenen Sorgfalt und Gründlichkeit erstellt. **eurodata** übernimmt keinerlei Gewähr für die Aktualität, Korrektheit, Vollständigkeit oder Qualität der Angaben in der Dokumentation. Weiterhin übernimmt **eurodata** keine Haftung gegenüber den Benutzern der Dokumentation oder gegenüber Dritten, die über diese Dokumentation oder Teile davon Kenntnis erhalten. Insbesondere können von dritten Parteien gegenüber **eurodata** keine Verpflichtungen abgeleitet werden. Der Haftungsausschluss gilt nicht bei Vorsatz oder grober Fahrlässigkeit und soweit es sich um Schäden aufgrund der Verletzung des Lebens, des Körpers oder der Gesundheit handelt.

### <span id="page-3-0"></span>**1 Erstattungsanträge AAG**

Seit Januar 2011 besteht für Arbeitgeber die gesetzliche Verpflichtung, die Erstattungsanträge (U1/U2) aus systemgeprüften Programmen maschinell zu erstellen und elektronisch an die zuständige Krankenkasse zu übermitteln.

### <span id="page-3-1"></span>**1.1 Lohnarten-Zuordnung**

Voraussetzung für die systemseitige Berechnung des erstattungsfähigen Bruttoentgeltes ist die unter dem Menüpunkt *Abrechnung > Einstellungen > AAG-Lohnfortzahlung* seitens edlohn hinterlegte Standard-Zuordnung.

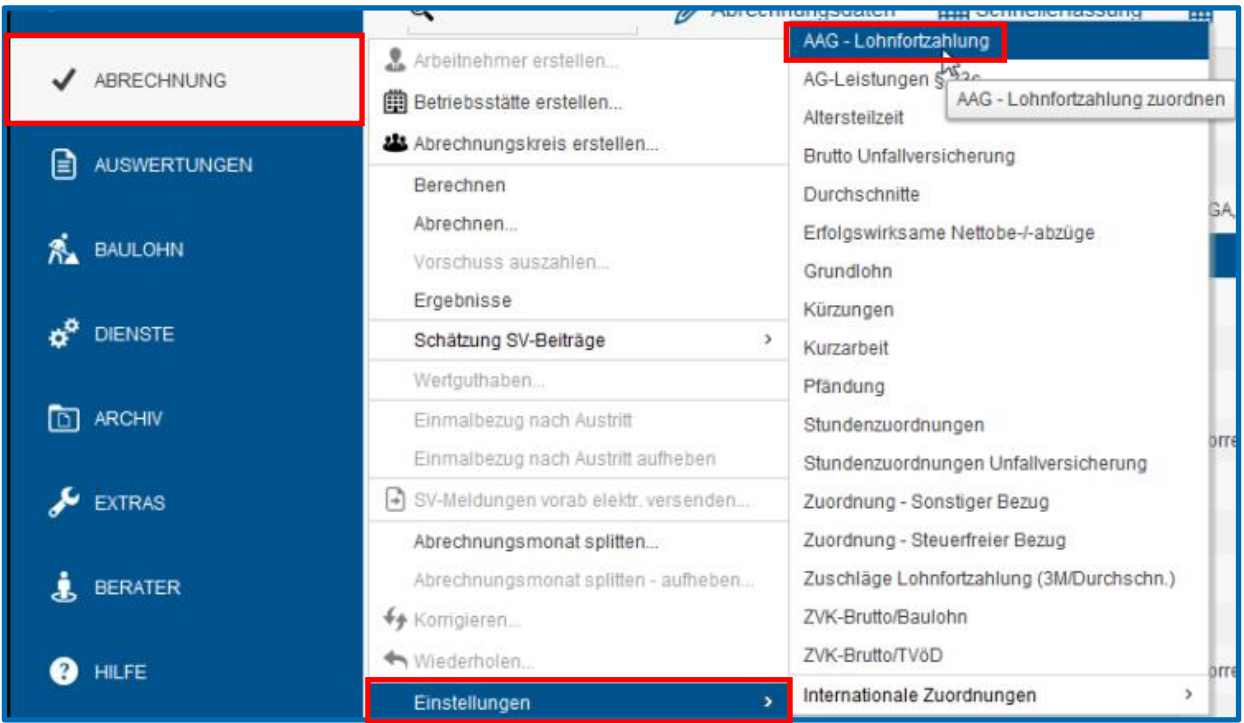

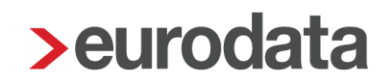

Diese Zuordnung ist ab April 2018 sowohl bei bestehenden als auch bei neuen Mandanten sichtbar. In Zeiträumen vor April 2018 wird diese Zuordnung nicht angezeigt und falls keine individuelle Zuordnung durch Sie stattgefunden hat, bleiben die Lohnarten mit *undefiniert* vorbelegt.

Haben Sie allerdings bereits eigene Zuordnungen zu Lohnarten getroffen, werden diese nicht durch die Standard-Zuordnung ab April 2018 überschrieben. Ihre eigenen Zuordnungen bleiben uneingeschränkt bestehen.

Weicht Ihre Zuordnung jedoch von der Standard-Zuordnung ab, erhalten Sie, nachdem der AAG-Erstattungsantrag ausgefüllt wurde, folgende Warnung beim Berechnen.

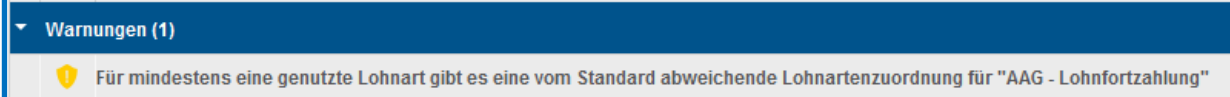

Möchten Sie die Zuordnung überprüfen oder auf den Systemstandard ändern, gehen Sie bitte zu *Abrechnung > Einstellungen > AAG-Lohnfortzahlung* und betätigen den Button *Zurücksetzen*. Ist der Button nicht aktiv, stimmen alle Zuordnungen überein.

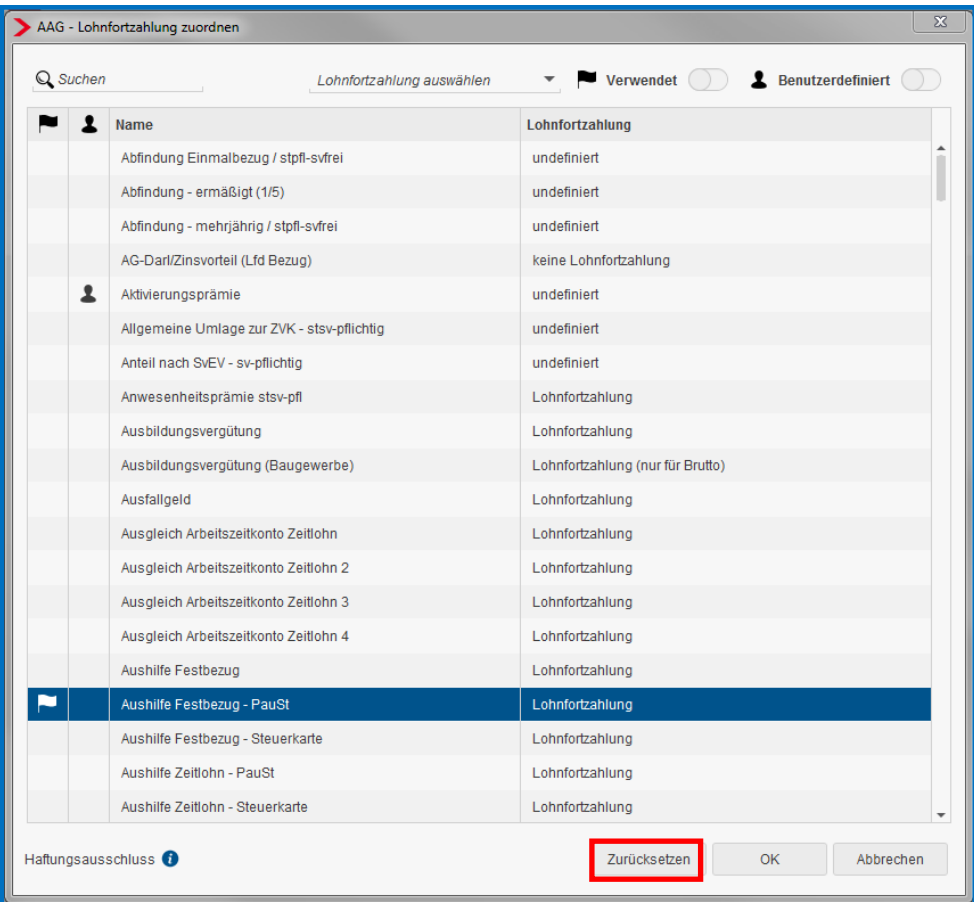

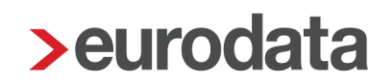

 $\overline{\mathbb{Z}}$ Lohnfortzahlung aktualisieren  $Q$  Suchen Aktuell **Standard** Name Lohnfortzahlung BAV AG-finanziert Betr. AV AG-finanziert einmal - stsv-frei undefiniert Betr. AV AG-finanziert mtl - stsv-frei Lohnfortzahlung BAV AG-finanziert undefiniert Dienstwagen (1%) (Lfd Bezug) keine Lohnfortzahlung Lohnfortzahlung Dienstwagen (km) (Lfd Bezug) keine Lohnfortzahlung Lohnfortzahlung Direktvers mtl / Entgeltverzicht Lohnfortzahlung keine Lohnfortzahlung Direktvers mtl (Ifd Bez)/Barlohnumwandlung keine Lohnfortzahlung Lohnfortzahlung jhfjhaygd keine Lohnfortzahlung undefiniert Monatsiohn Lohnfortzahlung 100% Lohnfortzahlung Alle markieren Auswahl aufheben Abbrechen

Hier werden Ihnen nun alle von der Standard-Zuordnung abweichenden Lohnarten angezeigt.

Durch das Setzen eines Hakens vor die gewünschte Lohnart und das Bestätigen durch *OK* kann die Lohnart auf die Standard-Zuordnung angepasst werden.

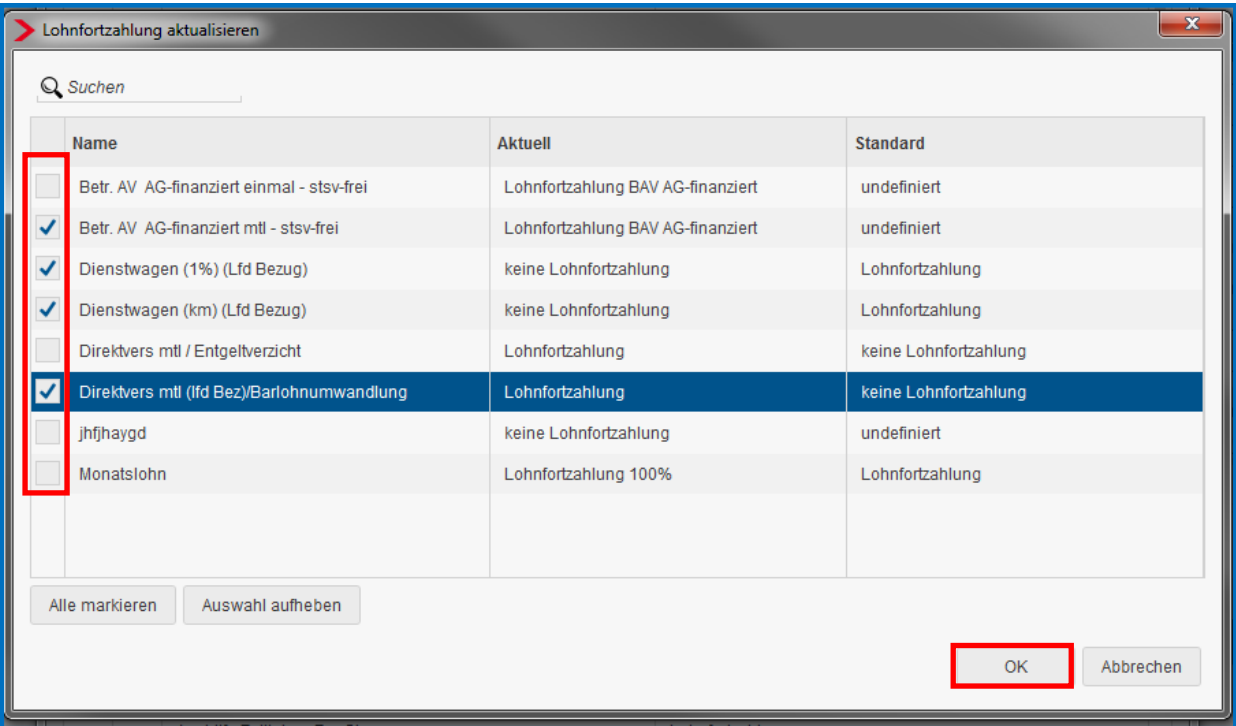

#### Beachte:

Eine Standard-Zuordnung wird seitens edlohn nur für eindeutig zuordenbare Lohnarten durchgeführt.

**Bei der Standardeinstellung handelt es sich lediglich um einen systemseitigen Vorschlag. Bitte prüfen Sie, ob im Einzelfall ggf. abweichende arbeitsrechtliche Regelungen vorliegen.** 

Selbstangelegte Lohnarten müssen immer durch Sie zugeordnet werden.

Die Auswahlmöglichkeiten sind:

- *undefiniert*
- *keine Lohnfortzahlung*
- *Lohnfortzahlung*
- *Lohnfortzahlung 100 %*
- *Lohnfortzahlung (nur für Brutto)*
- *Lohnfortzahlung BAV AG-finanziert*
- *Lohnfortzahlung 100% Festbezug*

und haben folgende Bedeutung:

#### *undefiniert*

Die Lohnart war nicht eindeutig zuordenbar und hat daher keine Standard-Zuordnung oder es liegt eine selbst angelegte Lohnart vor.

Es wurde noch keine Einstellung/Beurteilung vorgenommen. Die Lohnart wird nicht im Erstattungsantrag berücksichtigt. Beim Berechnen erscheint ein entsprechender Hinweis.

Für mindestens eine angewendete Lohnart fehlt die Zuordnung zum fortgezahlten Brutto

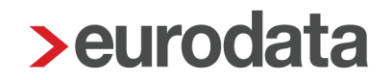

#### *keine Lohnfortzahlung*

Diese Einstellung bewirkt, dass Lohnarten nicht in der Berechnung des erstattungsfähigen Bruttoentgeltes berücksichtigt werden.

#### *Lohnfortzahlung*

Die Zuordnung wird in der Regel bei *Festbezugsempfängern* (Gehalt oder Festlohn) verwendet und bewirkt im Erstattungsantrag, dass die *Art des Entgeltes* mit *Monatslohn* angegeben wird.

#### Beachte:

Aus den hier zugeordneten Lohnarten wird das *Bruttoentgelt erstattungsfähig* ermittelt. Das *Fortgezahlte Bruttoentgelt* wird dann zeitanteilig aus diesem Wert berechnet. Die Berechnung erfolgt unter Berücksichtigung der ausgewählten Kürzungsmethode und der Dauer der Fehlzeit.

#### *Lohnfortzahlung 100 %*

Die Zuordnung wird in der Regel bei *Zeitlohnempfängern* verwendet. Die daraus resultierenden Beträge und Stunden werden in den Erstattungsantrag übernommen und in der *Art des Entgeltes* mit *Stundenlohn* angegeben. Es handelt sich i.d.R. um Beträge, die nur für die Zeit der LFZ gezahlt werden (Std/Krank (LFZ)).

#### Beachte:

Werden bei einem Arbeitnehmer Lohnarten mit den Einstellungen *Lohnfortzahlung* und *Lohnfortzahlung 100%, Lohnfortzahlung 100% Festbezug* oder *Lohnfortzahlung BAV AG-finanziert* in einem Monat verwendet, hat dies zur Folge, dass im Erstattungsantrag immer *Monatslohn* als *Art des Entgeltes* ausgewiesen wird.

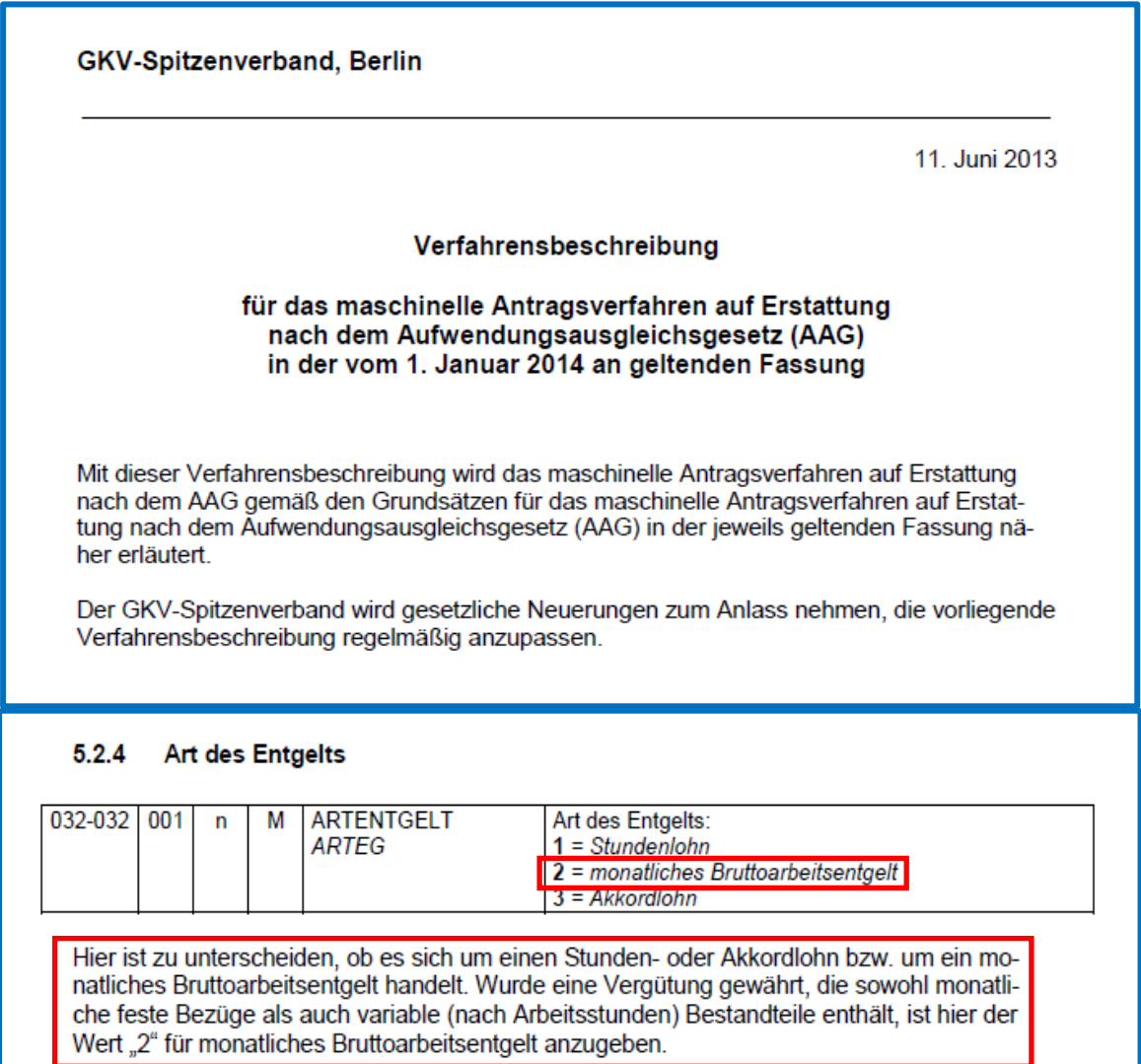

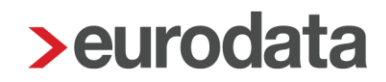

#### *Lohnfortzahlung (nur für Brutto)*

Diese Zuordnungsmöglichkeit wird im Erstattungsantrag für die Berechnung des *Bruttoentgelt gesamt (arbeitsrechtlich)* und *Bruttoentgelt erstattungsfähig* herangezogen.

Sie wird benötigt, wenn bei einem Arbeitnehmer Lohnarten verwendet werden, die die Einstellung *Lohnfortzahlung 100%* (z.B. Std/Krank (LFZ)) haben und ist allen anderen Std-Lohnarten zuzuordnen (z.B. Std/ Zeitlohn, Std/ Feiertag, usw.).

#### *Lohnfortzahlung BAV AG-finanziert*

Ab dem 1. Januar 2016 wurde im AAG-Antrag ein Feld zum Ausweis der Arbeitgeberzuwendungen zu einer berufsständischen Versorgungseinrichtung bzw. für den erstattungsfähigen Arbeitgeberanteil zur betrieblichen Altersvorsorge aufgenommen. Die Datenbausteine Erstattung der Arbeitgeberaufwendungen Arbeitsunfähigkeit (DBAU) und Erstattung der Arbeitgeberaufwendungen Beschäftigungsverbot (DBBT) wurden deshalb jeweils um ein entsprechendes Feld erweitert.

Diese erstattungsfähigen Anteile sollen separat ausgewiesen werden, damit es nicht zu Irritationen und Nachfragen der Krankenkassen bei den Arbeitgebern kommt.

#### *Lohnfortzahlung 100% Festbezug*

Durch diese Zuordnung erkennt edlohn, dass bei einem Zeitlohnempfänger ein Mischfall (Stundenlohn mit Festbezug) vorliegt und daher im Lohnfortzahlungsantrag als *Art des Entgeltes* mit *Monatslohn* befüllt werden muss.

Für die drei Lohnarten *Zuschlag Krank (3MDurchschn.), Zuschlag Lohnfortzahlung Krankheit (edtime)* (ab 7/2022) und *Zuschlag Lohnfortzahlung Krank stsv-pfl* wird die Standard-Zuordnung ab dem Abrechnungsmonat Juni 2018 von *Lohnfortzahlung 100%* auf *Lohnfortzahlung 100% Festbezug* geändert.

Hatten Sie allerdings bereits eigene Zuordnungen zu diesen beiden Lohnarten getroffen, wurden diese nicht durch die Standard-Zuordnung ab Juni 2018 überschrieben. Ihre eigenen Zuordnungen blieben uneingeschränkt bestehen, können von Ihnen aber über *Zurücksetzen* auf die Standard-Zuordnung geändert werden.

### <span id="page-10-0"></span>**1.2 Berechnung des fortgezahlten Bruttoentgeltes**

Durch die Zuordnung der Lohnarten unter *Abrechnung > Einstellungen > AAG-Lohnfortzahlung* errechnet sich im Erstattungsantrag das *Bruttoentgelt erstattungsfähig*.

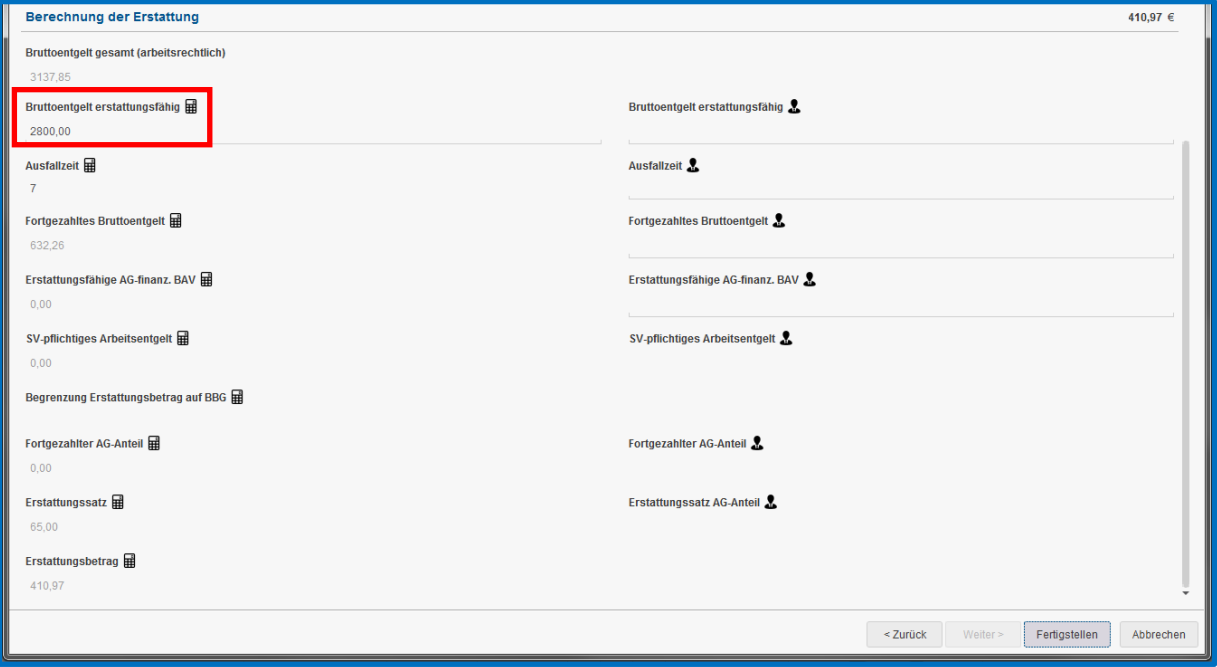

Dieses *Bruttoentgelt erstattungsfähig* wird dann systemseitig auf die *Ausfallzeit* gekürzt.

Hierzu ist die eingestellte Kürzungsmethode maßgebend.

Diese hinterlegen Sie unter

### *Firma > Abrechnungsdaten > Einstellungen > Sonstige Einstellungen > Kürzungsmethode bei Teilentgeltzahlung*

oder, falls von der Firma abweichend, unter

*Arbeitnehmer > Abrechnungsdaten > Allgemeine Merkmale > Arbeitszeit/Kürzungen > von der Betriebsstätte abweichende Kürzungsmethode.*

### <span id="page-11-0"></span>**1.3 Beispiele Berechnung des fortgezahlten Bruttoentgeltes**

In allen Beispielen ist als Kürzungsmethode *dreißigstel Methode – Kürzung nach Abwesenheit* hinterlegt. Die systemseitige Zuordnung der Lohnarten unter *Abrechnung >Einstellungen > AAG - Lohnfortzahlung* wurde nicht verändert. Zeitraum der Fehlzeit ist in allen Beispielen:

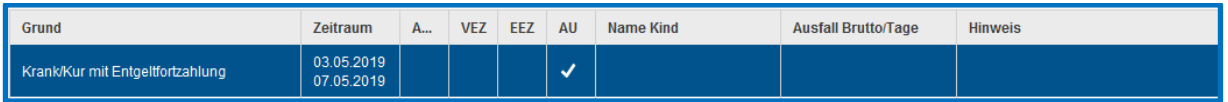

#### <span id="page-11-1"></span>**1.3.1 Festbezugsempfänger**

#### Gehalt > Lohnfortzahlung

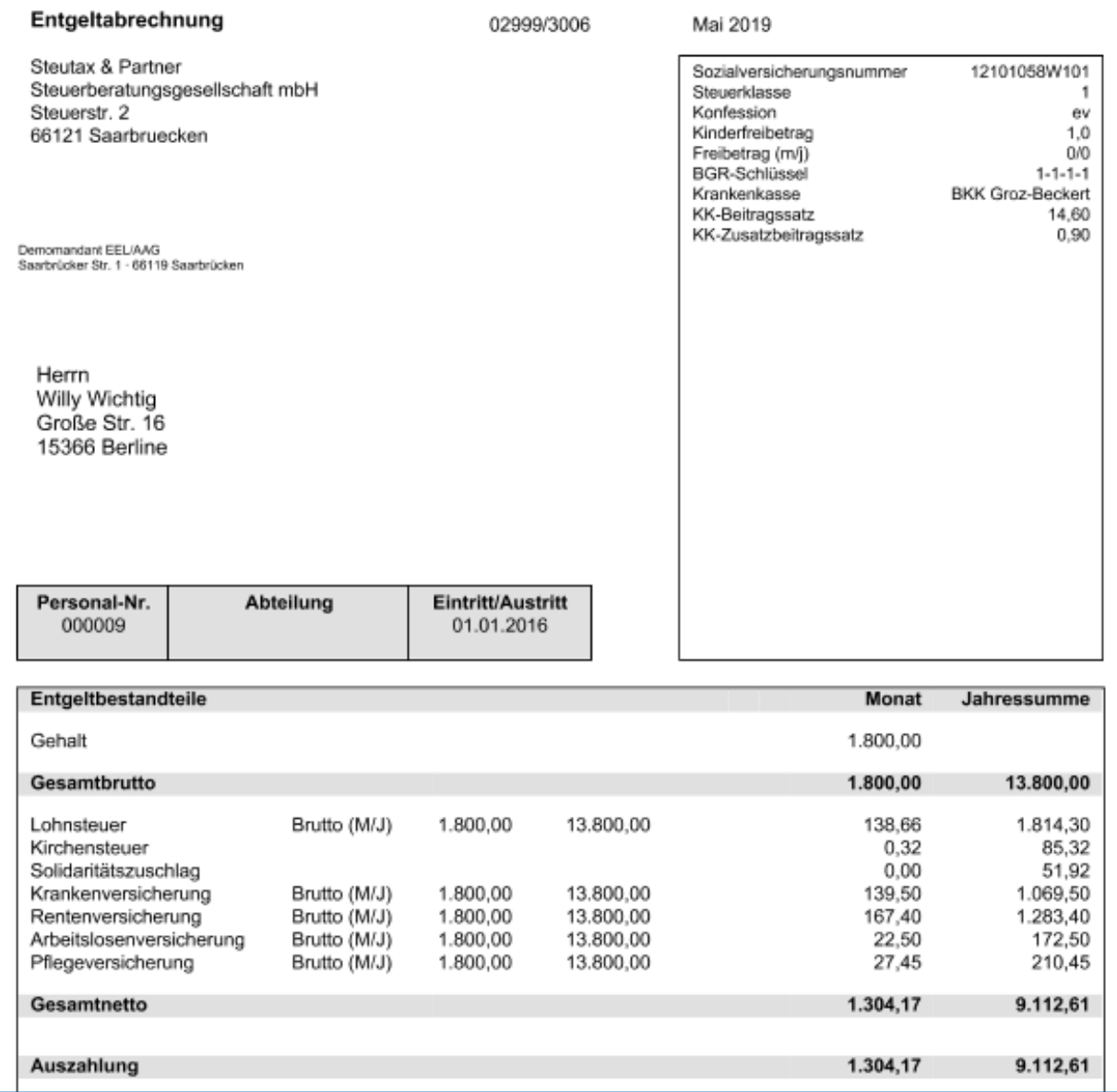

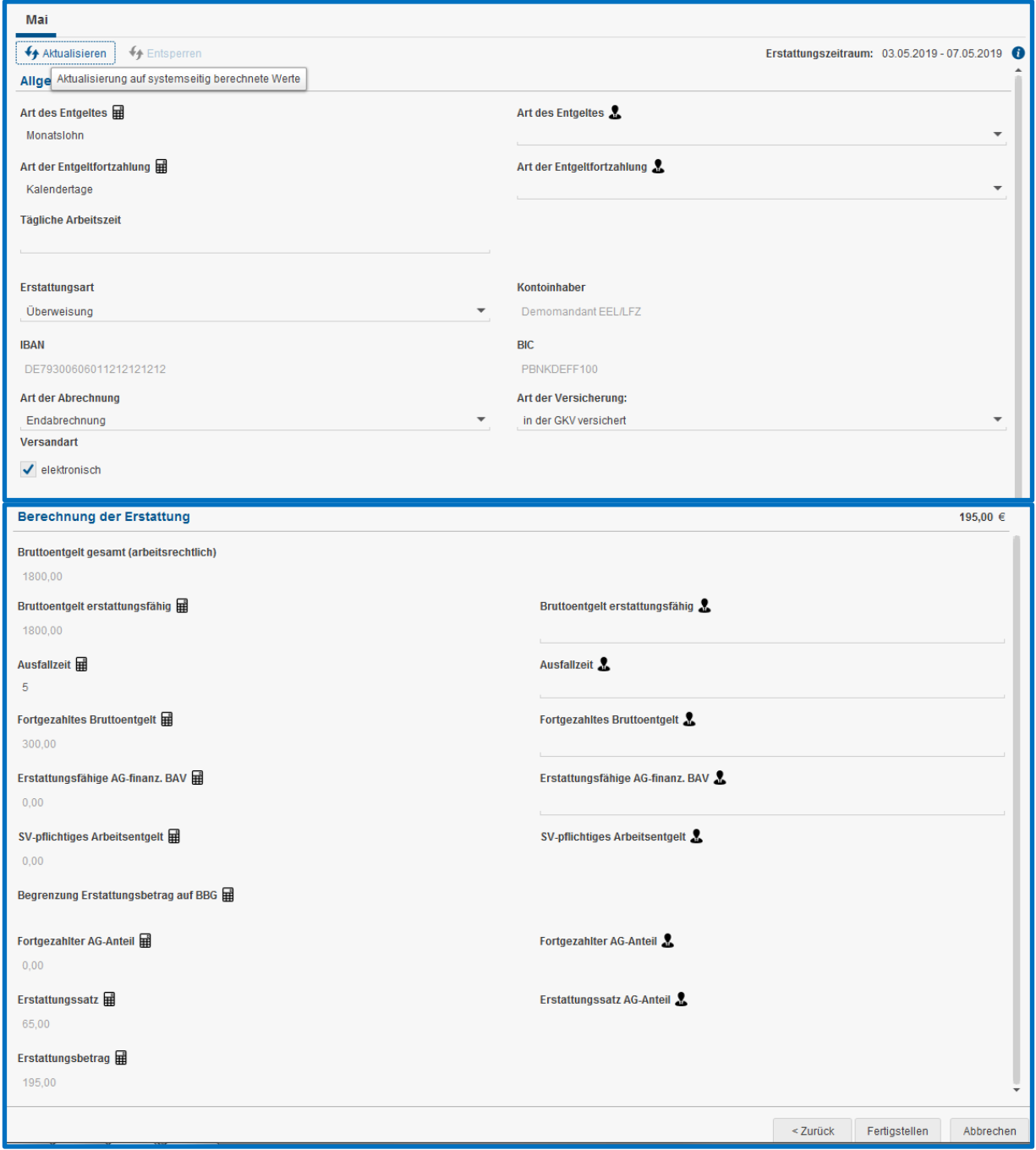

|1800 € : 30 x 5 = 300 € davon 65 % = 195 € |

### <span id="page-13-0"></span>**1.3.2 Festbezugsempfänger mit VWL und BAV**

#### Gehalt > Lohnfortzahlung

#### VWL / AG-Zuschuss – mtl > Lohnfortzahlung

#### Direktvers mtl (stsv-frei)/zusätzl Vergütung > Lohnfortzahlung BAV AG-finanziert

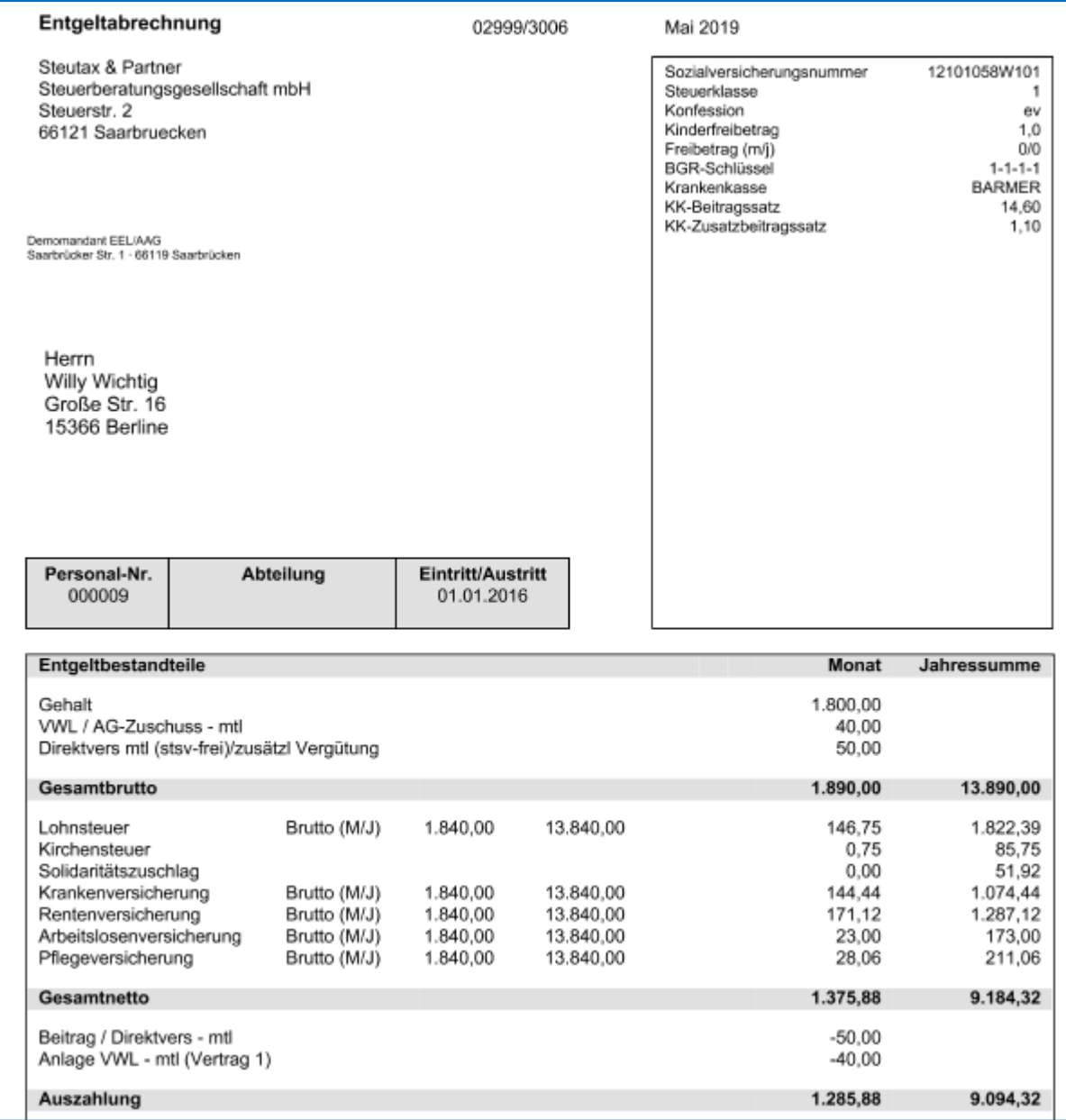

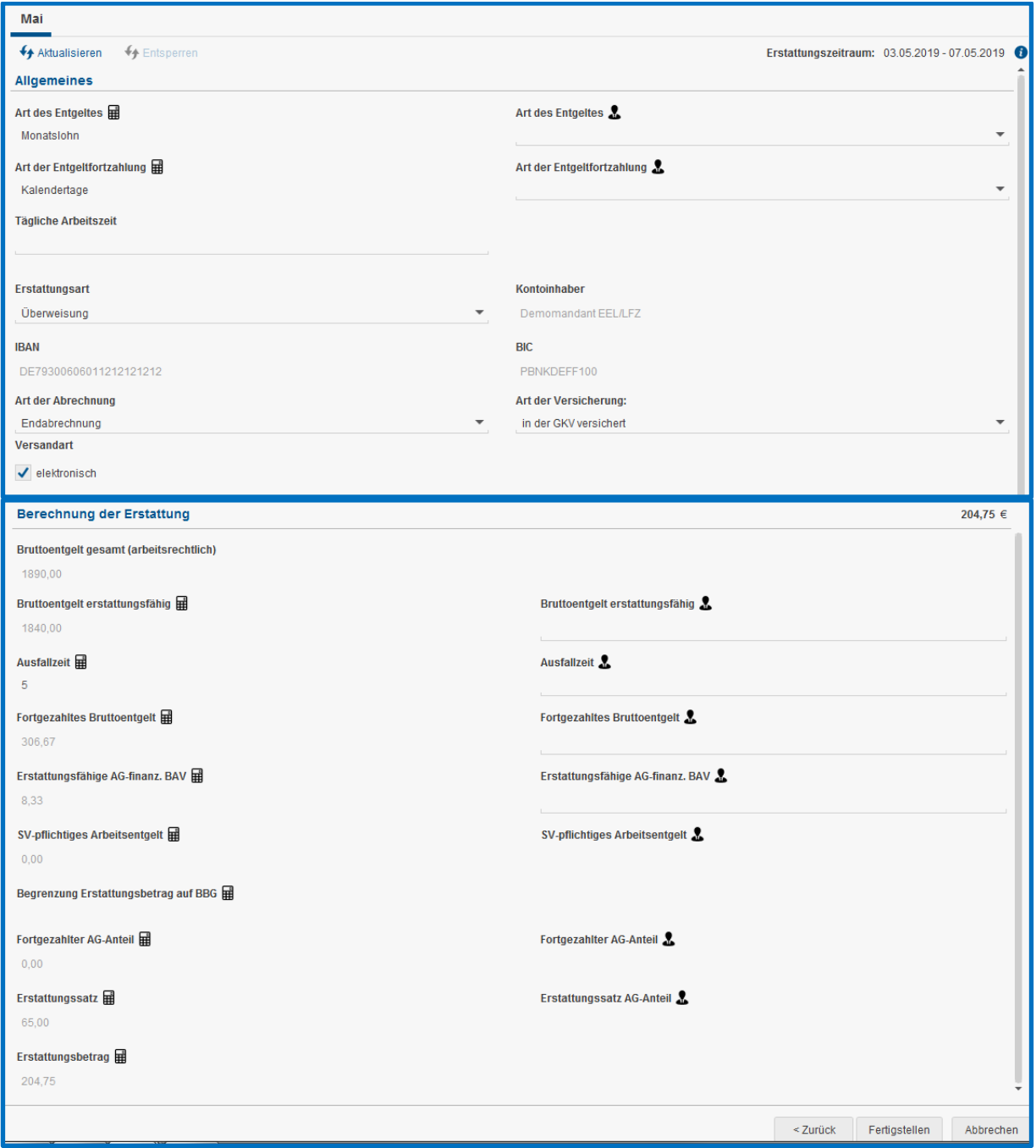

 $|1840 \n\in : 30 \times 5 = 306,67 \in +50 \in .30 \times 5 = 8,33 \in |$ 

 $|306,67 \in +8,33 \in = 315 \in$  davon 65 % = 204,75 €

#### <span id="page-15-0"></span>**1.3.3 Zeitlohnempfänger mit Krankstunden**

Zeitlohn > Lohnfortzahlung (nur für Brutto)

### Lohnfortzahlung Krankheit > Lohnfortzahlung 100 %

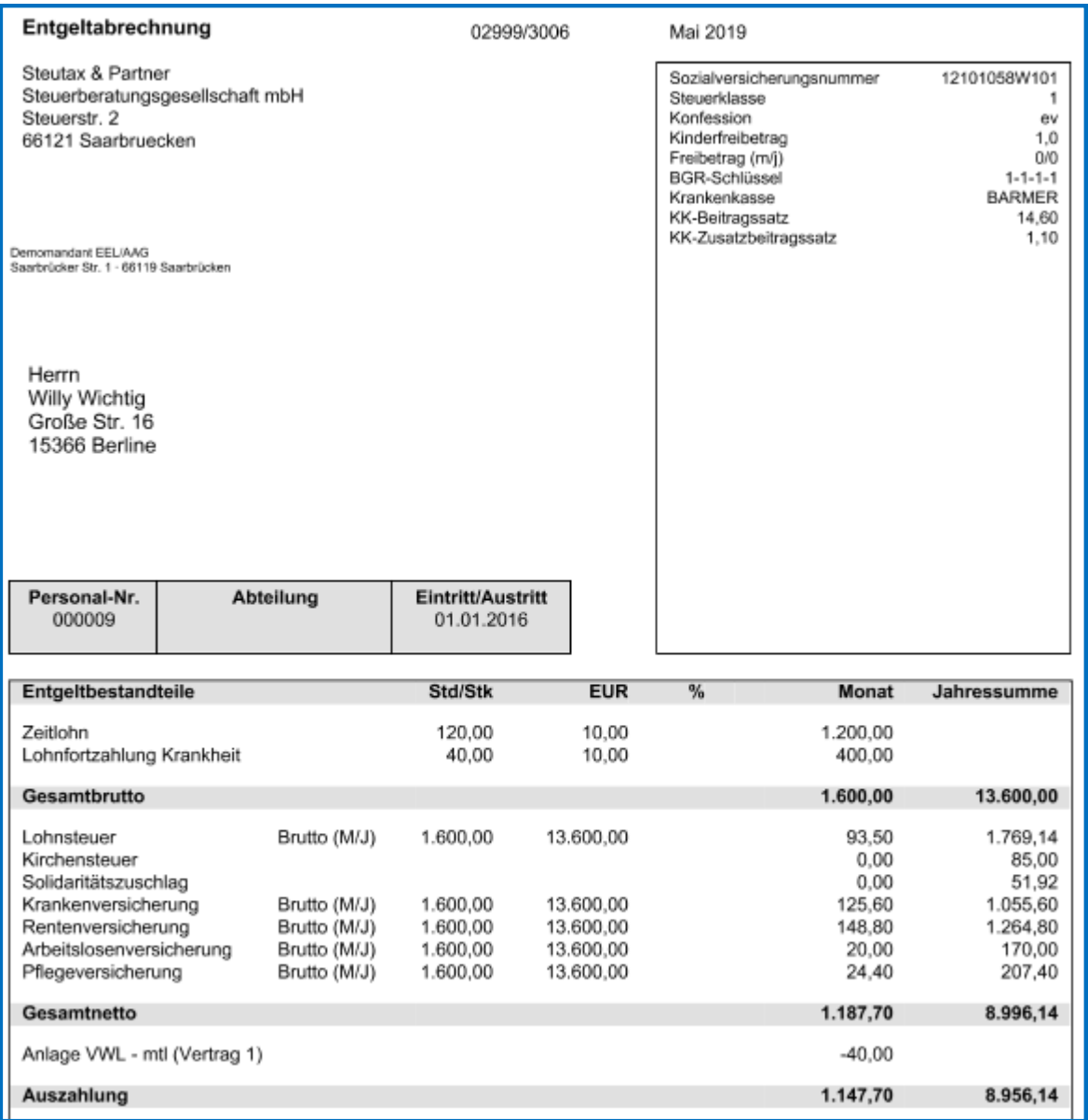

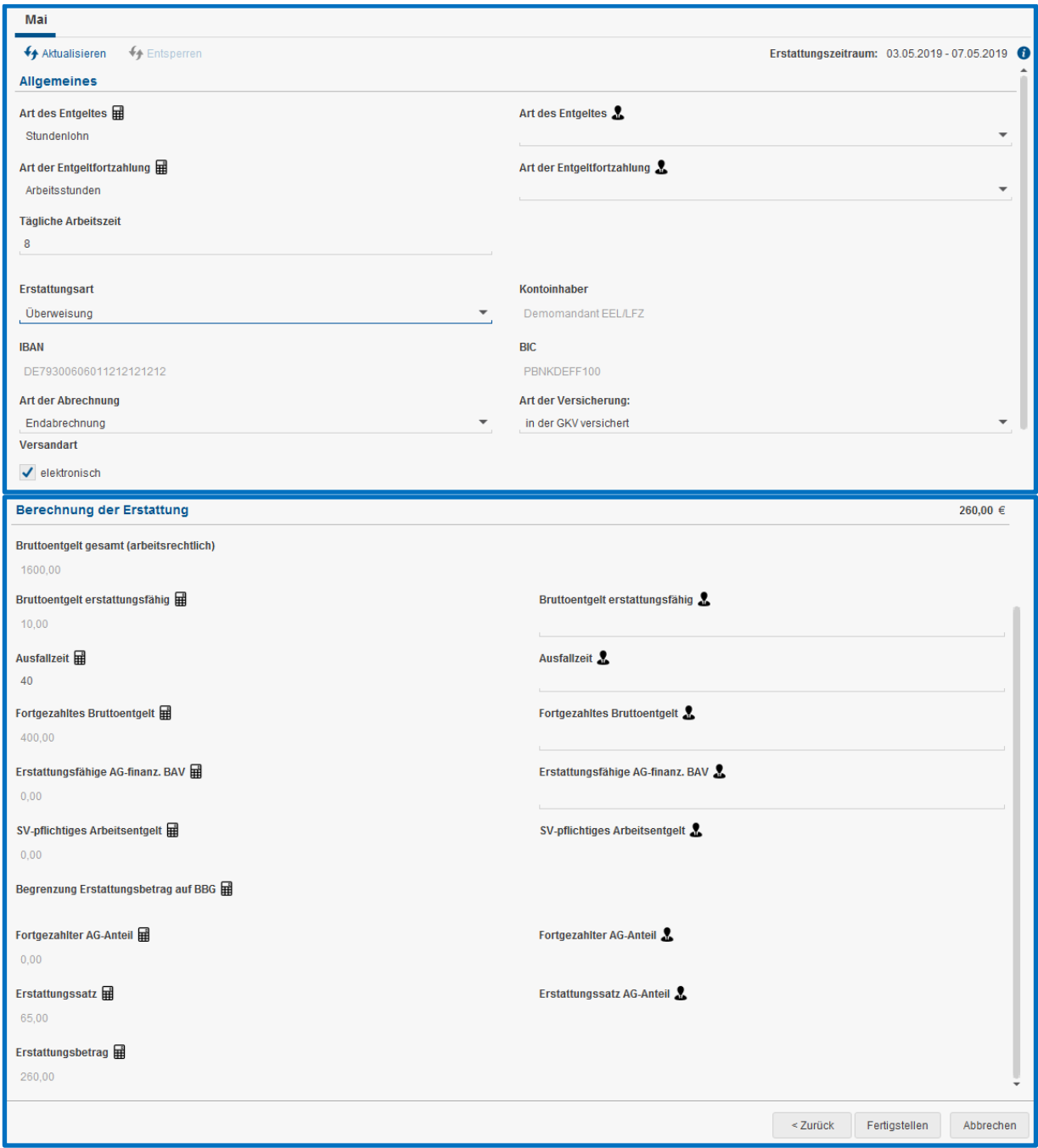

 $|40 \text{ Std} \times 10 \text{ €/Std} = 400 \text{ €}$  davon 65 % = 260 €

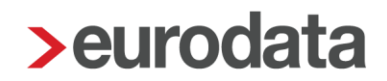

#### <span id="page-17-0"></span>**1.3.4 Zeitlohnempfänger mit Krankstunden und abweichendem Std-Lohn**

Wurde bei einem Arbeitnehmer mit unterschiedlichen Stundenlöhnen abgerechnet, wird systemseitig ein Durchschnittsstundenlohn errechnet und im Erstattungsantrag verwendet. Zeitlohn > Lohnfortzahlung (nur für Brutto)

Lohnfortzahlung Krankheit > Lohnfortzahlung 100 %

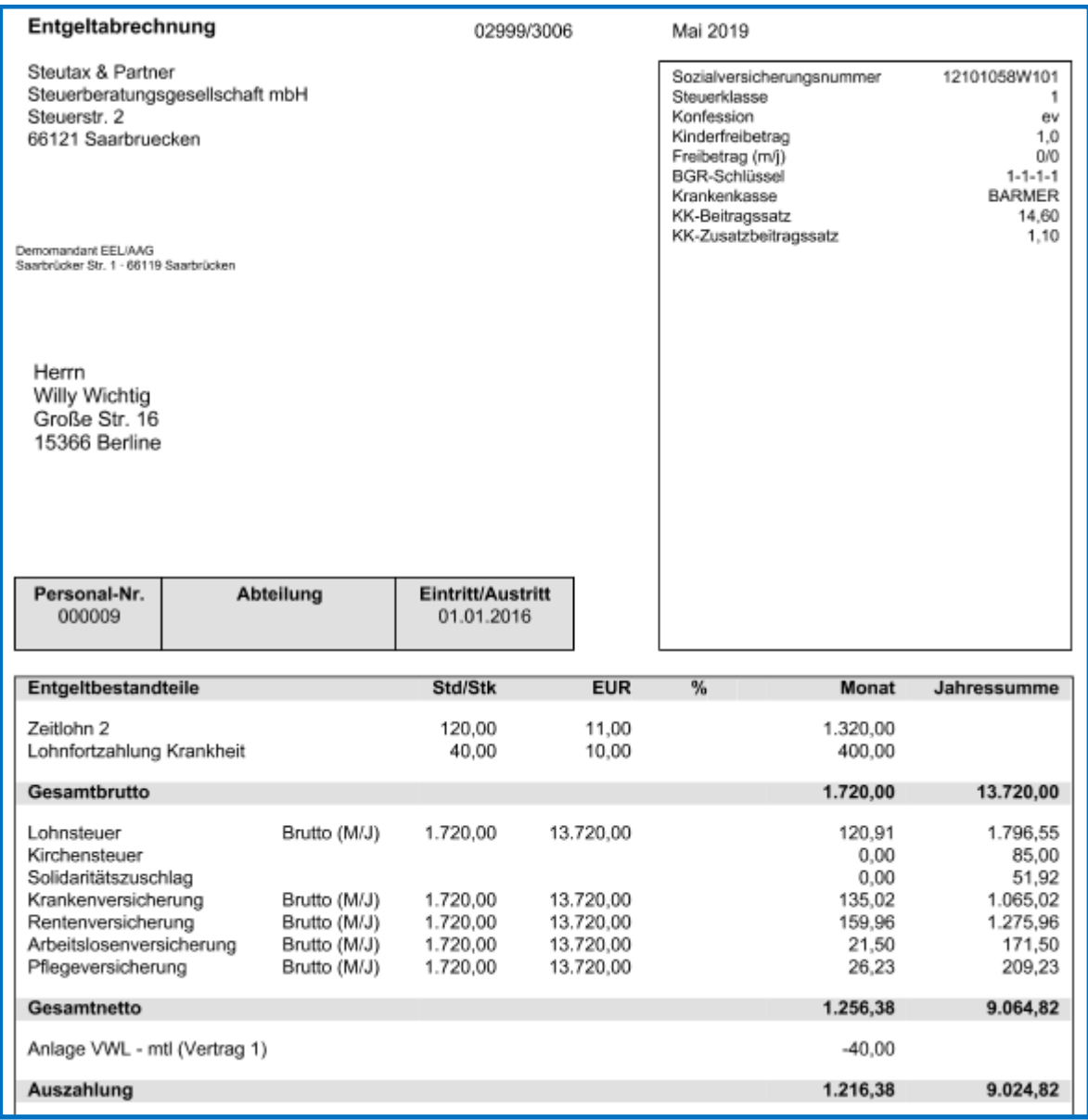

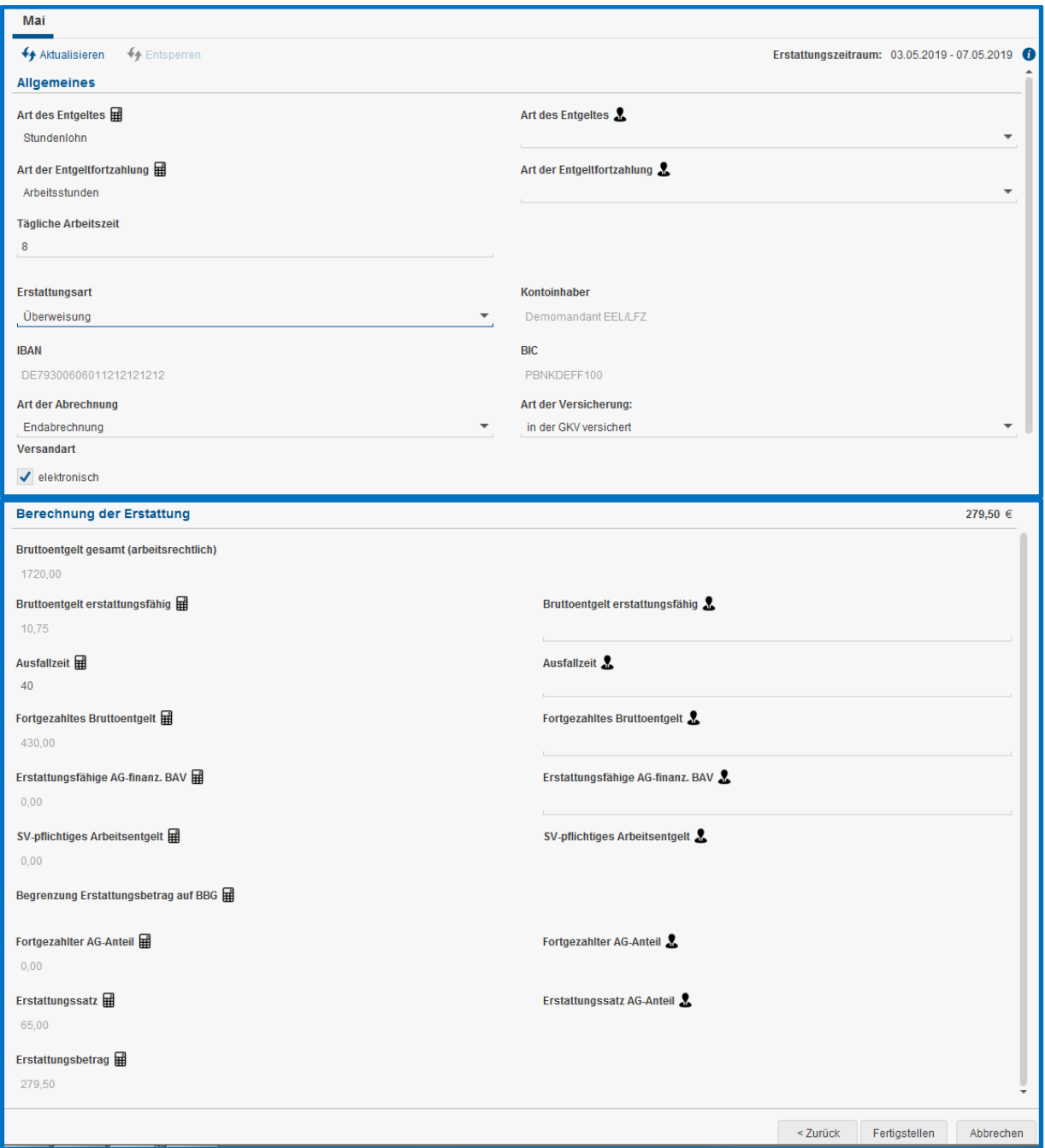

|120 Std x 11 €/Std = 1320 €|

|40 Std x 10 €/Std = 400 €|

|Summe 1720 € : 160 Std = 10,75 €|

Dieser durchschnittliche Stundenlohn wird im Erstattungsantrag ausgewiesen und zur Berechnung des fortgezahlten Bruttoentgeltes verwendet.

 $|40 \text{ Std} \times 10,75 \in 430 \in \text{davon } 65 \% = 279,50 \in |$ 

#### <span id="page-19-0"></span>**1.3.5 Zeitlohnempfänger mit Krankstunden und VWL**

Zeitlohn > Lohnfortzahlung (nur für Brutto)

#### Lohnfortzahlung Krankheit > Lohnfortzahlung 100 %

### VWL / AG-Zuschuss – mtl > Lohnfortzahlung

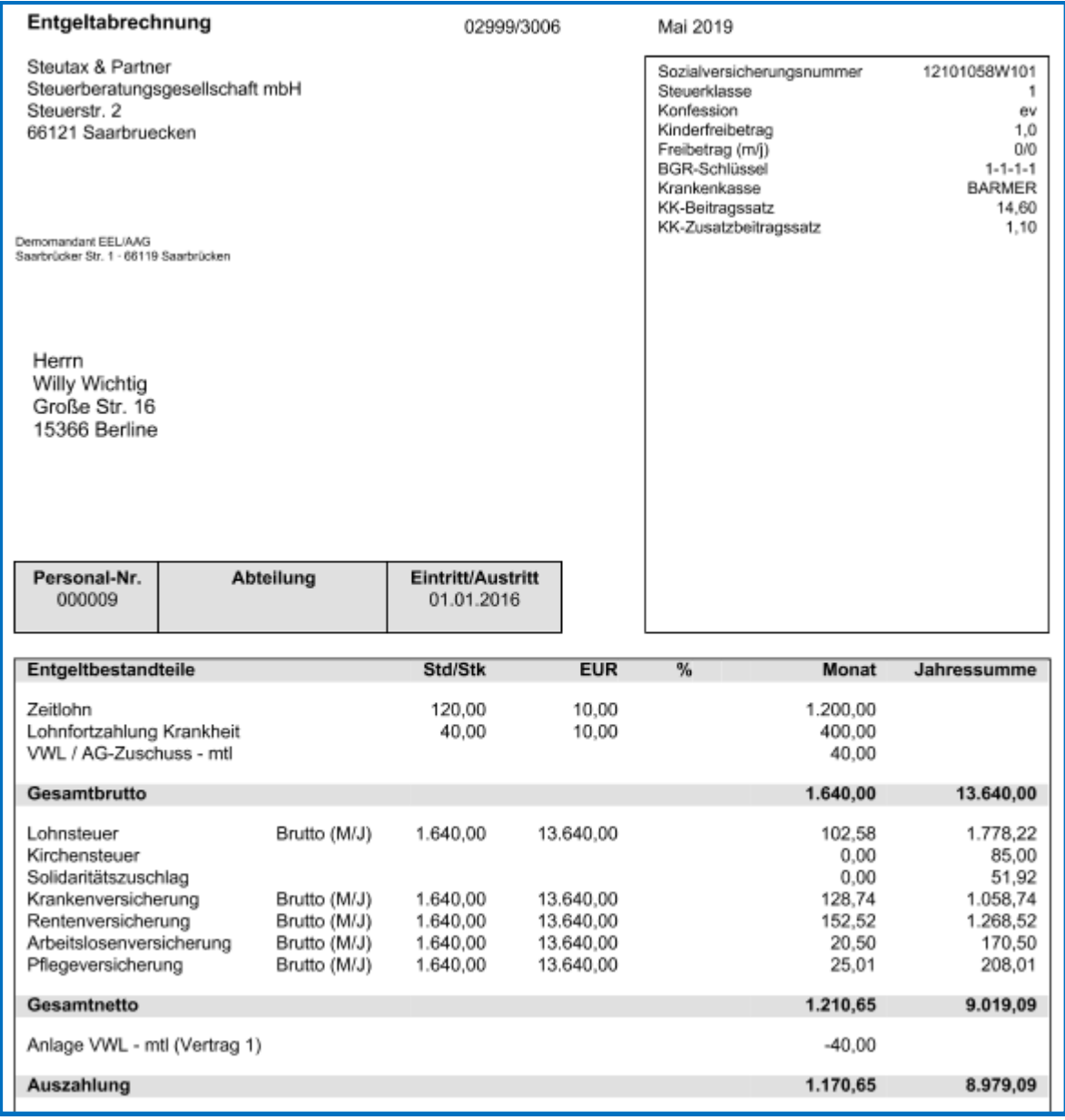

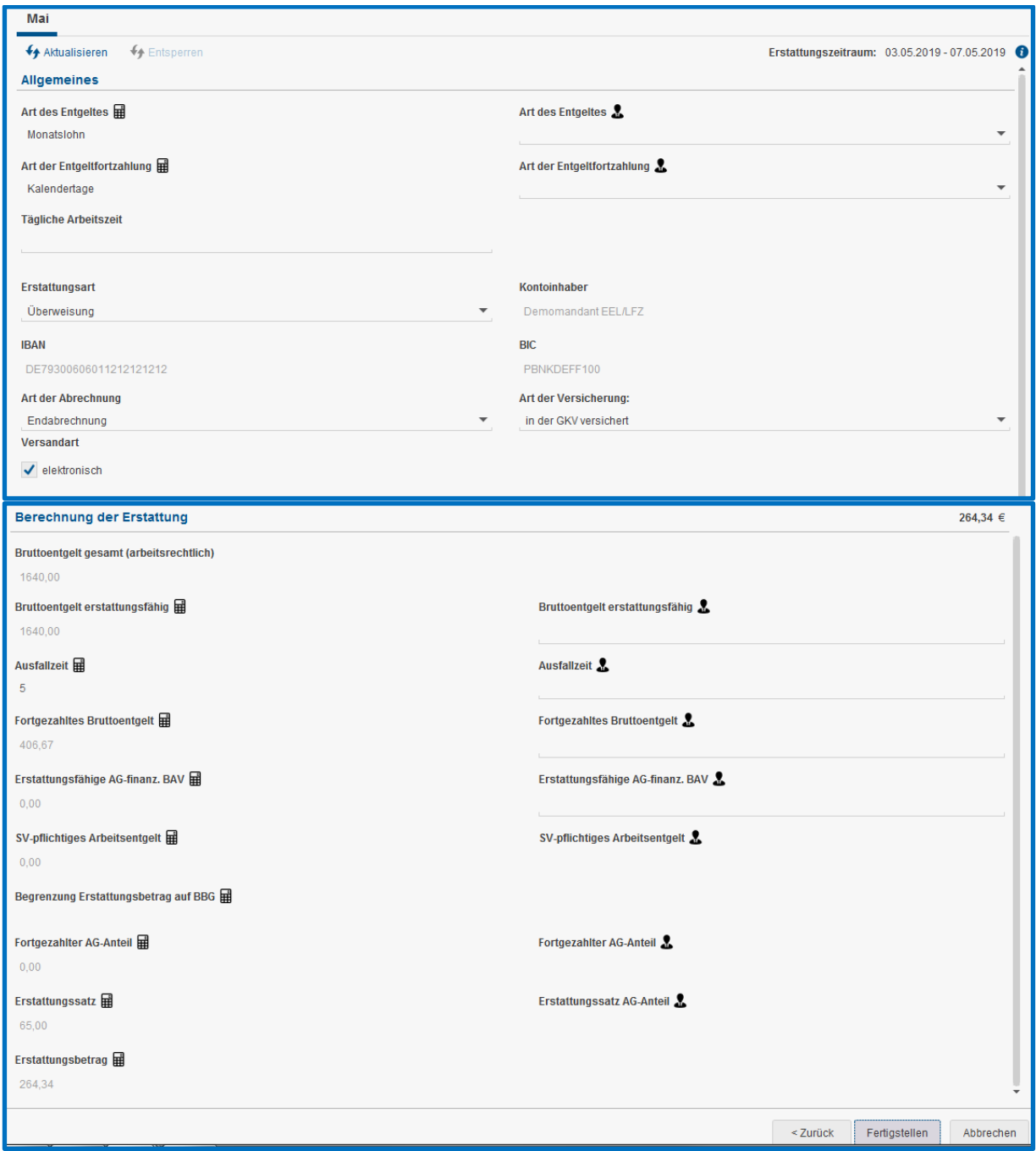

 $|40 \text{ Std} \times 10 \in 400 \in +40 \in : 30 \times 5 = 6,67 \in |$ 

 $|400 \n∈ + 6,67 \n∈ = 406,67 \n∈$  davon 65 % = 264,34 €

### <span id="page-21-0"></span>**1.4 Erläuterung Kürzungsmethoden**

Die Standard-Einstellung auf der Firma ist die *kalendertägliche Methode* und beim Arbeitnehmer *ohne Inhalt*.

Die Auswahlmöglichkeiten sind:

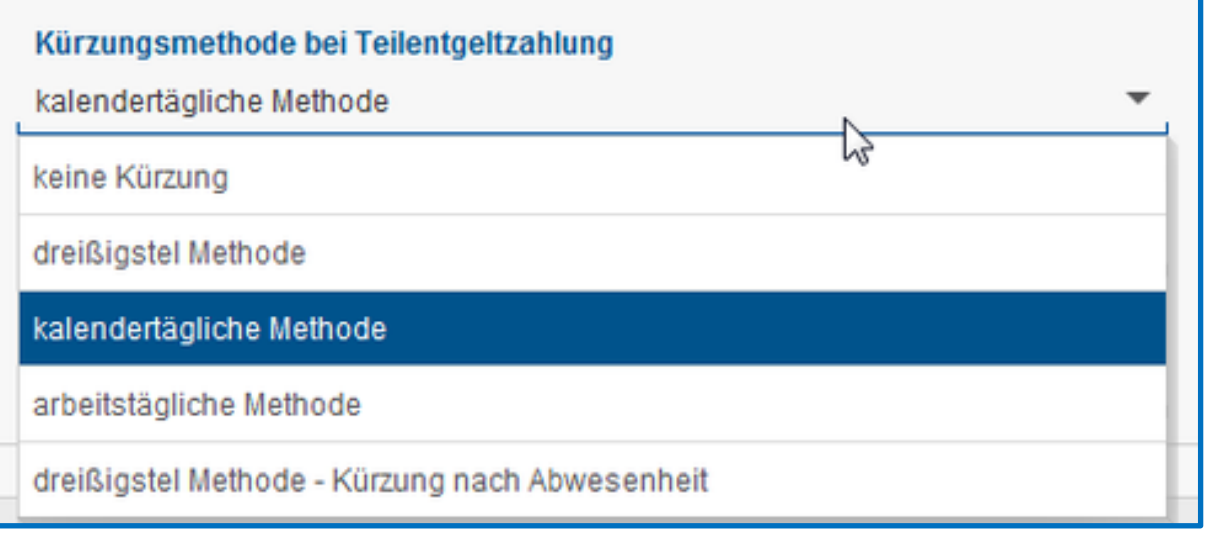

#### **dreißigstel Methode** (Bezahlung nach Anwesenheit)

Der Festbezug wird entsprechend § 191 BGB durch 30 Tage geteilt, und zwar unabhängig von der tatsächlichen Anzahl der Kalendertage des betreffenden Monats, und mit der Zahl der Kalendertage der Beschäftigung vervielfacht.

#### *kalendertägliche Methode*

Der Festbezug wird durch die tatsächliche Anzahl der Kalendertage des Monats geteilt und mit der Zahl der Kalendertage der Beschäftigung vervielfacht.

#### *arbeitstägliche Methode*

Der Festbezug wird durch die Anzahl der monatlichen Arbeitstage geteilt und mit der Zahl der Arbeitstage der Beschäftigung vervielfacht.

Hinweis: Entweder müssen die monatlichen Arbeitstage auf der Betriebsstätte oder beim Arbeitnehmer erfasst werden, damit diese Kürzungsmethode funktioniert und das *Fortgezahlte Bruttoentgelt* im Antrag errechnet werden kann.

*Betriebsstätte > Abrechnungsdaten > Kurzarbeit / Sonstiges > Entgeltkürzung nach arbeitstäglicher Methode > Arbeitstage im Abrechnungsmonat*

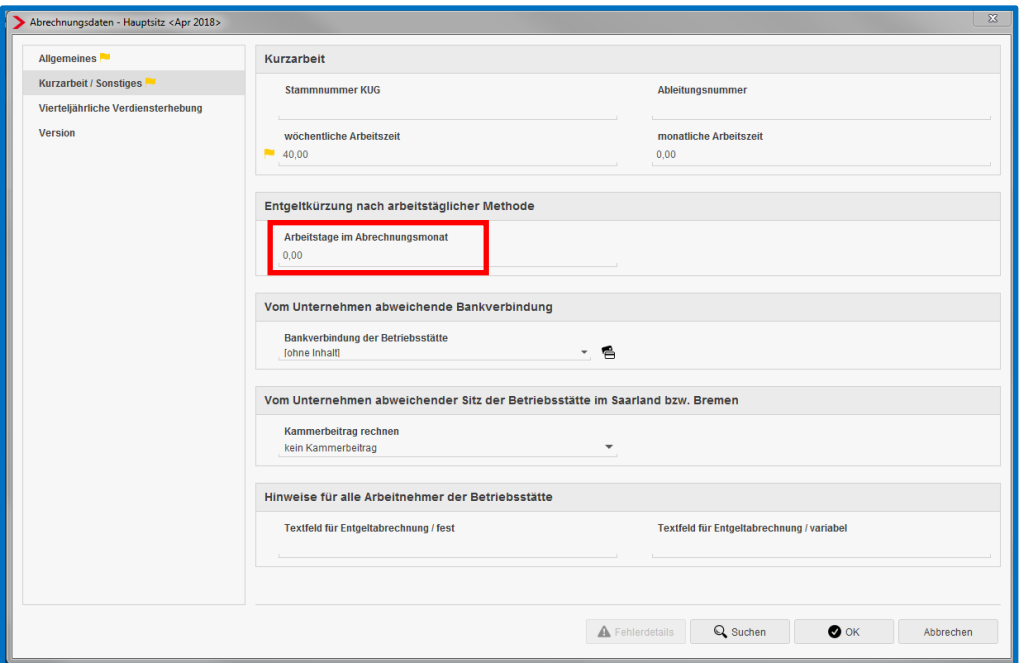

*Arbeitnehmer > Abrechnungsdaten > Allgemeine Merkmale > Arbeitszeiten/Kürzungen > Arbeitstägliche Kürzung von Festbezügen*

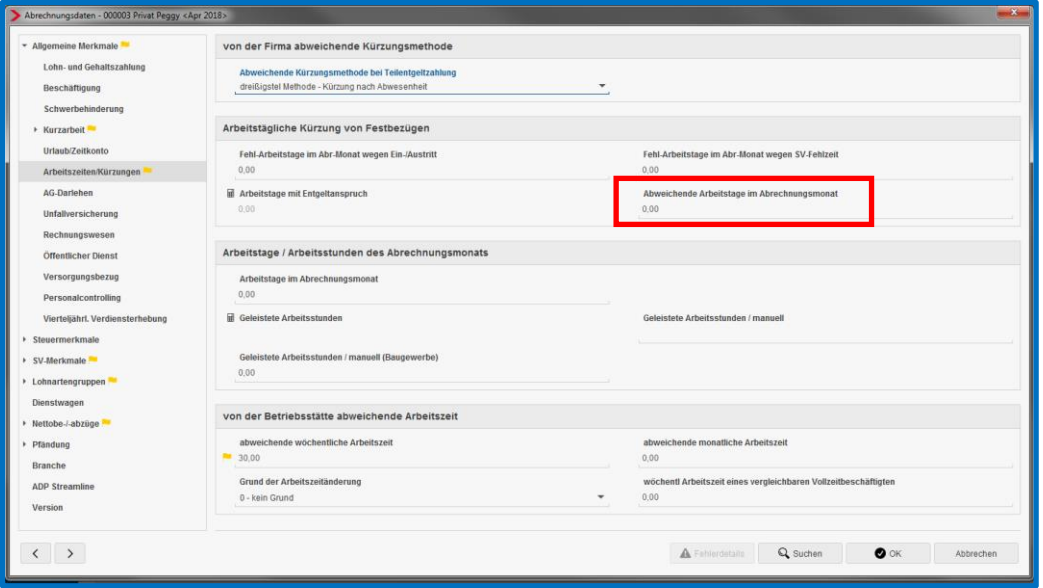

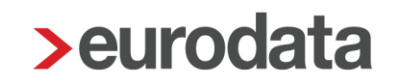

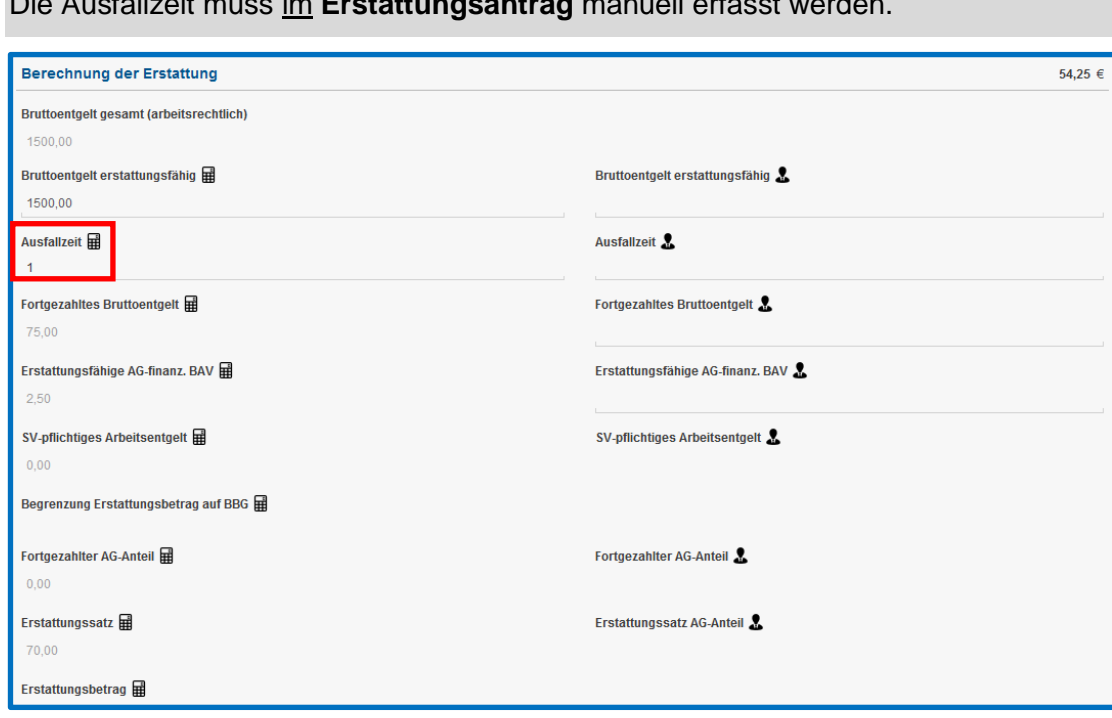

#### Die Ausfallzeit muss im **Erstattungsantrag** manuell erfasst werden.

#### *dreißigstel Methode – Kürzung nach Abwesenheit*

Der Festbezug wird entsprechend § 191 BGB durch 30 Tage geteilt, und zwar unabhängig von der tatsächlichen Anzahl der Kalendertage des betreffenden Monats, und mit der Zahl der Kalendertage der Unterbrechung vervielfacht.

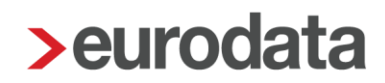

### <span id="page-24-0"></span>**1.5 Abweichendes Bankkonto und feste Erstattungsart**

Sollen die Erstattungen auf ein anderes Bankkonto erfolgen, als das in den Stammdaten der Firma hinterlegte Konto, so können Sie pro Krankenkasse ein festes Konto hinterlegen.

Auch eine feste Erstattungsart, wie z.B. Überweisung, können Sie fest pro Krankenkasse hinterlegen.

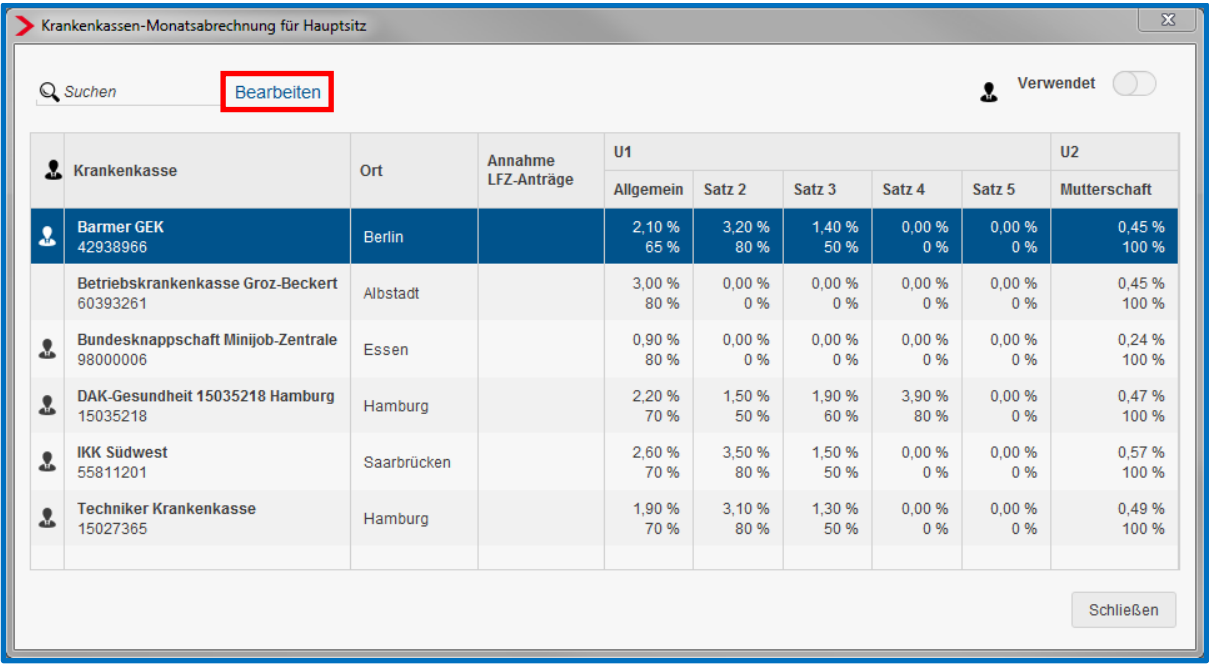

#### *Betriebsstätte > rechte Maustaste > KK-Monatsabrechnung*

Wählen Sie hier die entsprechende Krankenkasse aus und klicken Sie auf *Bearbeiten*.

Unter der Rubrik *Erstattung Lohnfortzahlung* können nun diese Einstellungen vorgenommen werden.

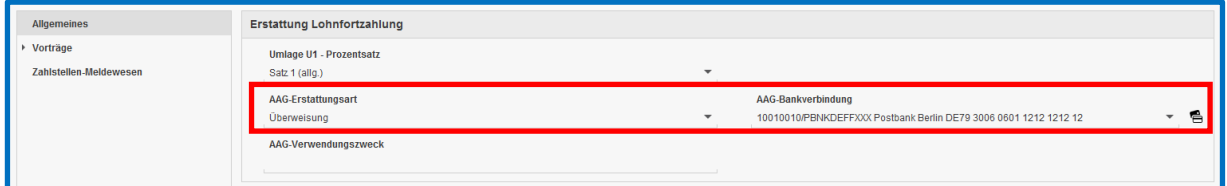

Es ist auch möglich, **mehrere** Krankenkassen gleichzeitig auszuwählen, um z.B. das abweichende Bankkonto zu hinterlegen.

Markieren Sie hierzu mit gedrückter STRG-Taste die gewünschten Krankenkassen.

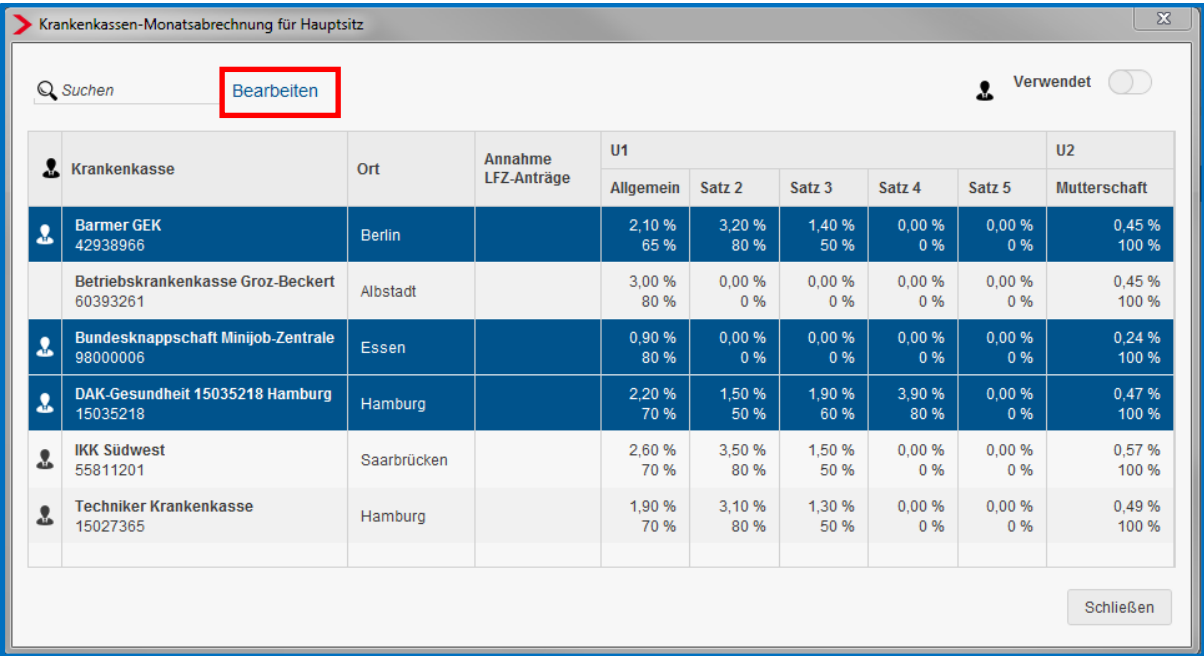

### Klicken Sie auf *Bearbeiten*.

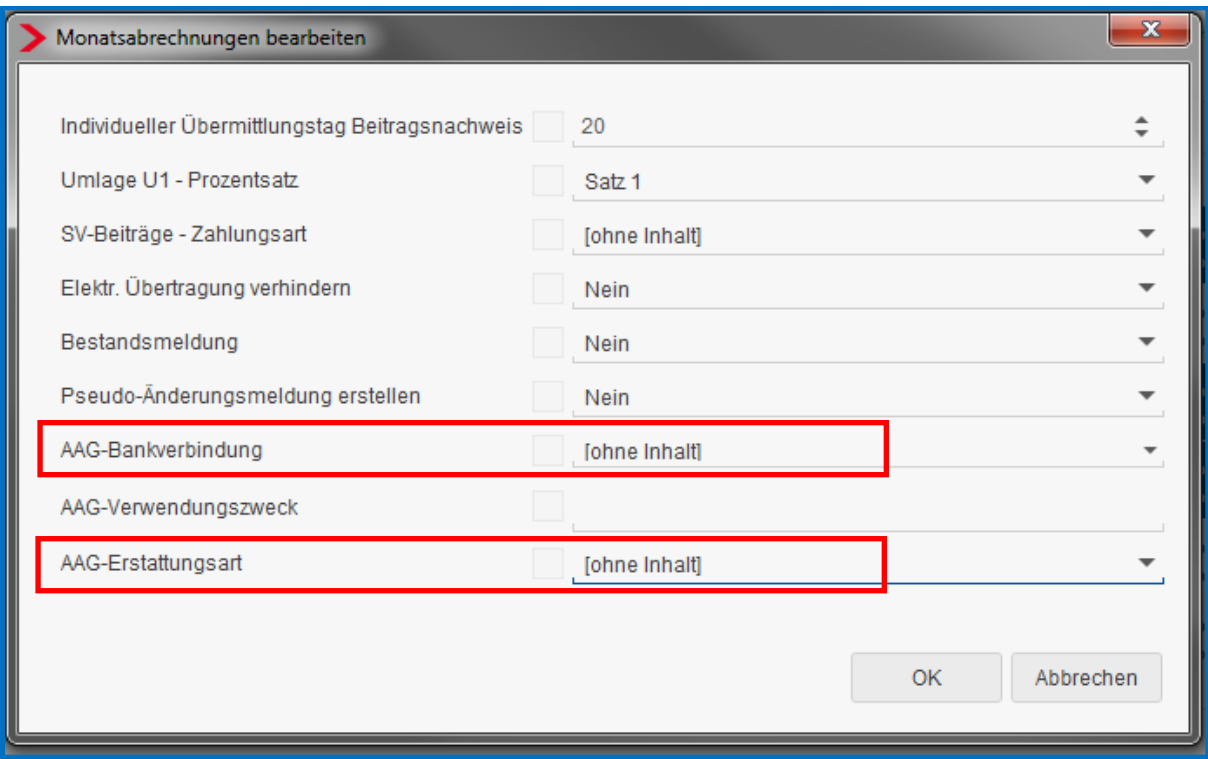

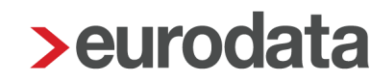

### <span id="page-26-0"></span>**1.6 Erstattungsanträge U1**

Voraussetzung zur Erstellung eines Erstattungsantrages nach dem Lohnfortzahlungsgesetz ist das Erfassen einer entsprechenden Fehlzeit. Als Fehlzeit kommt für einen Erstattungsantrag U1 nur die Fehlzeit *Krank/Kur mit Entgeltfortzahlung* in Frage.

*Arbeitnehmer > rechte Maustaste > Fehlzeiten > Neu*

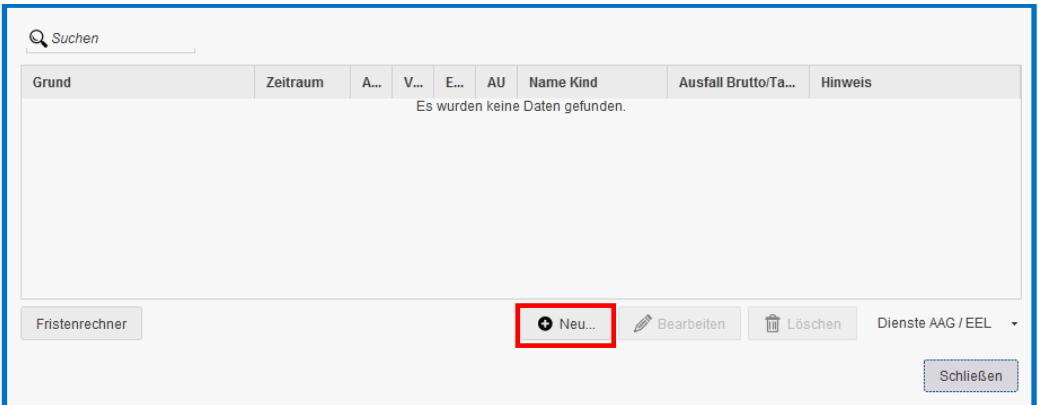

Geben Sie den Grund und Zeitraum an und klicken Sie auf *OK.*

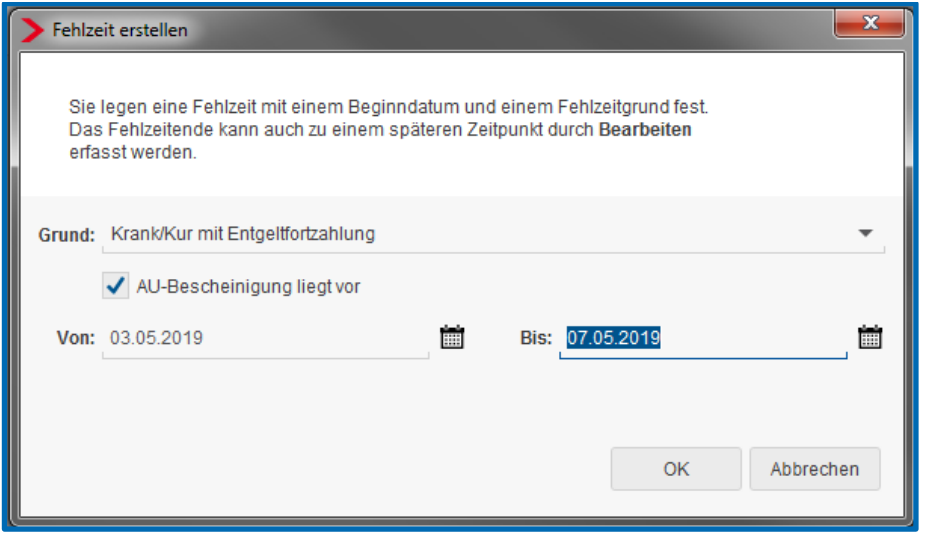

Laut ITSG-Pflichtenheft dürfen Anfragen zu Vorerkrankungszeiten nur dann gestellt werden, wenn für die Vorerkrankungen auch Arbeitsunfähigkeitsbescheinigungen vorliegen.

Hierzu gibt es in der Fehlzeitenübersicht eine Spalte *AU-Bescheinigung liegt vor*.

Ist dort kein Haken gesetzt, kann auch keine Vorerkrankungsabfrage systemseitig gestellt werden.

Die erfasste Fehlzeit erscheint jetzt im Dialog.

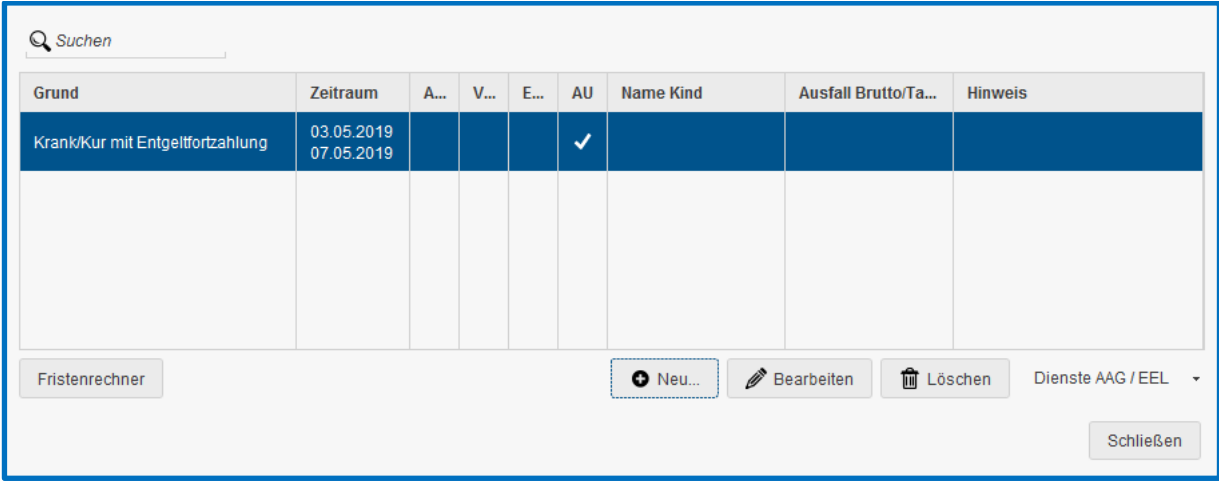

Ist das Ende einer Fehlzeit noch nicht bekannt, empfiehlt es sich, das Bis-Datum bei der Erfassung der Fehlzeit offen zu lassen. So lassen sich unnötige Korrekturen vermeiden.

#### <span id="page-27-0"></span>**1.6.1 Korrektur aus Fehlzeitenerfassung**

Es ist möglich direkt aus dem Fehlzeiten-Dialog eine neue rückwirkende Fehlzeit anzulegen und Änderungen an bereits bestehenden Fehlzeiten vorzunehmen. Dazu gibt es die Aktion *Arbeitnehmer in Korrektur setzen* angezeigt.

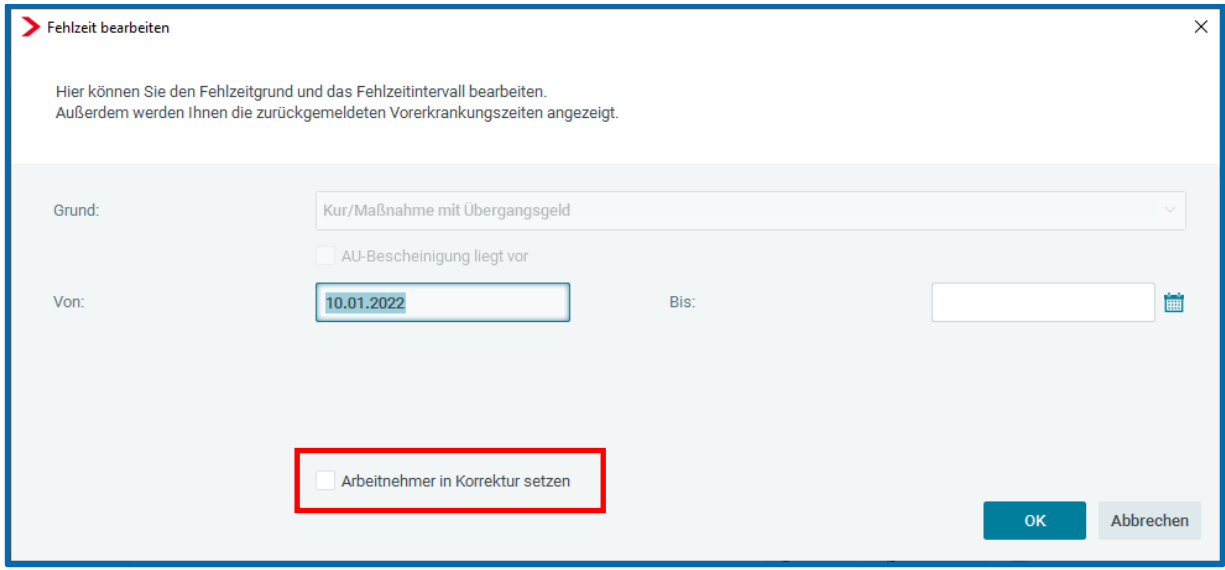

Die neue Aktion ermöglicht Ihnen

- die Erfassung einer Fehlzeit für bereits abgerechnete Monate.
- das Erfassen eines Ende-Datums in einem bereits abgerechneten Monat.

Korrekturen sind bis zur Rückrechnungstiefe April 2017 möglich.

#### Beachte:

Die neue Aktion ist in den folgenden Fällen nicht möglich:

- bei einer bestehenden Fehlzeit mit bereits erfasstem Ende-Datum kann keine Änderung an Beginn oder Ende vorgenommen werden.
- bei einer bestehenden Fehlzeit ohne Ende-Datum kann keine Änderung am Beginn vorgenommen werden.

Für diese Fälle kann die Korrektur nicht über die neue Aktion erfolgen und muss – wie bisher – auf dem alten Weg durchgeführt werden.

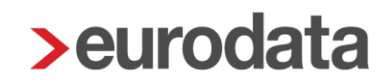

#### <span id="page-29-0"></span>**1.6.2 PGS 109 - Krankenkasse**

Für geringfügig Beschäftigte der Arbeitgeberversicherung der Knappschaft-Bahn-See und ausschließlich für das Erstattungsverfahren nach dem AAG gilt ab dem 01.01.2022:

Arbeitgeber müssen im maschinellen Erstattungsantrag die zuständige Krankenkasse angeben. Dafür soll das bereits bestehende Feld "Betriebsnummer der für den Beschäftigten zuständigen Krankenkasse" genutzt werden.

Um die zuständige Krankenkasse des Minijobbers zu hinterlegen, gehen Sie in die *Abrechnungsdaten* des Arbeitnehmers unter *SV-Merkmale > Krankenkasse / Mitgliedschaft (PGS 106, 109, 110).*

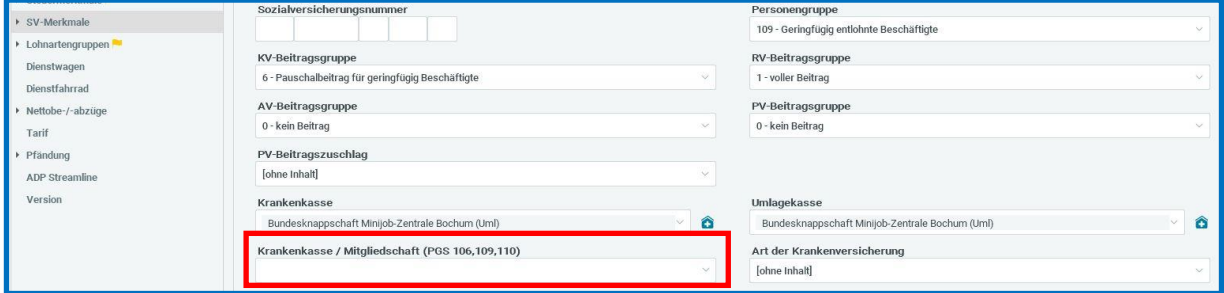

#### <span id="page-30-0"></span>**1.6.3 Erfassung der Daten des Antrages**

Berechnen Sie zuerst mind. den Arbeitnehmer, um den Erstattungsantrag erstellen zu können. Markieren Sie bitte die Fehlzeit, für die der Antrag erstellt werden soll, und klicken Sie auf den Button *Dienste AAG / EEL > Erstattungsantrag (AAG) stellen*.

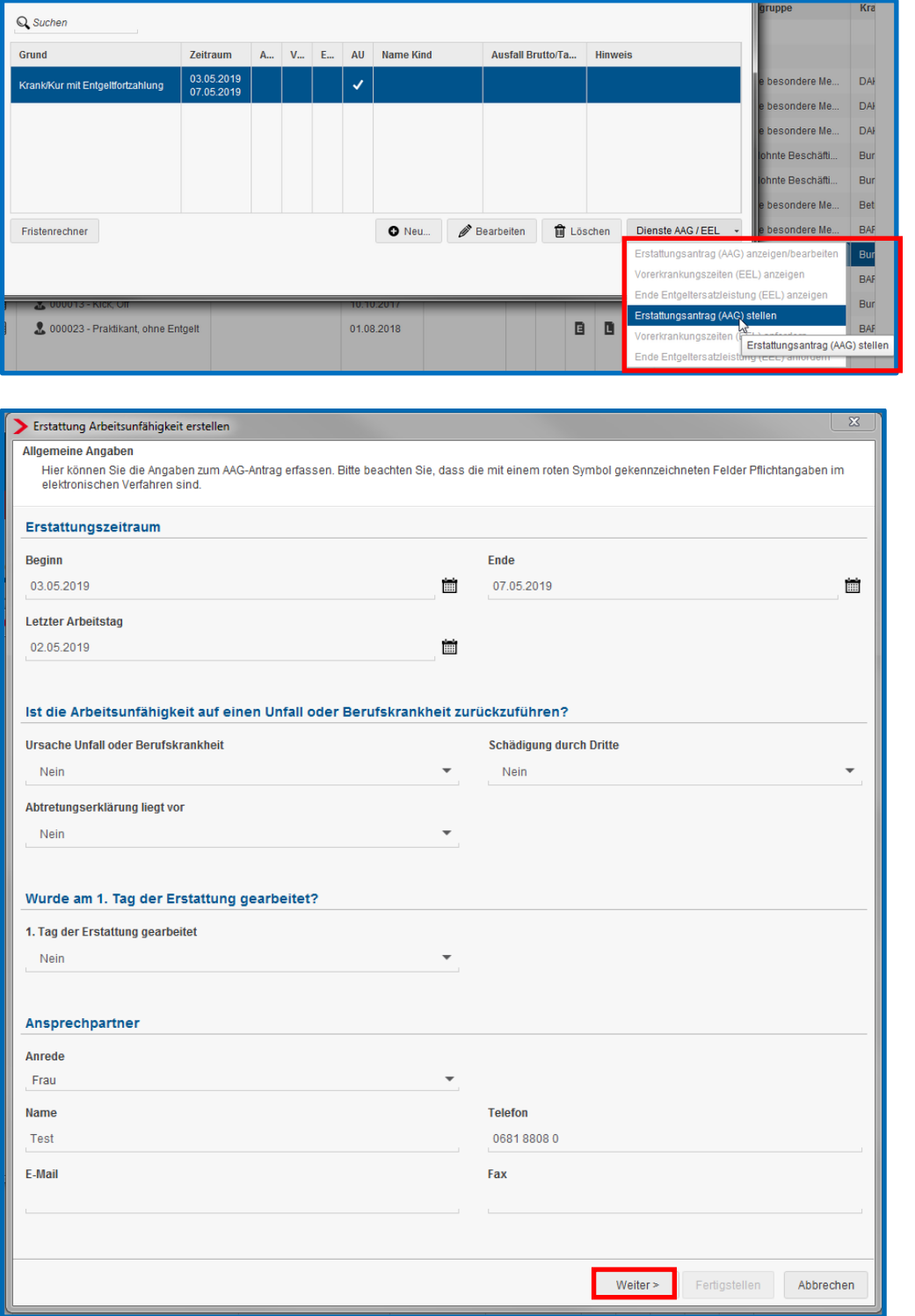

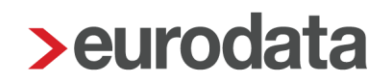

Auf der ersten Seite des Assistenten sind die allgemeinen Angaben zu erfassen. Die Merkmale *Beginn, Ende* sowie *Letzter Arbeitstag* werden systemseitig vorbelegt.

Die weiteren Angaben *Ursache Unfall oder Berufskrankheit, Schädigung durch Dritte, Abtretungserklärung liegt vor* und *1. Tag der Erstattung gearbeitet* sind systemseitig mit *Nein* vorbelegt und müssen im Bedarfsfall von Ihnen abgeändert werden. Mit *Weiter* gelangen Sie auf die zweite Seite des Assistenten.

#### Info:

Beim erstmaligen Öffnen eines Erstattungsantrages ist über *Dienste AAG / EEL* die Position *Erstattungsantrag (AAG) stellen* aktiv.

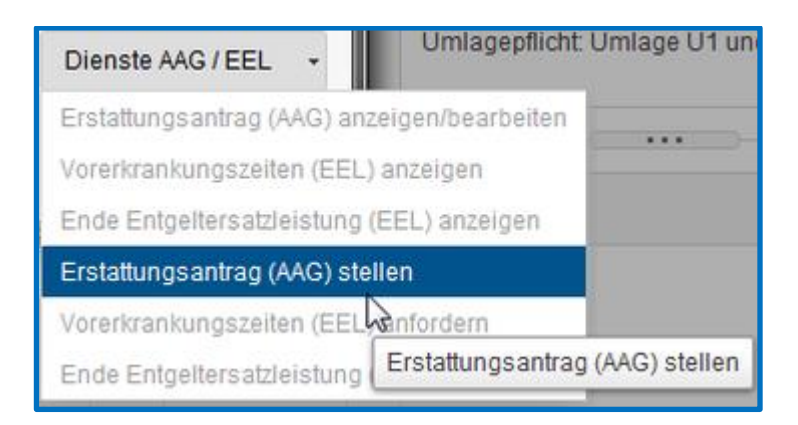

Haben Sie einen Antrag bereits erstellt, ist beim erneuten Öffnen die Position *Erstattungsantrag (AAG) anzeigen/bearbeiten* aktiv.

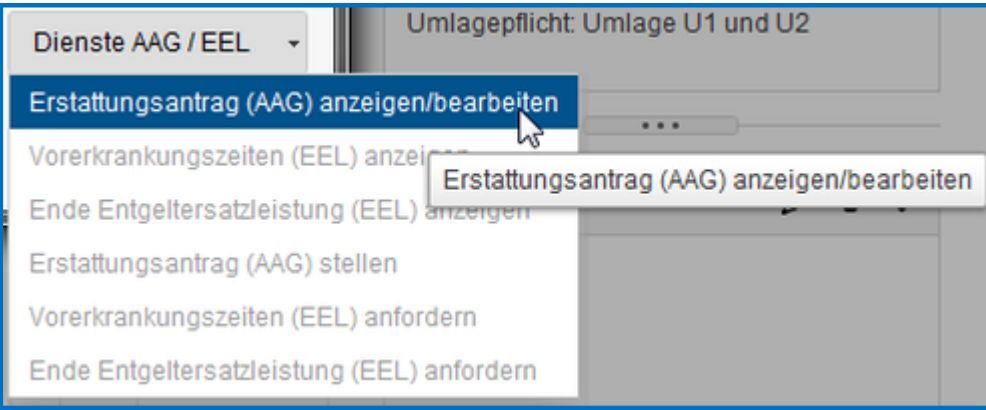

#### <span id="page-32-0"></span>**1.6.4 Systemseitige Berechnung**

Durch die Standardzuordnung der Lohnarten wird das *Bruttoentgelt gesamt (arbeitsrechtlich)* und das *Bruttoentgelt erstattungsfähig* systemseitig errechnet.

I

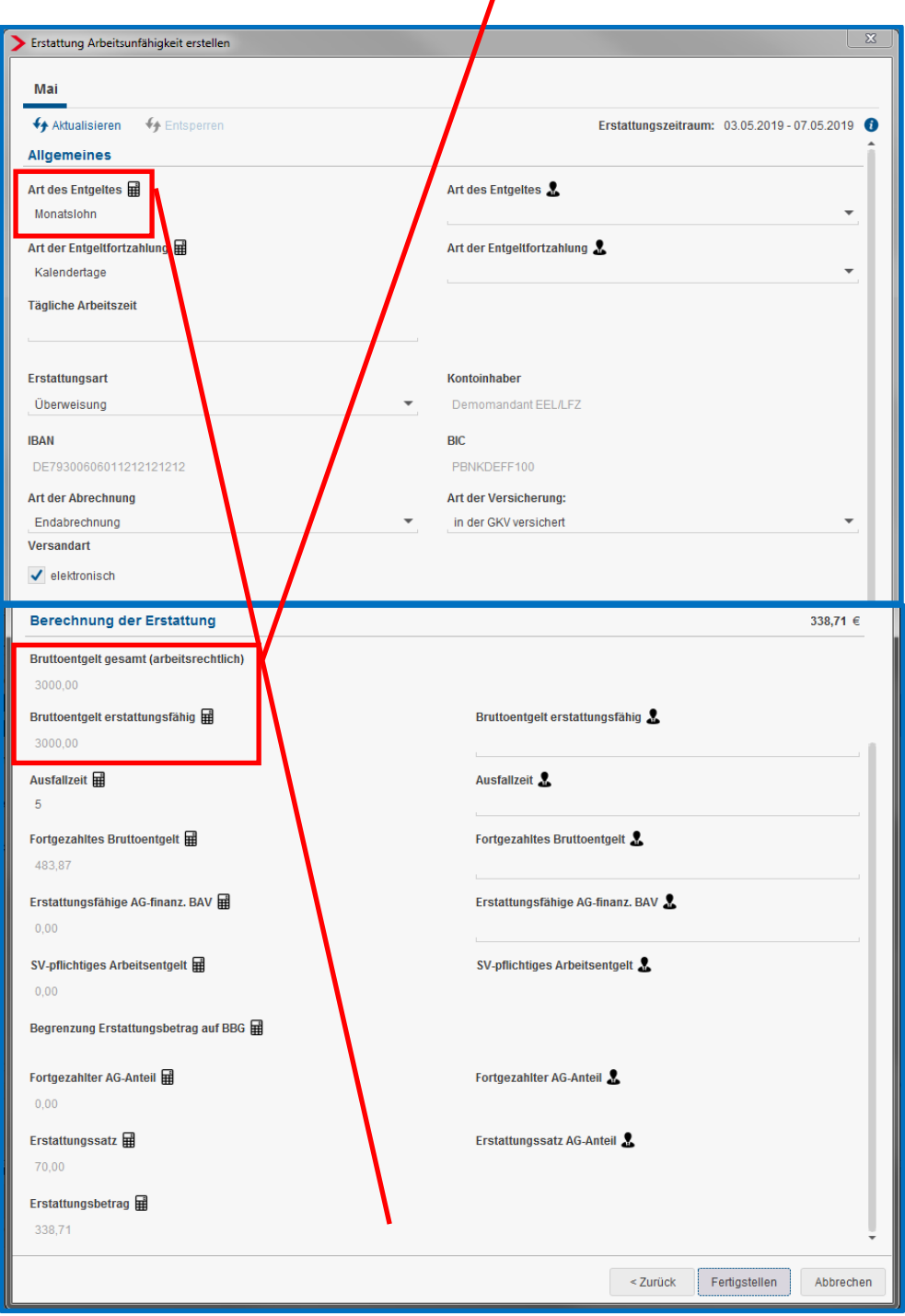

Außerdem wird das Merkmal *Art des Entgeltes* systemseitig durch die zugeordneten Lohnarten entweder mit **Stundenlohn** oder **Monatslohn** gefüllt.

Die mit einem roten Symbol gekennzeichneten fehlenden Angaben sind zu ergänzen. Dies bedeutet, dass sie zur vollständigen Erstellung des Erstattungsantrages ausgefüllt sein müssen.

Es kann sich lediglich um das Merkmal *Erstattungsart* handeln, bei dem man zwischen *Gutschrift, Überweisung* und *Verrechnung* wählen kann. Wählen Sie *Überweisung* aus, wird die hinterlegte Bankverbindung in die betreffenden Felder in der rechten Spalte der Eingabemaske systemseitig vorbelegt. Sind keine Bankdaten bei der Firma hinterlegt, erscheint im Auswahlfeld auch nicht die Auswahlmöglichkeit *Überweisung*.

Haben Sie wie in Punkt 1.5 beschrieben bei den Krankenkassen hinterlegt, dass der Erstattungsbetrag, der aus einem solchen Antrag resultiert, per *Überweisung* auf das Firmenkonto gezahlt werden soll, wird dieser Punkt des Antrages auch systemseitig befüllt.

Wenn der Antrag vollständig gefüllt ist, wird der Assistent durch *Fertigstellen* beendet. Im Fehlzeit-Dialog wird in der Spalte AAG folgendes Symbol angezeigt:

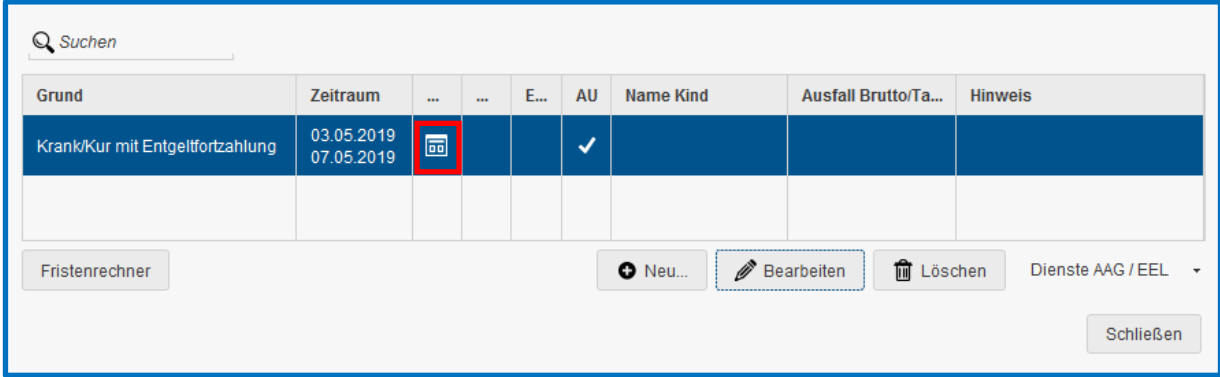

Mit *Schließen* wird dieser Dialog beendet.

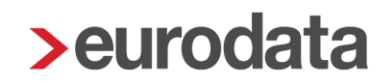

#### <span id="page-34-0"></span>**1.6.5 Manuelle Eingabe trotz systemseitiger Berechnung**

Die linke Spalte wird systemseitig durch die Standardzuordnung der Lohnarten befüllt. Sollten Sie mit den berechneten Ergebnissen, aus welchem Grund auch immer, nicht übereinstimmen, können Sie die manuellen Felder auf der rechten Seite des Antrages nutzen. Diese sind mit

dem Symbol gekennzeichnet und werden vorrangig behandelt.

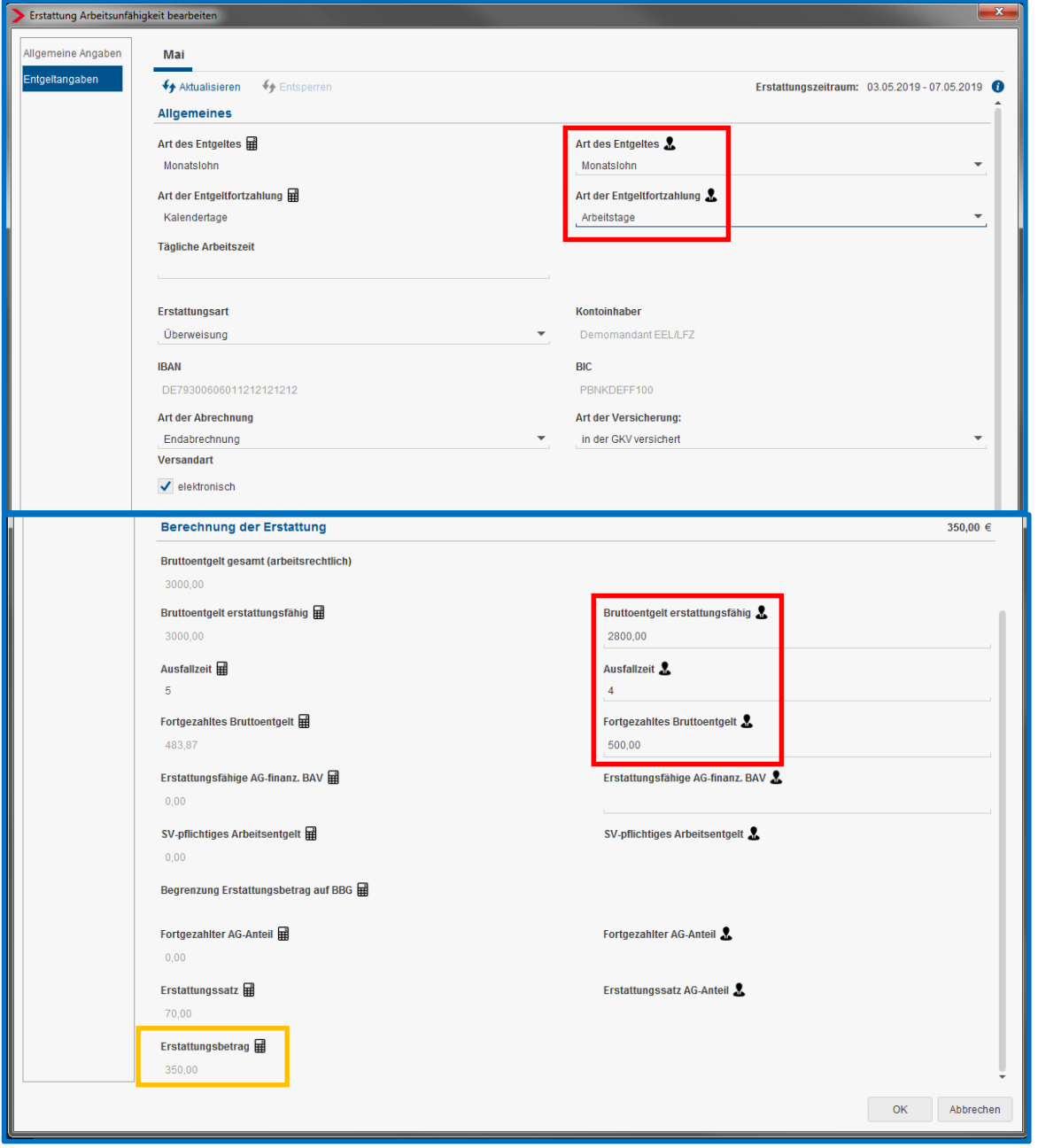

Die systemseitig berechneten Werte bleiben trotz Ihren manuellen Eingaben bestehen. Lediglich der *Erstattungsbetrag* errechnet sich aufgrund der manuell erfassten Werte neu.

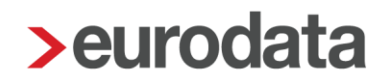

#### **Hinweis:**

Wenn Sie den Button *Aktualisieren* betätigen, werden Ihre Eingaben wieder auf die systemseitig berechneten Werte zurückgesetzt.

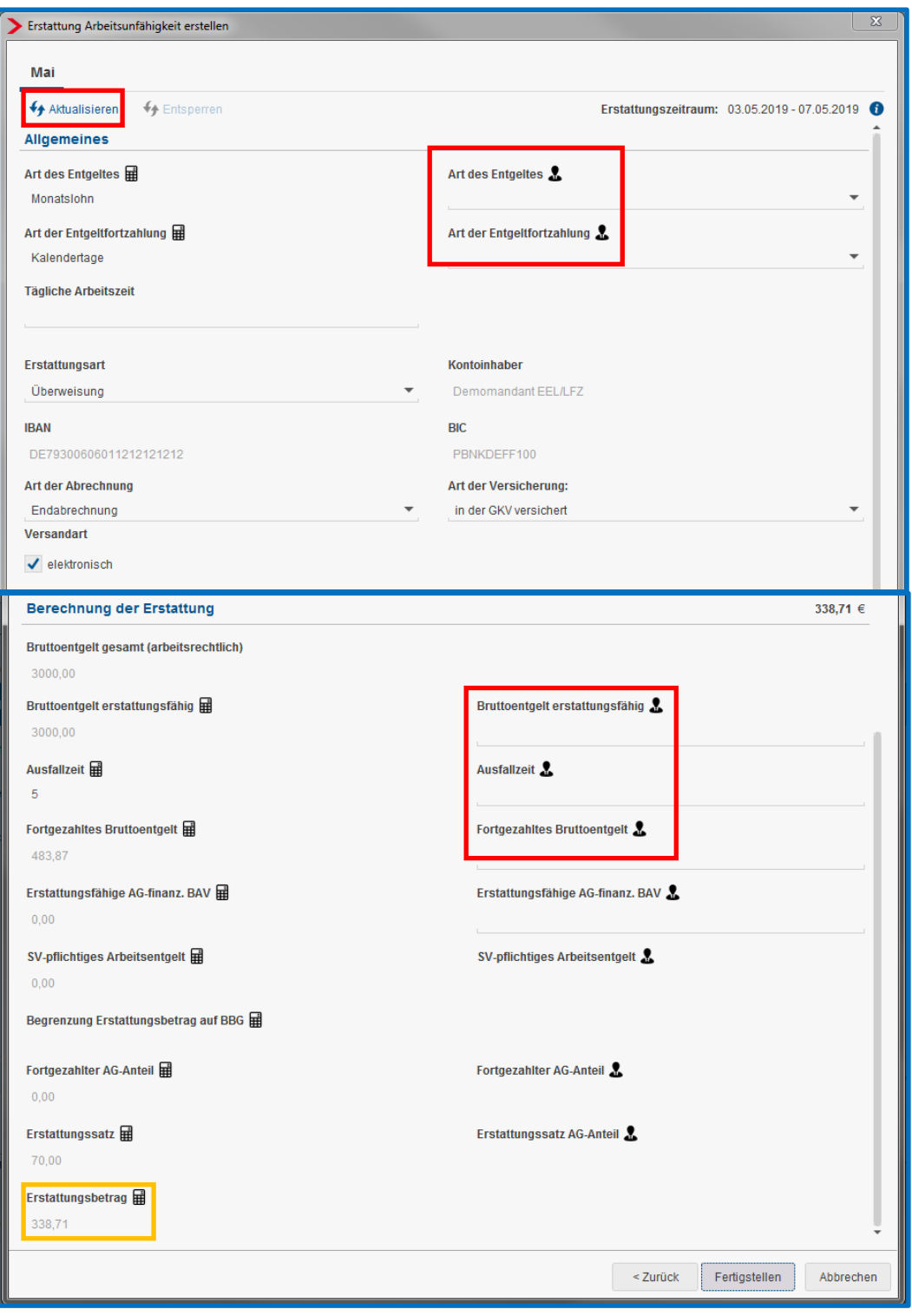

Wenn der Antrag korrekt gefüllt ist, wird der Assistent durch **Fertigstellen** beendet.

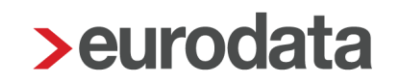

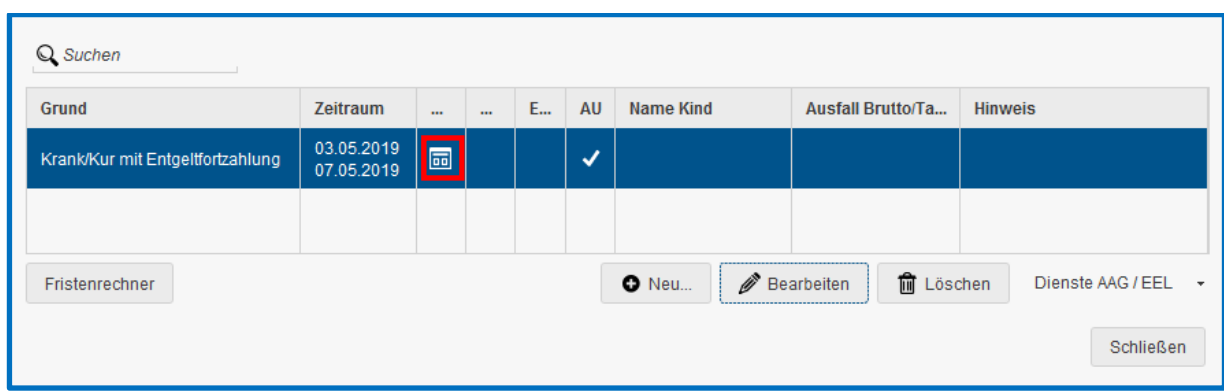

Im Fehlzeit-Dialog wird in der Spalte AAG folgendes Symbol angezeigt:

Mit **Schließen** wird dieser Dialog beendet.

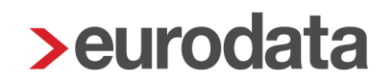

#### <span id="page-37-0"></span>**1.6.6 Bearbeitung eines bereits versendeten Antrages**

Um einen Antrag zu bearbeiten, der bereits an die zuständige Krankenkasse versendet wurde, (Punkt 1.8), gibt es den Button *Entsperren*. Dieser Button ist grundsätzlich nur dann sichtbar, wenn der Antrag in einem bereits abgerechneten Monat liegt oder der Antrag vorab durch Sie versendet wurde.

Um also einen AAG-Antrag in einem bereits abgerechneten Monat zu bearbeiten, muss zuerst der Arbeitnehmer im betreffenden Monat auf Korrektur gesetzt werden. Erst durch diese Korrektur wird der Button *Entsperren* aktiv. Bei vorab versendeten Anträgen ist der Button bis zur Abrechnung des entsprechenden Arbeitnehmers ohne Korrektur aktiv.

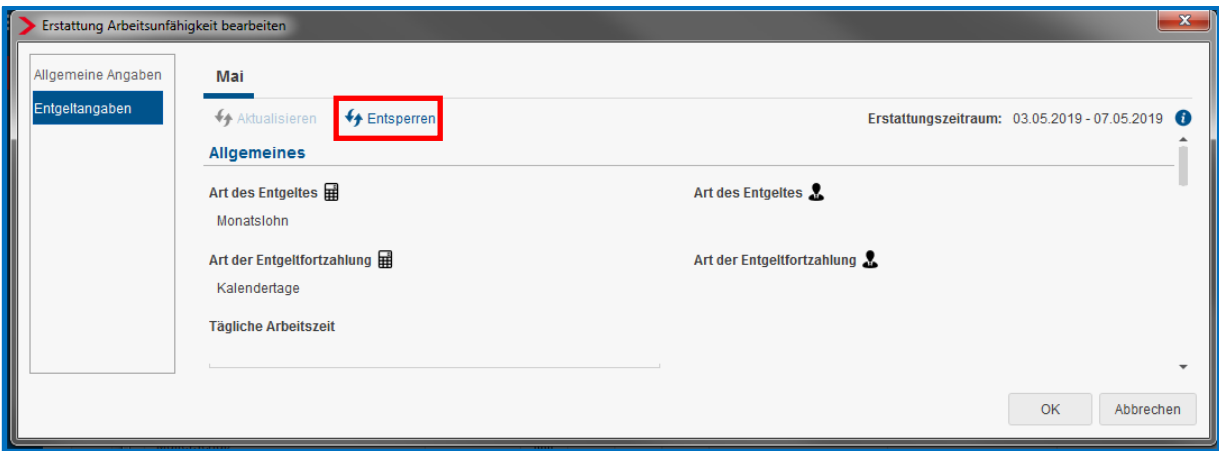

Durch Drücken des Buttons kann der Antrag nun wieder bearbeitet werden.

Bei der Neuerstellung eines Antrages wird, wie bisher, nur der Button *Aktualisieren* angezeigt.

Beispiel:

Ein Fehlzeitraum geht über mehrere Monate (z.B. Januar bis März) und die AAG-Anträge für die Monate wurden erstellt. Aus dem Abrechnungsmonat April heraus wird nun nur der Monat März in Korrektur gesetzt und der Button *Entsperren* betätigt, weil Änderungen im Antrag vorgenommen werden sollen.

Dadurch kann im AAG-Antrag nur die zweite Seite mit den Entgeltangaben für den Antrag März korrigiert werden.

Der Punkt *Allgemeine Angaben* auf der ersten Seite des Antrags kann erst dann korrigiert werden, wenn alle Monate des Fehlzeitraums in Korrektur gesetzt wurden (also im Beispiel ab Januar).

#### <span id="page-38-0"></span>**1.6.7 Besonderheiten im U1-Verfahren**

 $\blacktriangleright$ Begrenzung auf die Beitragsbemessungsgrenze RV im U1-Verfahren

Erhält ein Arbeitnehmer ein monatliches Bruttoentgelt, dass die BBG übersteigt, ist das zu erstattende Bruttoentgelt u.U. auf die BBG zu begrenzen (je nach Satzung der Krankenkasse).

BBG RV West 6900 € (2020)

BBG RV Ost 6450 € (2019)

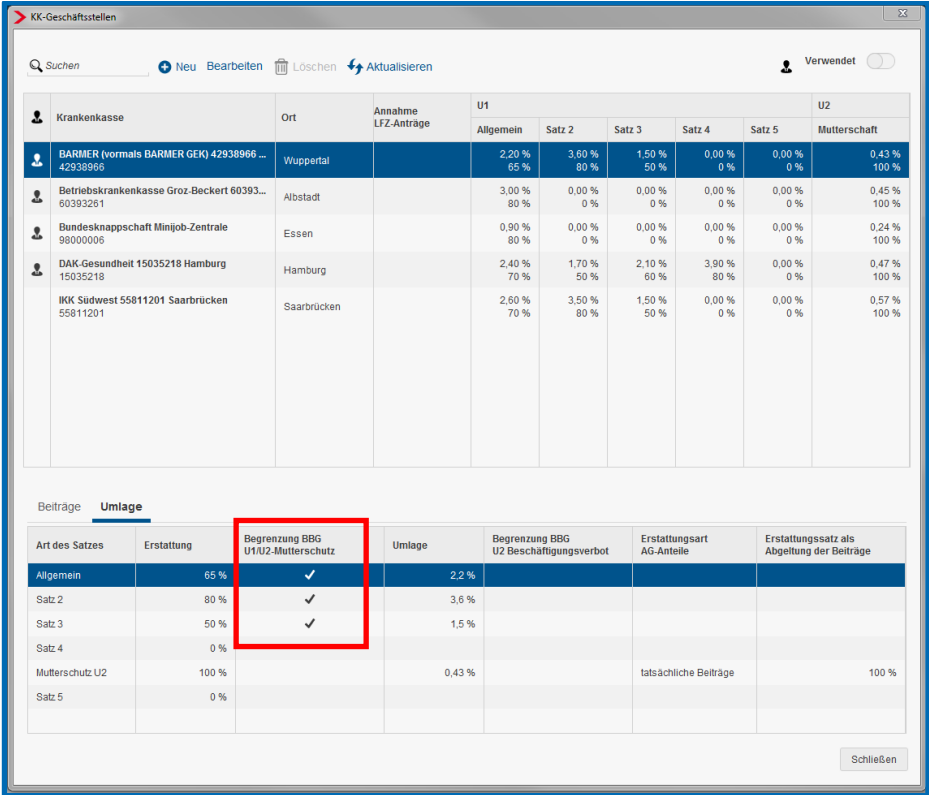

edlohn führt, falls erforderlich, diese Begrenzung systemseitig durch.

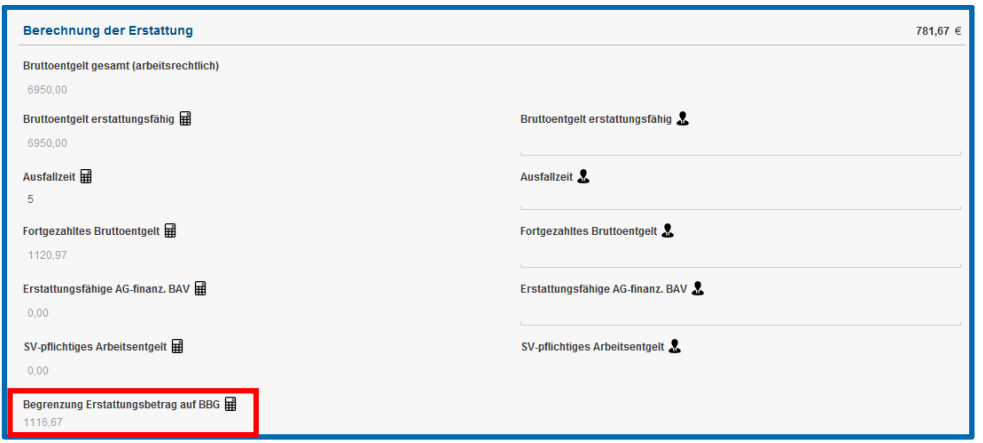

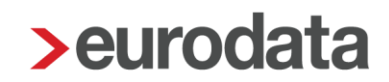

#### $\blacktriangleright$ Erstattung AG-Anteile im U1-Verfahren

Die Betriebskrankenkasse Groz-Beckert (Betriebsnummer 60393261) ist zurzeit die einzige Krankenkasse, die im U1-Verfahren nicht nur den prozentualen Anteil des arbeitsrechtlichen Entgeltes erstattet, sondern auch den fortgezahlten AG-Anteil der Sozialversicherungsbeiträge.

edlohn weist den fortgezahlten AG-Anteil systemseitig im Erstattungsantrag aus.

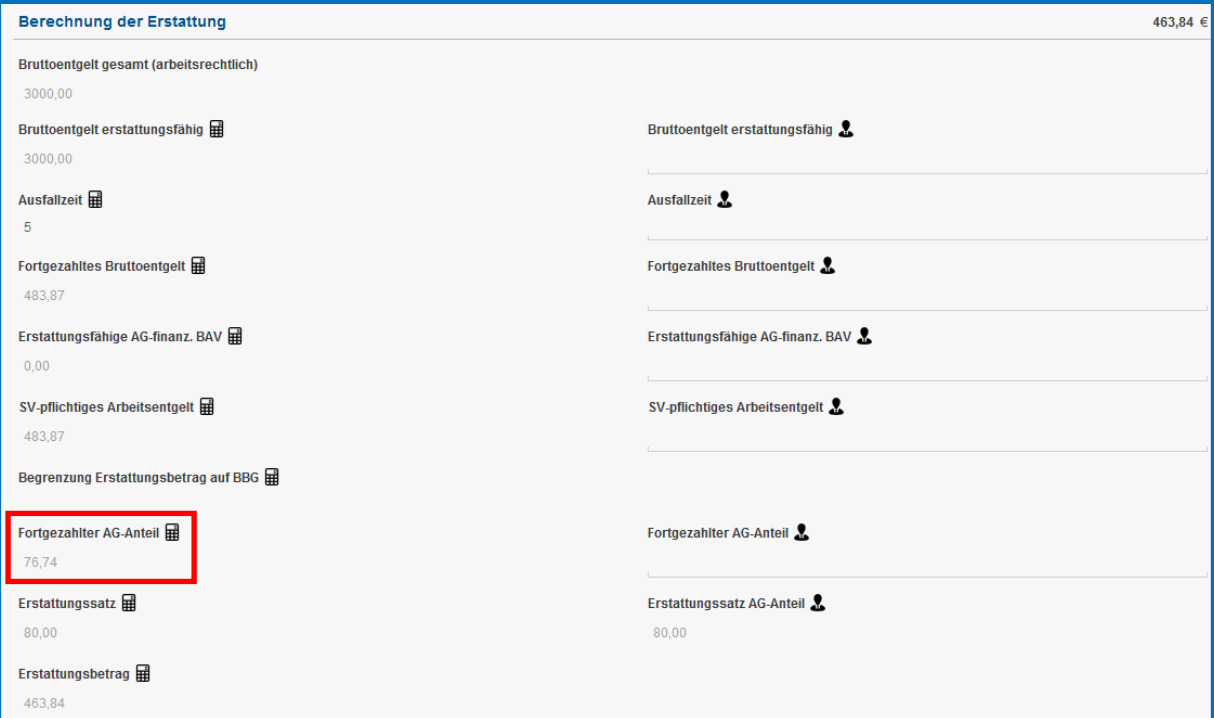

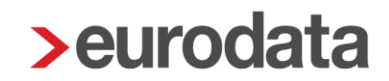

#### $\blacktriangleright$ Bruchtage

Wenn am 1. Tag der Arbeitsunfähigkeit Arbeits- und Krankheitszeiten vorliegen, handelt es sich um einen sogenannten **Bruchtag**. Der GKV-Spitzenverband hat festgelegt, dass Bruchtage nicht mehr erstattungsfähig sind.

Ob am *1. Tag der Erstattung gearbeitet* wurde, können Sie auf der ersten Seite des Antrages hinterlegen.

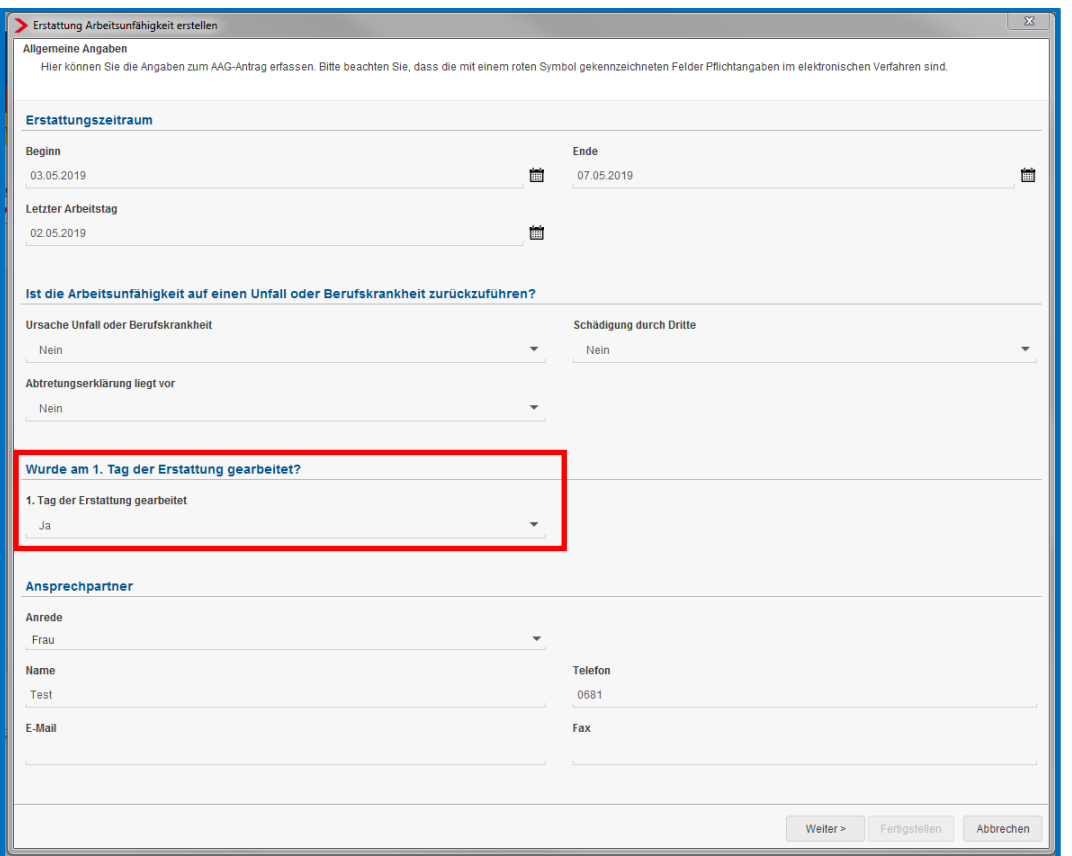

edlohn rechnet diesen Tag in den Erstattungsantrag ein.

Nach Eingang des Antrages bei der Krankenkasse ist diese verpflichtet, eine Korrektur des Antrages um diesen einen Tag vorzunehmen und per elektronischer Rückmeldung dem Arbeitgeber mitzuteilen.

Weiterhin bleibt der angebrochene Arbeitstag bei der Berechnung der Frist von sechs Wochen unberücksichtigt. Die Frist beginnt daher erst am nächsten Tag.

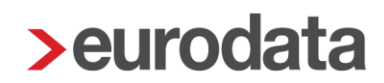

### <span id="page-41-0"></span>**1.7 Erstattungsanträge U2**

Beim Verfahren U2 gibt es die Fehlzeiten *Mutterschutz* und *Beschäftigungsverbot nach § 11 MuSchG*, für die ebenfalls Erstattungsanträge erstellt werden können. Für beide Fehlzeit-Arten existieren unterschiedliche Assistenten. Nach der Erfassung des Fehlzeit-Zeitraums und anklicken des Buttons *Erstattungsantrag AAG stellen*, können diese ausgefüllt werden.

#### <span id="page-41-1"></span>**1.7.1 Mutmaßlicher Entbindungstag**

Ab dem 01.01.2022 wird die Angabe des mutmaßlichen Entbindungstags verbindlich. Denn um eine Erstattung von Arbeitgeberaufwendungen für ein Beschäftigungsverbot oder für den Zuschuss zum Mutterschaftsgeld zu prüfen, wird der mutmaßliche Entbindungstermin benötigt. Arbeitgebern ist dieser Termin in der Regel bekannt, da Schwangere dazu verpflichtet sind, ihren Arbeitgeber über die Schwangerschaft zu informieren und auf Wunsch des Arbeitgebers auch ein ärztliches Zeugnis oder das Zeugnis einer Hebamme darüber vorzulegen.

In Erstattungsanträgen wegen *Beschäftigungsverbot nach § 11 und § 12 MuSchG* und *Mutterschutz* muss der *Mutmaßliche Entbindungstag* im Erstattungsantrag erfasst werden.

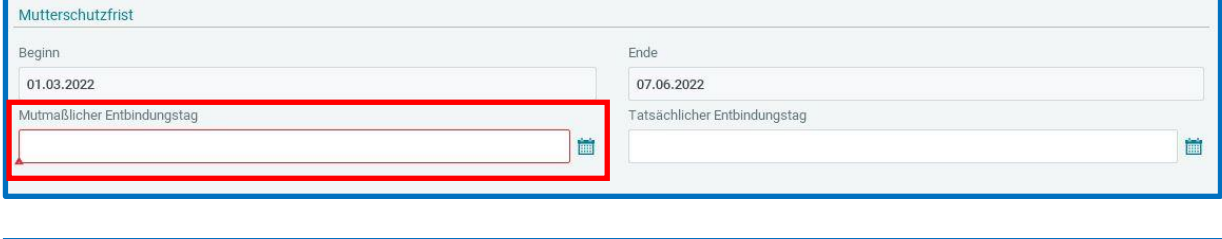

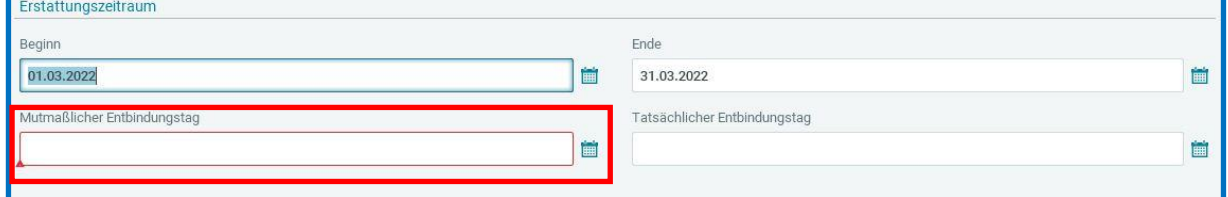

Hat die Entbindung dann tatsächlich stattgefunden, kann der *Tatsächliche Entbindungstag* ebenfalls im AAG-Antrag hinterlegt werden. Dieser wird dann im Datensatz statt des mutmaßlichen Entbindungstags eingetragen und an die Krankenkasse im nächsten anstehenden AAG-Antrag übermittelt.

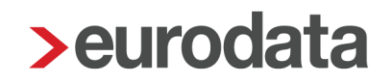

#### <span id="page-42-0"></span>**1.7.2 Erstattungsantrag Mutterschutz**

Berechnen Sie zuerst mind. den Arbeitnehmer, um den Erstattungsantrag erstellen zu können. Markieren Sie bitte die Fehlzeit, für die der Antrag erstellt werden soll, und klicken Sie auf den Button *Dienste AAG / EEL > Erstattungsantrag (AAG) stellen*.

Es öffnet sich der Assistent *Erstattung Zuschuss Mutterschutz erstellen.*

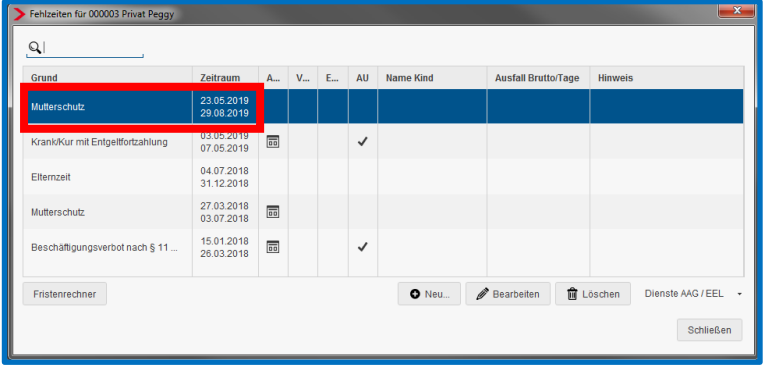

Auf der ersten Seite werden Erstattungsbeginn und Erstattungsende systemseitig vorbelegt.

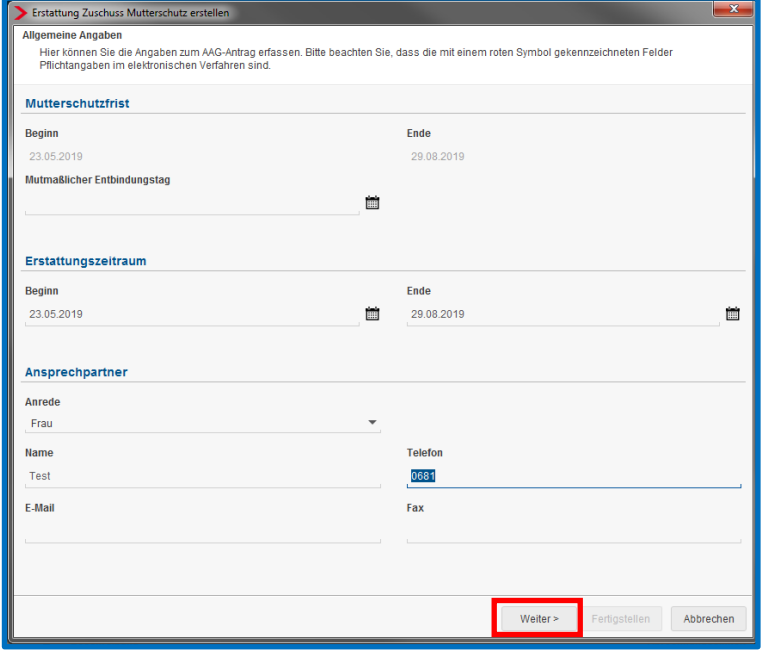

Auf der zweiten Seite sind (sofern der Arbeitnehmer vorher berechnet wurde) verschiedene Angaben ebenfalls systemseitig vorbelegt bzw. werden durch Aktualisieren in den Antrag übernommen, z.B. das *Bruttoentgelt (mtl)* und *Nettoentgelt (mtl)* sowie das *Kalendertägl. Nettoentgelt*. Das *Kalendertägl. Nettoentgelt* errechnet sich aus dem *Nettoentgelt (mtl)* geteilt durch 30 Tage.

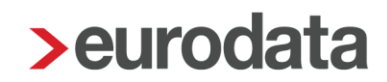

Dieser Betrag kann Ihnen als Richtwert für den *AG-Zuschuss zum Mutterschaftsgeld – kalendertäglich (€)* dienen. Sie sollten jedoch aufgrund der gesetzlichen/arbeitsrechtlichen Vorgaben eine eigene Berechnung durchführen. Die jeweilige Krankenkasse des Arbeitnehmers übernimmt hiervon Mutterschaftsgeld in Höhe von höchstens 13 € täglich.

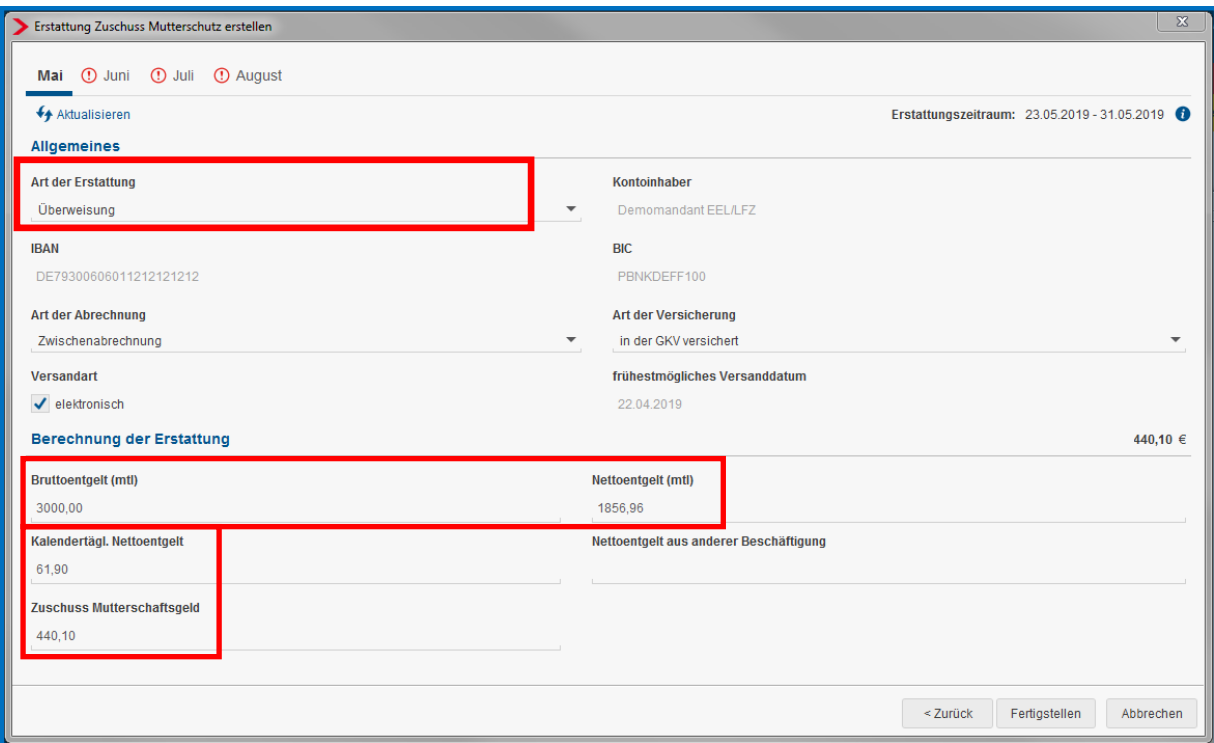

Ist wie unter Punkt 1.5 beschrieben eine feste Erstattungsart oder ein abweichendes Bankkonto hinterlegt, sind diese Positionen auch direkt befüllt.

Der *AG-Zuschuss zum Mutterschaftsgeld – kalendertäglich (€)* kann unter *Arbeitnehmer > Abrechnungsdaten > SV-Merkmale > Erstattung Umlage U2* oder *Lohnartengruppen > Lfd. Bezug > Vergütung / EUR* erfasst werden. Der dort erfasste kalendertägliche Betrag multipliziert sich systemseitig beim Berechnen mit den entsprechenden Kalendertagen des Abrechnungsmonates. Dieser Betrag wird dann im Antrag unter Zuschuss Mutterschaftsgeld ausgewiesen.

Falls der Antrag noch Felder enthält, die mit einem roten Symbol gekennzeichnet sind, müssen diese zur vollständigen Erstellung des Erstattungsantrages ausgefüllt werden. Diese Felder sind Pflichtfelder des gesetzlich vorgeschriebenen Datensatzes.

#### Beachte:

Die in den Merkmalen *Bruttoentgelt (mtl)* und *Nettoentgelt (mtl)* systemseitig vorbelegten Werte errechnen sich aus den Werten der letzten 3 Monate vor Beginn der Fehlzeit Mutterschutz.

Monate, in denen das Entgelt aufgrund einer anderen Fehlzeit gekürzt wurde und die daher keine 30 SV-Tage haben, bleiben bei der Ermittlung außen vor.

Die jeweiligen Brutto- bzw. Nettoentgelte der zu berücksichtigenden Monate werden in edlohn addiert, durch 90 Tage dividiert und mit 30 Tagen multipliziert.

#### <span id="page-45-0"></span>**1.7.3 Erstattungsantrag Beschäftigungsverbot**

Nach der Erfassung der Fehlzeit *Beschäftigungsverbot* mit dem entsprechenden Zeitraum und dem Anklicken des Buttons *Erstattungsantrag AAG stellen,* öffnet sich der Assistent *Erstattung Beschäftigungsverbot erstellen*.

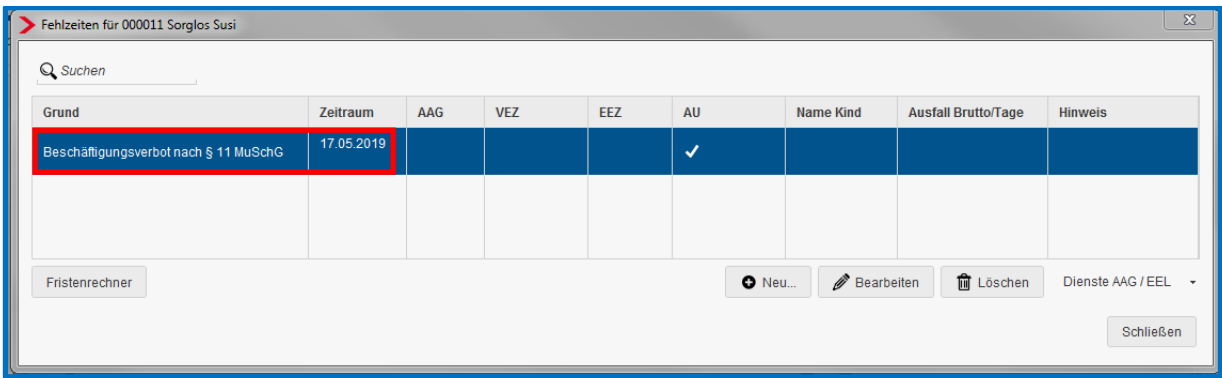

Auf der ersten Seite werden das Beginn- und Enddatum systemseitig vorbelegt. Sie müssen nur noch das Merkmal *Art des Beschäftigungsverbots* auswählen, da es sich hierbei um ein Pflichtfeld handelt.

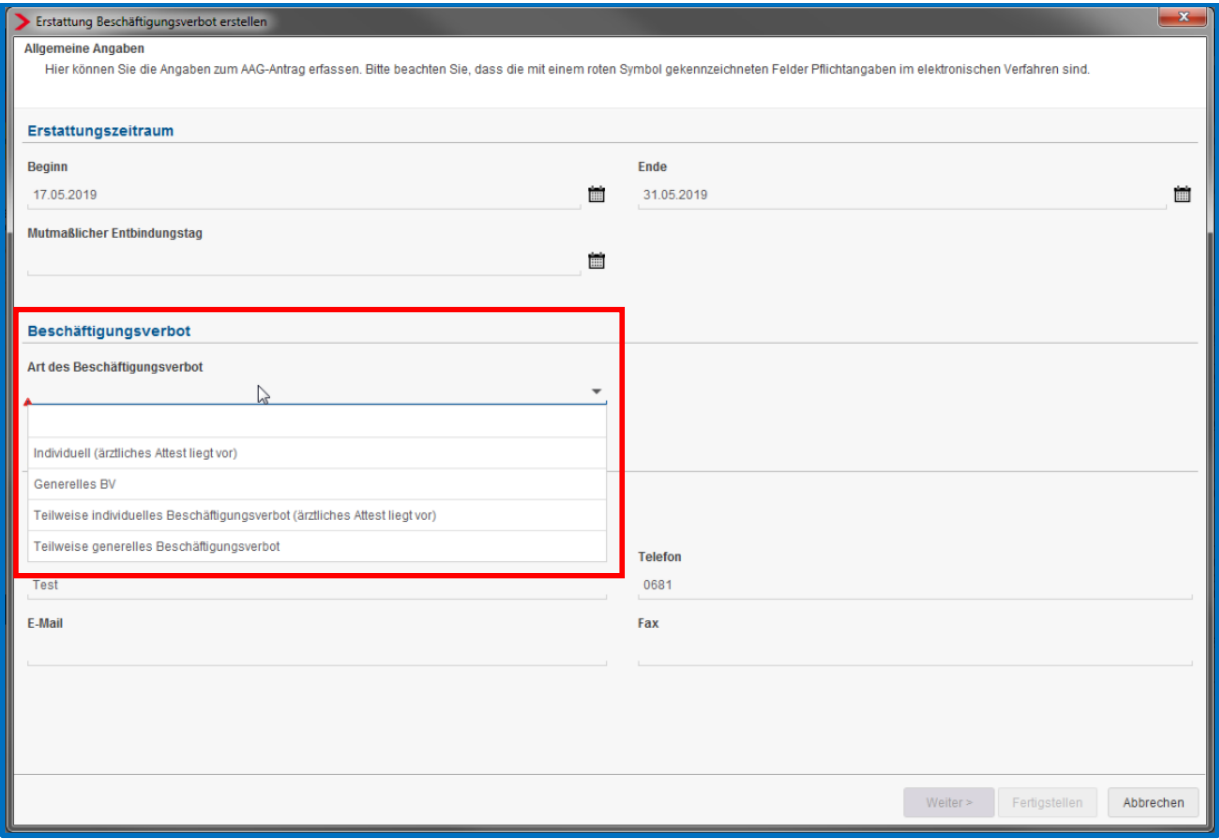

Auf der zweiten Seite des Assistenten sind, sofern Sie den Arbeitnehmer vorher berechnet haben, alle wichtigen Felder ausgefüllt.

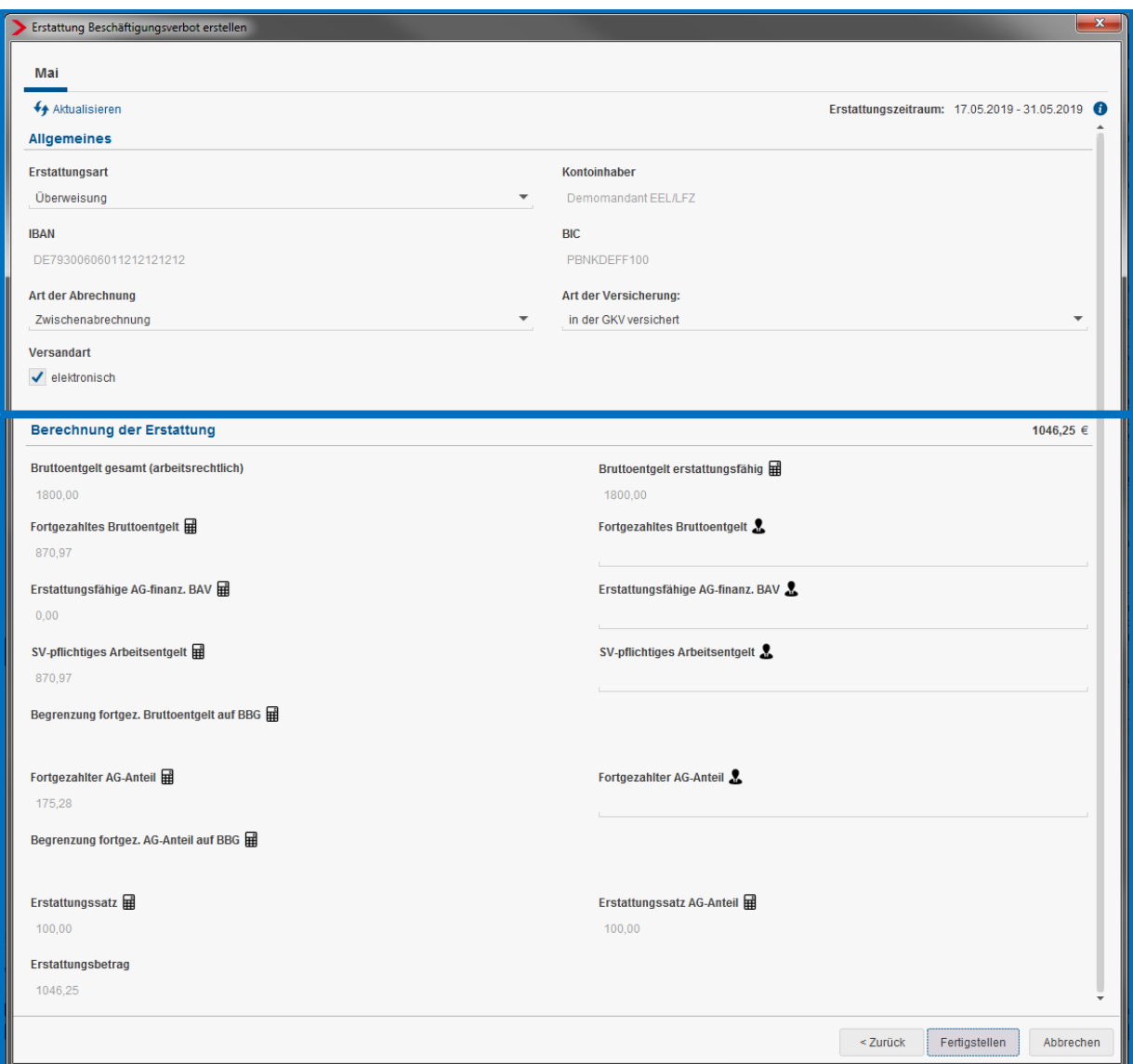

Die Felder, die mit einem roten Symbol **4** gekennzeichnet sind, sind Pflichtfelder des gesetzlich vorgeschriebenen Datensatzes. Dies bedeutet, dass sie zur vollständigen Erstellung des Erstattungsantrages ausgefüllt sein müssen.

Sollten Sie mit den berechneten Ergebnissen, aus welchem Grund auch immer, nicht übereinstimmen, können Sie die manuellen Felder auf der rechten Seite des Antrages nutzen.

Diese sind mit dem Symbol **gekennzeichnet und werden vorrangig behandelt** (siehe hierzu Punkt 1.6.3).

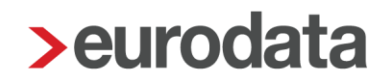

#### Empfehlung:

Im Falle eines Beschäftigungsverbotes sollten Sie die Bezüge des Arbeitnehmers genauso lassen wir bisher. Also z.B. Gehalt oder Monatslohn. Die in den Abrechnungsdaten des Arbeitnehmers enthaltene Lohnart *Entgelt Beschäftigungsverbot* ist eine variable Lohnart und müsste von Ihnen jeden Monat erfasst werden. Mit dieser Lohnart funktioniert auch die systemseitige Berechnung im Erstattungsantrag nicht.

#### Wissenswert:

Liegt bei dem Arbeitnehmer lediglich ein teilweise ausgesprochenes Beschäftigungsverbot (z.. 4 von 8 Std) vor, müssen Sie die manuellen Felder zur Eingabe der Daten für das Teilbeschäftigungsverbot nutzen.

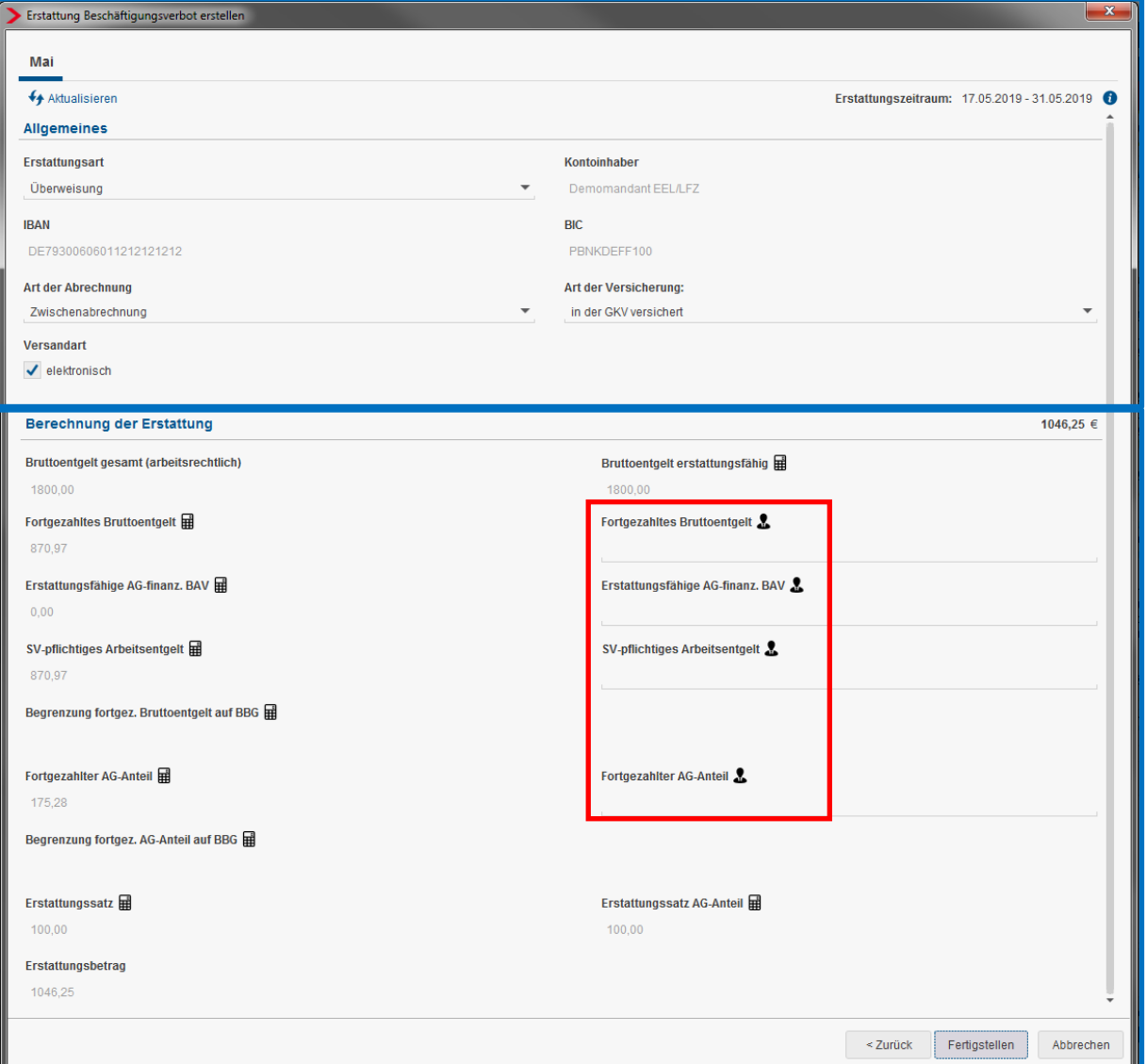

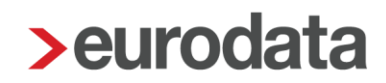

#### Berechnung fortgezahlter AG-Anteil:

Für die Berechnung des fortgezahlten AG-Anteils existieren bei den einzelnen Krankenkassen unterschiedliche Berechnungsmethoden.

Möglich waren bisher:

- **Erstattungsatz auf tatsächliche Beiträge**
- **Pauschaler Zuschlag des fortgezahlten Entgelts als Abgeltung der Beuträge**
- Pauschaler Zuschlag des fortgezahlten Entgeltes begrenzt auf die BBG

Ab 01.01.2020 wird eine neue Berechnungsmethode hinzugefügt:

■ Pauschaler Zuschlag des fortgezahlten Entgelts, jedoch nicht mehr als die tatsächlich zu entrichtenden Beiträge

Welche Berechnungsmethode bei der jeweiligen Krankenkasse Anwendung findet, können Sie sich unter *Extras > Krankenkasse > Umlage* ansehen.

Dort sind in den Spalten *Erstattungsart AG-Anteile* und *Erstattungssatz als Abgeltung der Beiträge* die notwendingen Informationen angegeben.

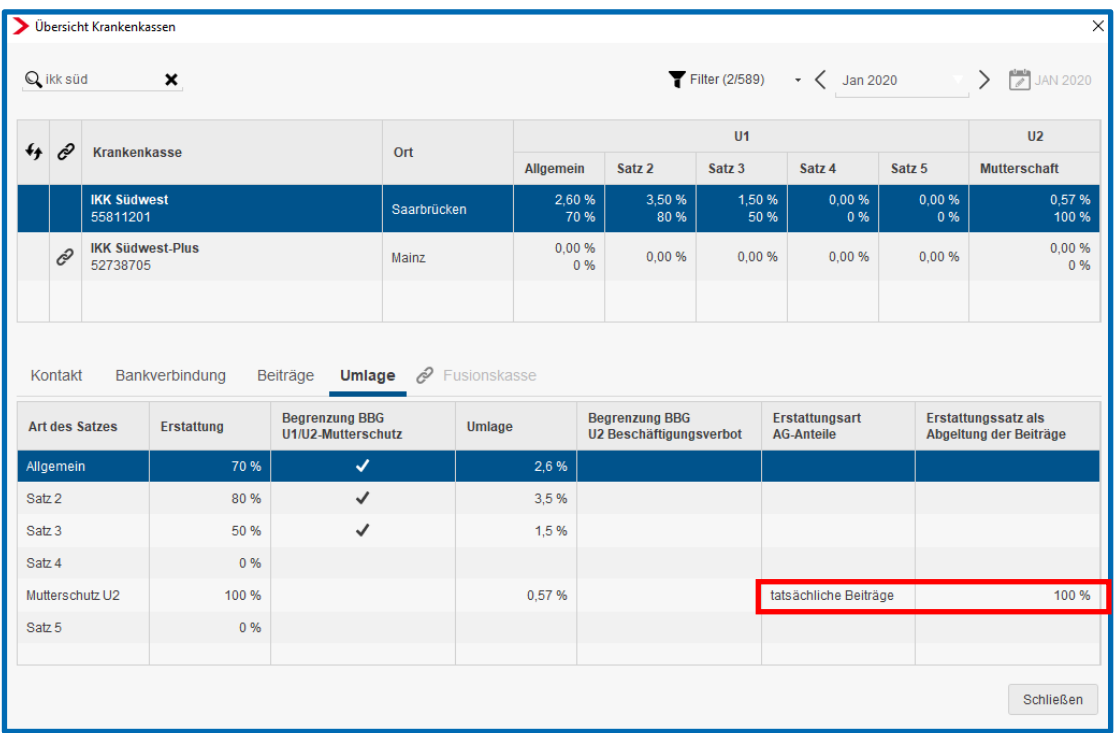

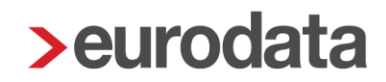

### <span id="page-49-0"></span>**1.8 Elektronische Übermittlung der Erstattungsanträge**

Generell werden die Erstattungsanträge nachts automatisiert versendet, nachdem der Mandant abgerechnet wurde. Über edlohn können Sie die Anträge aber auch abrechnungsunabhängig versenden. Hierbei ist wichtig, welche Abrechnungseinheit markiert ist.

Die Anträge können entweder für das Gesamtunternehmen, eine einzelne Betriebsstätte oder einen einzelnen Arbeitnehmer, losgelöst von der Abrechnung des jeweiligen Monats, an die betreffenden Krankenkassen versendet werden.

Über den Menüpunkt *Dienste > Erstattungsantrag LFZ (AAG) > Erstattungsanträge versenden* gelangt man nach dem Speichern in einen Dialog, in dem die gewünschten Anträge zum Versand bereitgestellt werden können.

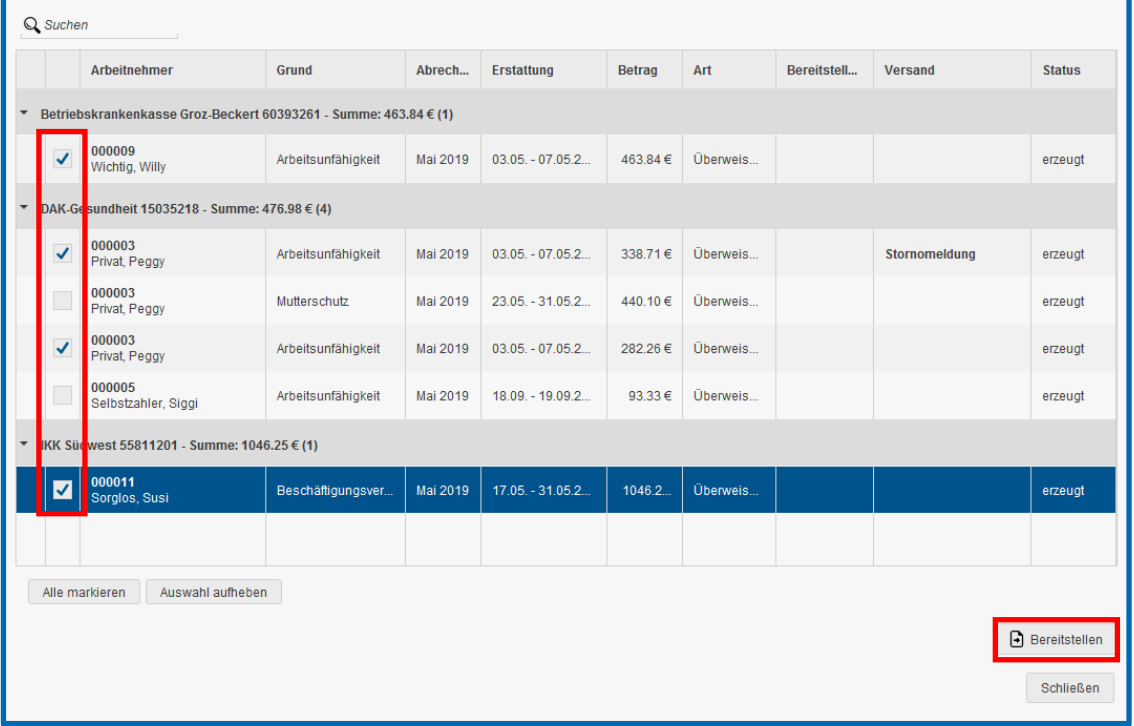

Nachdem Sie einen oder mehrere Anträge zum Versenden bereitgestellt haben, ändert sich der Status von *erzeugt* auf *archiviert*.

Die zum Versenden bereitgestellten Anträge werden durch das ASP-Kommunikations-Center der eurodata nachts automatisch an die zuständigen Krankenkassen versendet. Ist dies geschehen, wird beim Erstattungsantrag unter *Versand* das Datum des Versandtages und die Dateinummer, unter der der Erstattungsantrag versendet wurde, ausgewiesen.

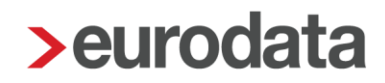

#### Beachte:

Ein Erstattungsantrag *Mutterschutz* darf erst versendet werden, wenn der angegebene Fehlzeitbeginn nicht größer ist, als das Erstellungsdatum plus 31 Tage.

Um eine Abweisung des Antrages durch die Krankenkasse zu vermeiden, wird ein zu früh erstellter Antrag in edlohn nicht systemseitig versendet.

Im Erstattungsantrag wird Ihnen unter *Allgemeines* im Merkmal *frühestmögliches Versanddatum* daher zur Info das Datum angezeigt, ab dem der Versand des Antrages möglich ist.

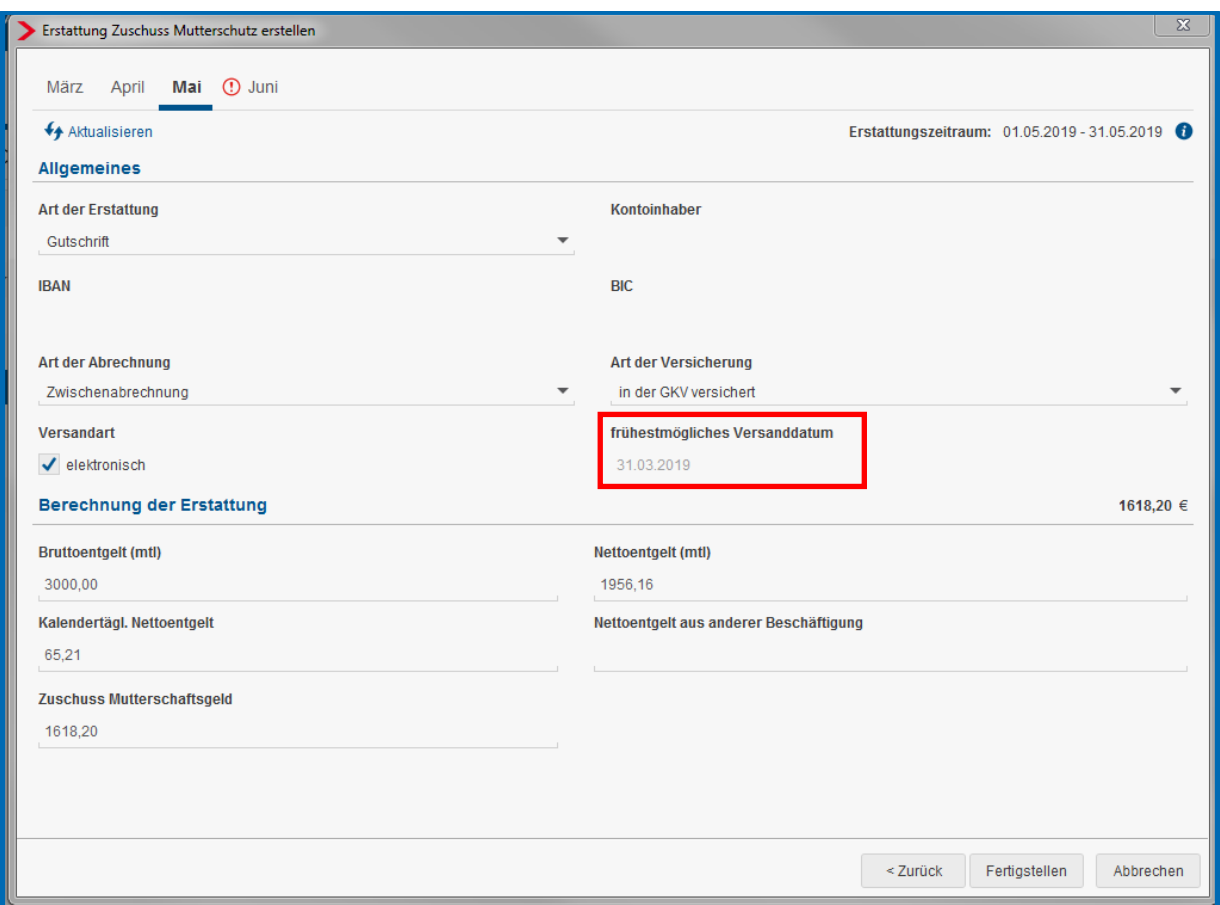

Der Antrag muss in solchen Fällen von Ihnen zu gegebener Zeit über *Dienste > Erstattungsanträge LFZ (AAG) > Erstattungsanträge versenden* versendet werden.

#### Beispiel:

Aktuelles Tagesdatum 21.05.2019

Arbeitnehmerin ist bereits bis einschließlich Juli 2019 abgerechnet.

Fehlzeit Mutterschutz wird erfasst ab dem 01.08.2019.

Es wird ein AAG-Antrag erstellt. Das Erstelldatum ist somit der 21.05.2019

Fehlzeitenbeginn 01.08.2019 abzüglich 31 Tage ergibt als frühestmögliches Versanddatum 01.07.2019.

Beim Verlassen des Antrages wird Ihnen ein Hinweis angezeigt.

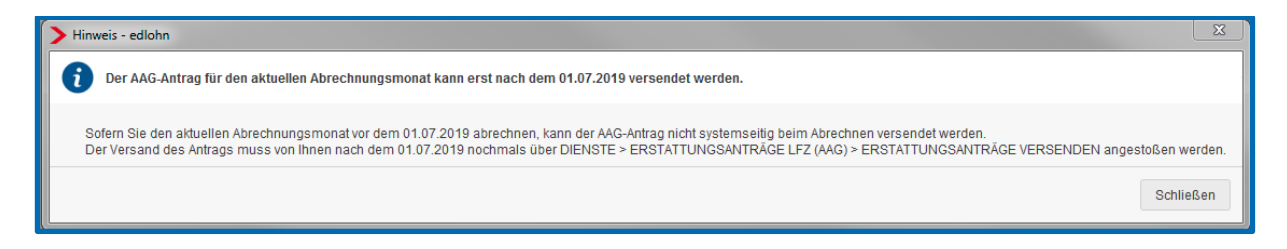

Außerdem entsteht beim Berechnen eine Warnung.

Warnungen (1) AAG-Erstattung für Fehlzeitintervall (01.08.2019 - offen): Der Abrechnungsmonat weicht zu sehr vom Abrechnungsdatum ab. Der AAG-Antrag kann daher nicht versendet werden.

Wenn der Abrechnungsmonat August 2019 vor dem 01.07.2019 abgerechnet wird, erfolgt systemseitig kein Versand des AAG-Antrages- Dieser kann/muss dann von Ihnen ab dem 01.07.2019 über *Dienste > Erstattungsanträge LFZ (AAG) > Erstattungsanträge versenden* angestoßen werden.

#### <span id="page-52-0"></span>**1.8.1 Ansicht der Erstattungsanträge**

Es ist erforderlich den Arbeitnehmer zuerst zu berechnen, bevor man sich den Erstattungsantrag ansehen kann.

Danach kann unter *Dienste > Erstattungsanträge LFZ (AAG) > Erstattungsanträge anzeigen* der eigentliche Erstattungsantrag angesehen werden.

Es öffnet sich ein Fenster, in dem alle Erstattungsanträge angezeigt werden, die bisher erstellt wurden.

Es ist nun zu unterscheiden, für wen die Anträge angezeigt werden sollen:

- Steht man auf der **Firma**, werden alle Anträge angezeigt, die in dem ausgewählten Monat erstellt wurden.
- Steht man auf der **Betriebsstätte**, werden nur die Anträge für Arbeitnehmer dieser Betriebsstätte im ausgewählten Monat angezeigt.
- Steht man auf einem **Arbeitnehmer**, werden alle Anträge für den ausgewählten Arbeitnehmer angezeigt.

Auf der Firma stehend wird unter *Dienste > Erstattungsanträge LFZ (AAG) > Erstattungsanträge anzeigen* über den Button *Gesamtübersicht* eine verkürzte Auflistung aller Erstattungsanträge (auch unterschiedliche Krankenkassen) dieses Monates angezeigt.

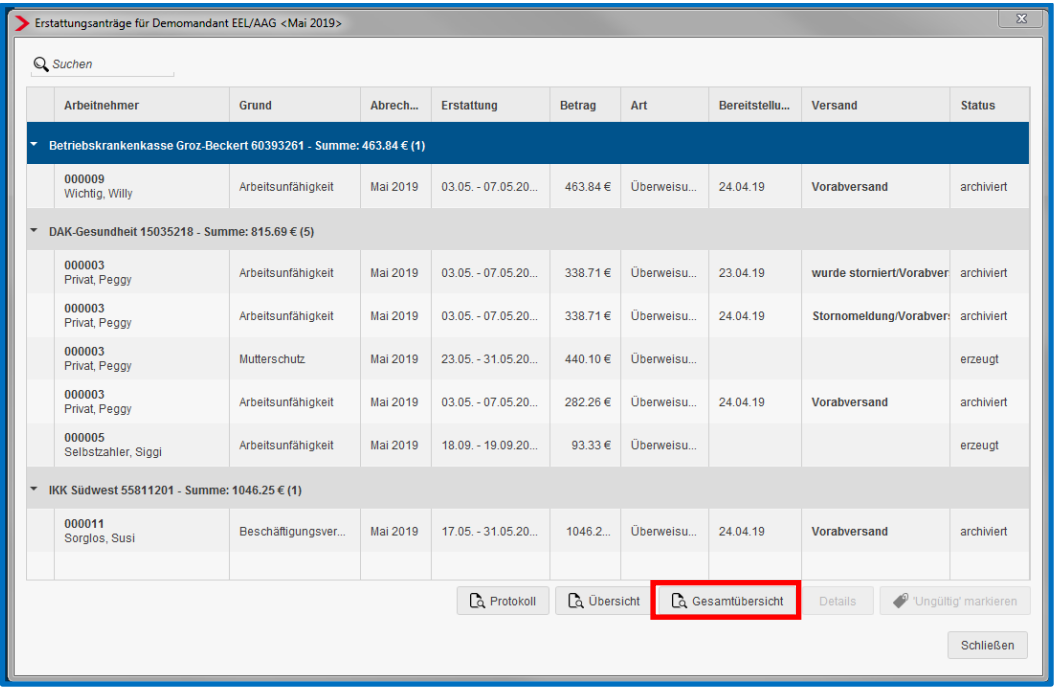

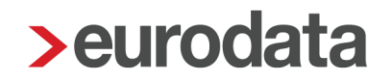

Es werden nur die wichtigsten Angaben (Name der Krankenkasse, Name des Arbeitnehmers, Grund, Erstattungsbetrag etc.) dargestellt. Diese verkürzte Auflistung ist sehr hilfreich zur Abstimmung der Finanzbuchhaltung.

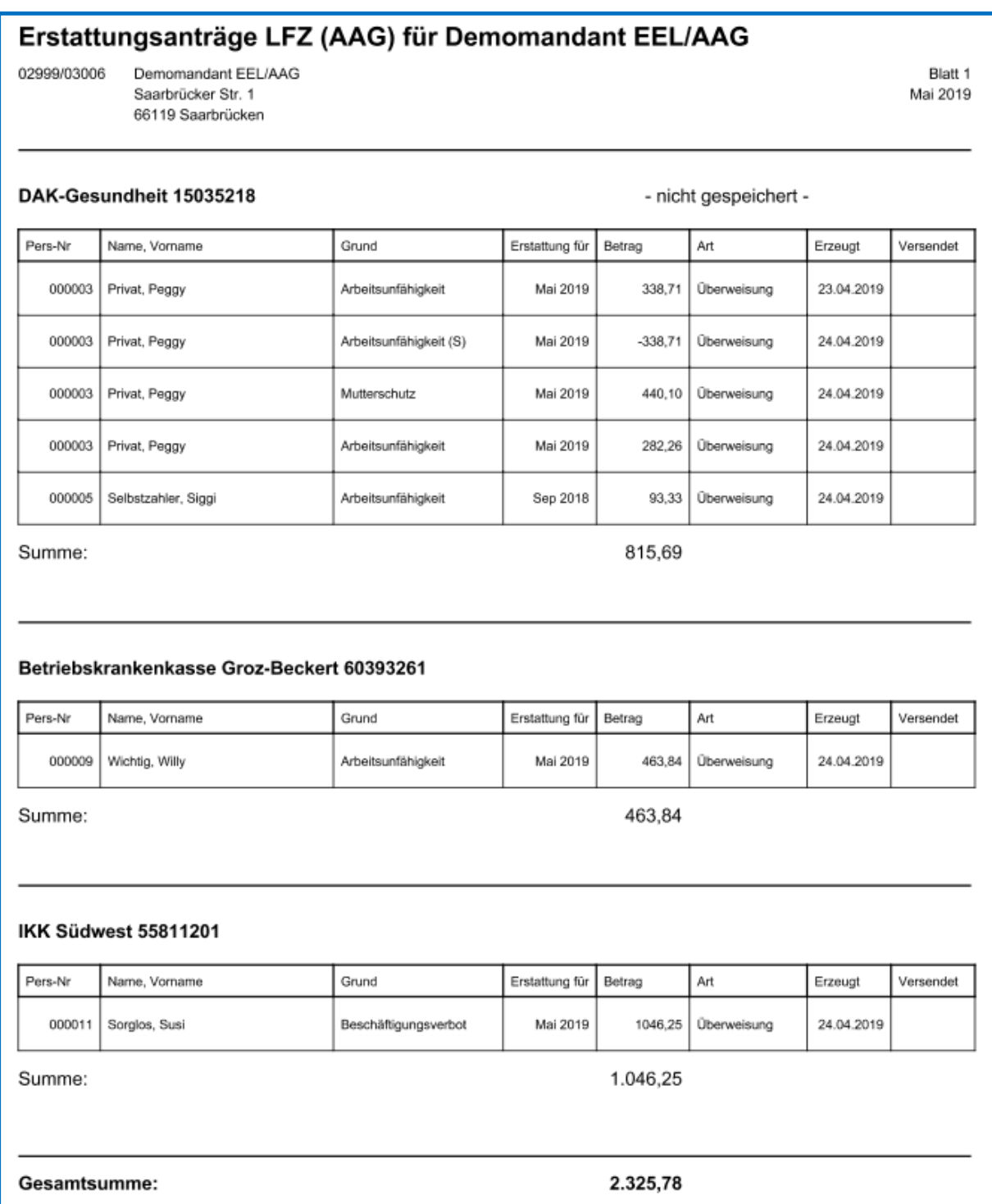

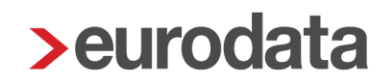

Über den Button *Übersicht* wird nur die verkürzte Auflistung für die Krankenkasse angezeigt, die zuvor markiert wurde. Eine Mehrfachmarkierung ist hier möglich.

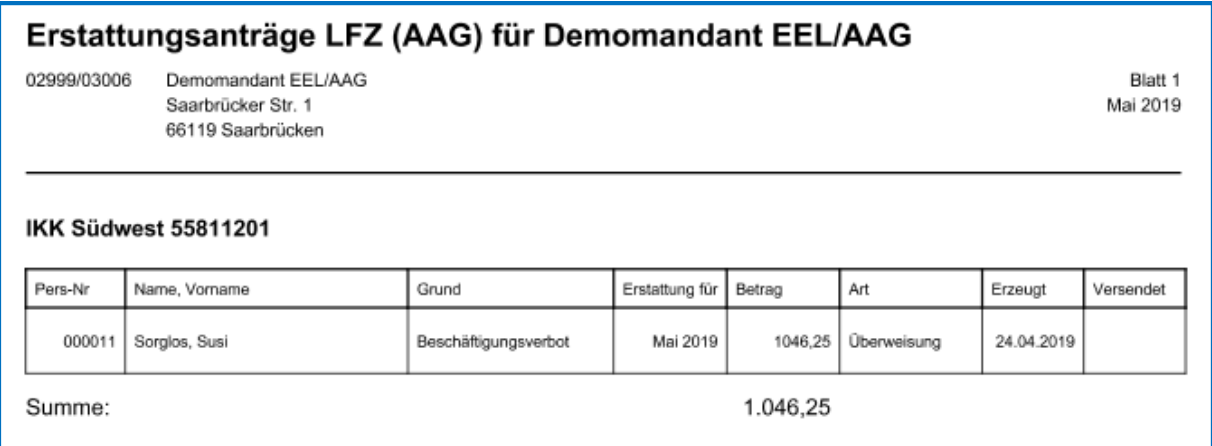

Neben der Anzeige der verkürzten Auflistung besteht die Möglichkeit, diese auszudrucken, als PDF-Dokument zu exportieren oder ins Archiv (eLohnakte) zu übergeben. Dies funktioniert sowohl in der *Übersicht* als auch in der *Gesamtübersicht*.

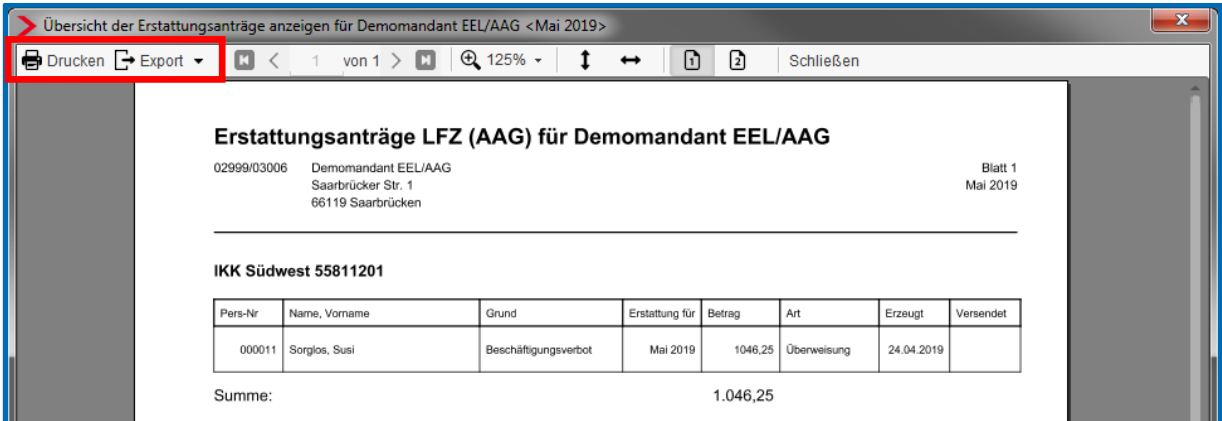

Auf der Betriebsstätte und dem Arbeitnehmer stehend verhält es sich analog.

Über den Button *Protokoll* können Sie sich zum jeweiligen Antrag das ausführliche *Protokoll zum Antrag auf Erstattung der Lohnfortzahlung (AAG)* ansehen. Hier ist entscheidend, welche Anträge Sie zuvor markiert haben.

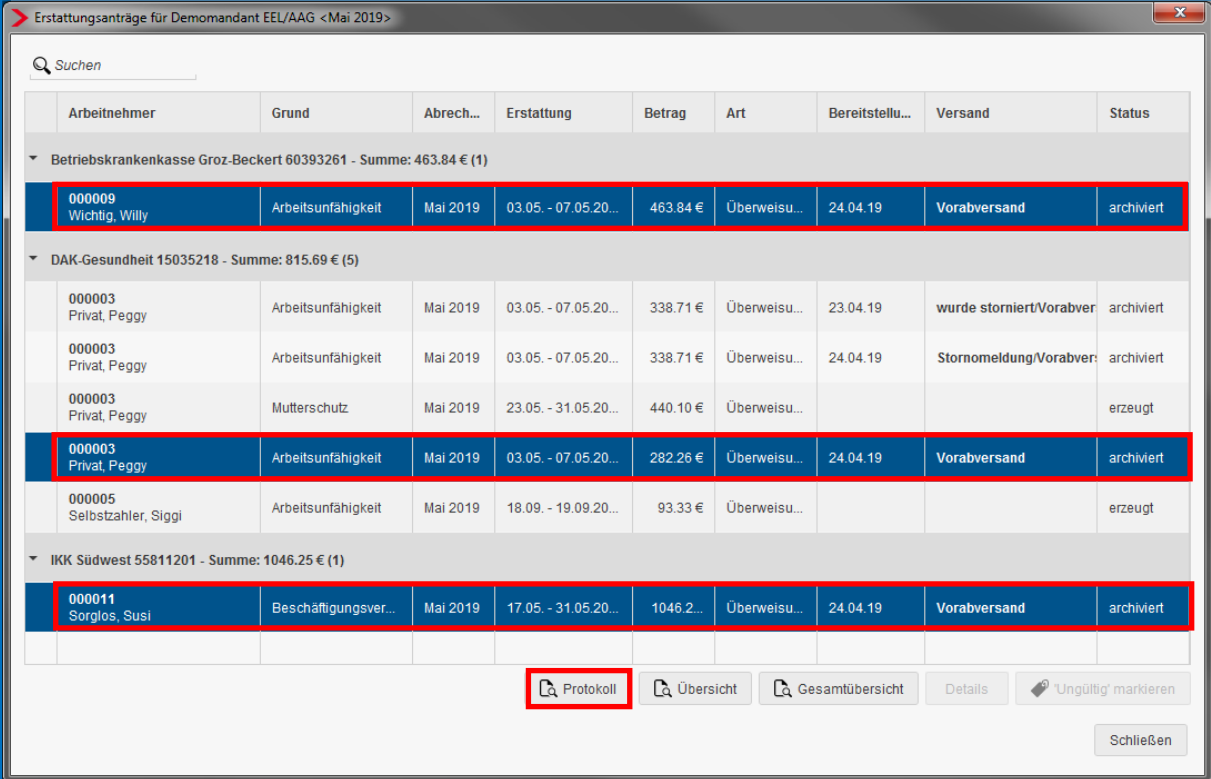

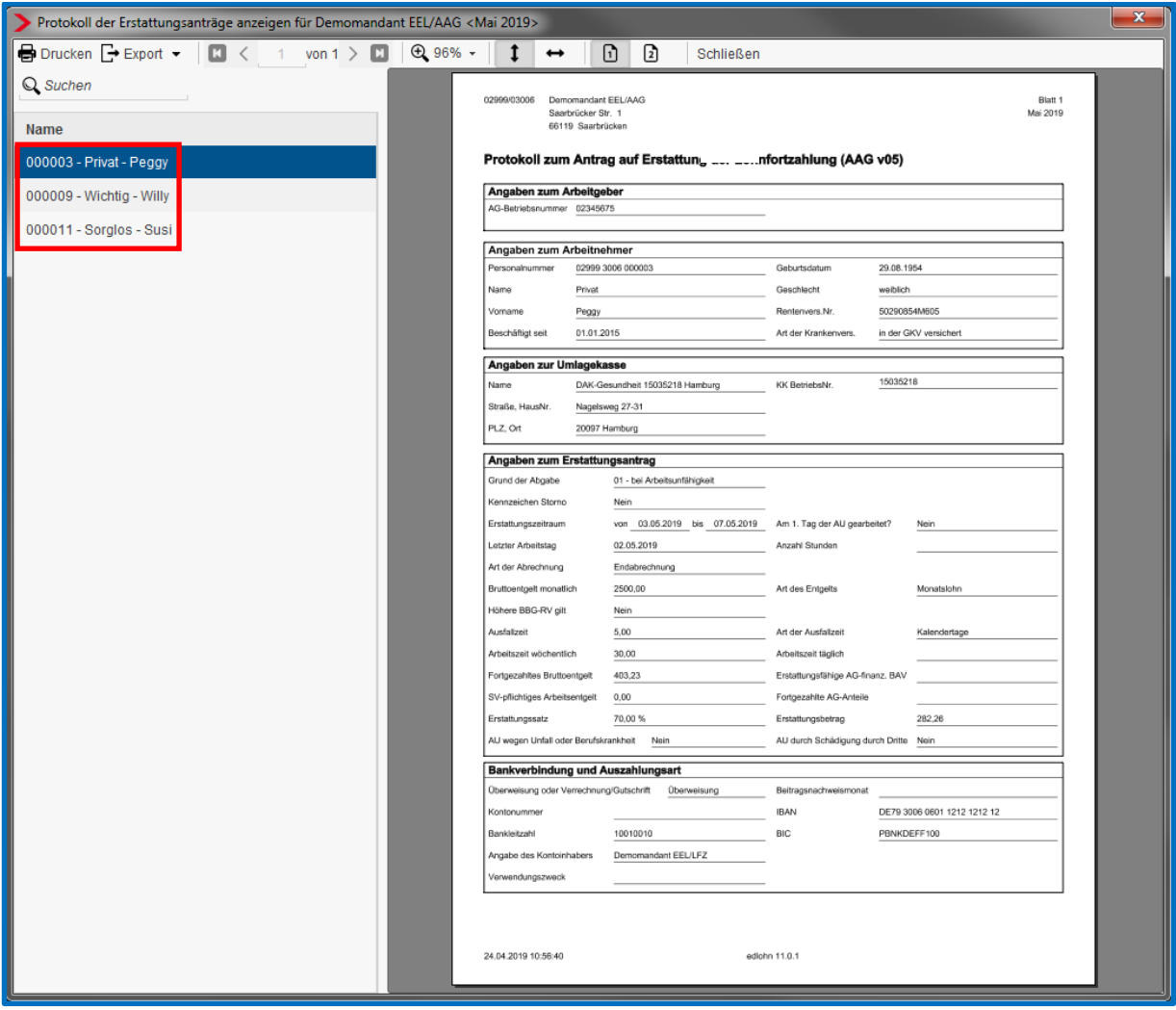

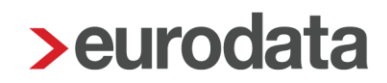

#### <span id="page-57-0"></span>**1.8.2 Rückmeldung durch die Krankenkasse**

Nach § 2 Abs. 2 AAG, in der ab dem 01.01.2016 an geltenden Fassung, haben die Krankenkassen Abweichungen zwischen dem von ihnen festgestellten Erstattungsbetrag und dem ursprünglich beantragten Erstattungsbetrag, den Arbeitgebern maschinell mitzuteilen.

Diese Rückmeldungen werden mit dem Datensatz Rückmeldung AAG (DSRA) und dem Datenbaustein Rückmeldung AAG (DBRA) übermittelt. Darüber hinaus enthalten die Rückmeldungen den Datenbaustein Ansprechpartner (DBAP).

Eine maschinelle Rückmeldung ist seitens der Krankenkasse nur zu erstatten, sofern ein abweichender Betrag festgestellt wird. Ist der Antrag vollständig abzulehnen, ist weiterhin eine bilaterale Abstimmung zwischen der Krankenkasse und dem Arbeitgeber außerhalb des maschinellen Verfahrens notwendig.

#### Hinweis:

Bei einer Abweichung muss der Arbeitgeber *keinen* neuen Antrag erstellen und an die Krankenkasse schicken.

Stellt eine Krankenkasse eine solche Abweichung fest und übermittelt einen Datensatz DSRA, erhalten Sie eine entsprechende Systemnachricht mit den Details zur Rückmeldung. Durch eine solche Rückmeldung wird systemseitig weder der gestellte Antrag abgeändert, noch die Buchungsliste korrigiert.

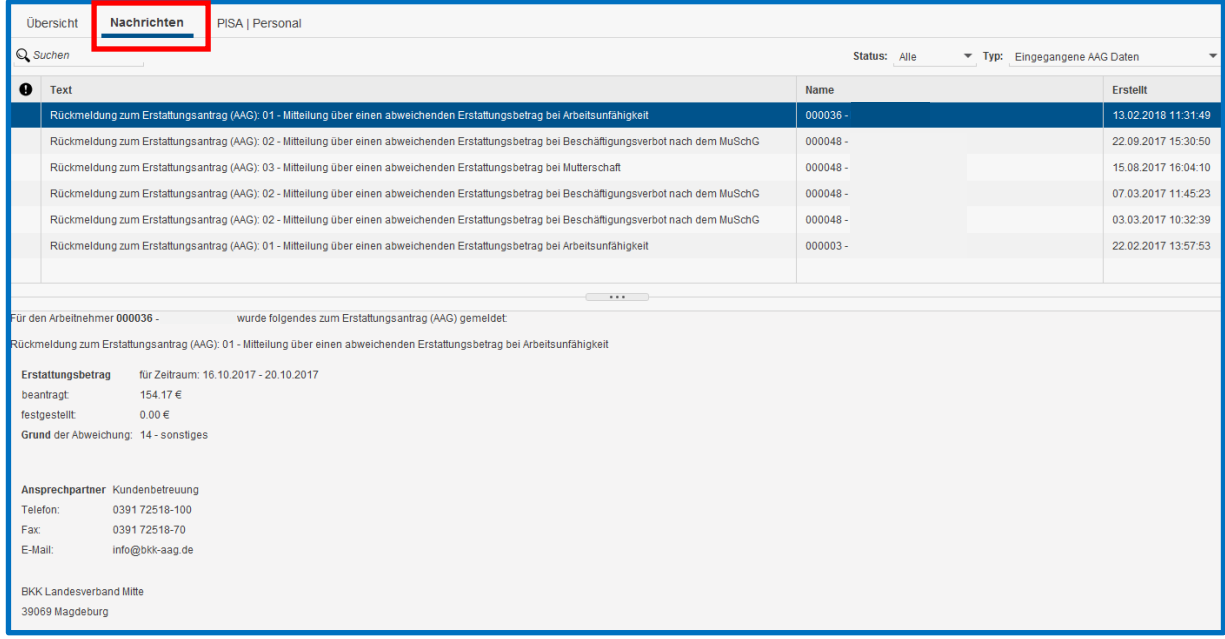

Folgende Gründe zur Abweichung können zurückgemeldet werden:

Grund der Abweichung:

01 = Erstattungssatz nicht korrekt

02 = Erstattungszeitraum abweichend/außerhalb vom Beschäftigungszeitraum

03 = Erstattung U1 über RV-BBG-Ost beantragt und auf RV-**BBG-Ost reduziert (Satzungsregelung)** 

04 = Erstattung U1 über der RV-BBG-West beantragt und auf RV-BBG-West reduziert (Satzungsregelung)

05 = Erstattungszeitraum fällt teilweise in den Bezug einer Entgeltersatzleistung

06 = Erstattungszeitraum liegt teilweise im Wartezeitraum (28 Tage seit Aufnahme der Beschäftigung)

07 = Erstattungszeitraum teilweise abweichend zum bestehenden EFZ-Anspruch (z. B. Höchstanspruchsdauer überschritten)

08 = Erstattung für den ersten Tag der AU beantragt, an dem aber noch gearbeitet wurde

09 = Erstattungszeitraum liegt teilweise außerhalb vom Mutterschaftsgeldzeitraum

 $10 =$  Zuschuss zum Mutterschaftsgeld nicht korrekt berücksichtigt

11 = GSV-Beitrag im Erstattungsbetrag nicht pauschal berücksichtigt

12 = GSV-Beitrag im Erstattungsbetrag nicht in tatsächlicher Höhe berücksichtigt

13 = Antrag umfasst bereits erstattete Zeiträume

 $14 =$ Sonstige

15 = Es konnte keine Teilnahme am Umlageverfahren für den Erstattungszeitraum festgestellt werden

16 = Es ist keine Versicherungszeit/Mitgliedschaft für den Beschäftigten feststellbar

17 = Geringfügig Beschäftigter - Zuständigkeit Knappschaft-Bahn-See (§ 2 Abs. 1 AAG) 18 = Erstattungszeitraum ist verjährt (§ 6 Abs. 1 AAG) 19 = Beschäftigungsverbot nicht alleiniger Grund für Arbeitsausfall 20 = GSV-Beiträge bei U1-Erstattungen nicht erstattungsfähig (Satzungsregelung) 21 = Erstattungszeitraum fällt vollständig in den Bezugszeitraum einer Entgeltersatzleistung 22 = Erstattungszeitraum liegt vollständig im Wartezeitraum (28 Tage seit Aufnahme der Beschäftigung) 23 = Für den Erstattungszeitraum besteht kein EFZ-Anspruch (z. B. Höchstanspruchsdauer überschritten) 24 = Für den Erstattungszeitraum liegt kein Mutterschaftsgeldzeitraum vor 25 = Erstattungszeitraum liegt vollständig in einem bereits erstatteten Zeitraum 26 = Der Antrag enthält Arbeitsentgeltbestandteile, die nicht erstattungsfähig sind  $27$  = Für die Person besteht kein Erstattungsanspruch nach dem AAG 28 = Fehlzeit bestand aufgrund Erkrankung des Kindes 29 = Versagung wegen fehlender Mitwirkung (§ 4 Abs. 1 AAG) 30 = Teilnahme am freiwilligen Ausgleichsverfahren nach § 12 AAG 31 = Beschäftigungsverbot liegt (teilweise) innerhalb einer Schutzfrist nach dem MuSchG  $32$  = Es liegt kein Beschäftigungsverbot vor

#### Empfehlung:

Durch dieses Verfahren ist es nicht mehr zu empfehlen, als Erstattungsart *Verrechnung*  einzustellen. Bei dieser Erstattungsart zieht sich der ganze Prozess bei einer Rückmeldung eventuell über mehrere Monate hin. Wählt man hingegen *Überweisung* oder *Gutschrift,* kann eine festgestellte Abweichung zeitnah ausgeglichen werden.

### <span id="page-60-0"></span>**1.9 Verbuchung von Erstattungsanträgen**

Durch eine systemseitige Kontenvorbelegung werden die Erstattungsanträge in der Buchungsliste berücksichtigt. Entsprechend des von Ihnen eingestellten Kontenrahmes werden mit einer Buchung die Verbindlichkeit der Sozialversicherung und mit einer zweiten Buchung die Kosten vermindert. Die systemseitig voreingestellten Konten (hier SKR 03) können Sie hier überprüfen und nach Ihren Wünschen abändern:

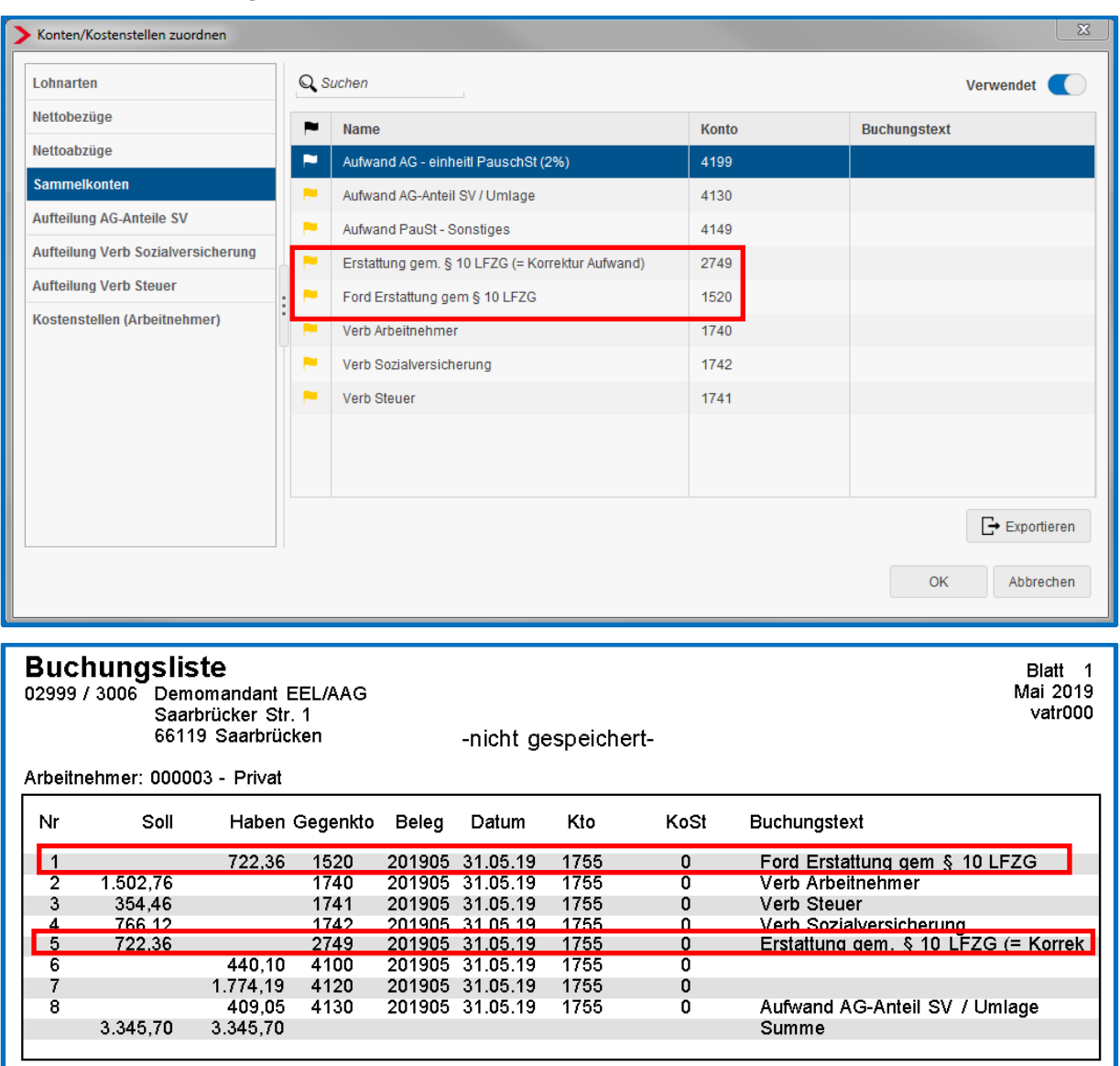

#### *Dienste > Rechnungswesen > Konten/Kostenstellen zuordnen > Sammelkonten*

### <span id="page-61-0"></span>**1.10Umlagepflicht**

Es besteht Umlagepflicht zum Ausgleichsverfahren U1, wenn

- der Betrieb das ganze Vorjahr bestand und für einen Zeitraum von mindestens 8 Kalendermonaten nicht mehr als 30 Arbeitnehmer beschäftigt waren. Der Zeitraum von 8 Kalendermonaten muss nicht zusammenhängend verlaufen,
- der Betrieb im Vorjahr errichtet wurde und während des Zeitraumes des Bestehens des Betriebes in der überwiegenden Zahl der Kalendermonate nicht mehr als 30 Arbeitnehmer beschäftigt waren,
- der Betrieb im laufenden Kalenderjahr errichtet wird bzw. wurde und nach der Art des Betriebes anzunehmen ist, dass während der überwiegenden Zahl der noch verbleibenden Monate dieses Kalenderjahres nicht mehr als 30 Arbeitnehmer beschäftigt werden. Die voraussichtliche Zahl ist dabei sorgfältig zu schätzen.

Ob ein Unternehmen umlagepflichtig ist oder nicht, stellen Sie in den Stammdaten der Firma ein.

#### *Firma > Abrechnungsdaten > Einstellungen > sonstige Einstellungen > Umlagepflicht*

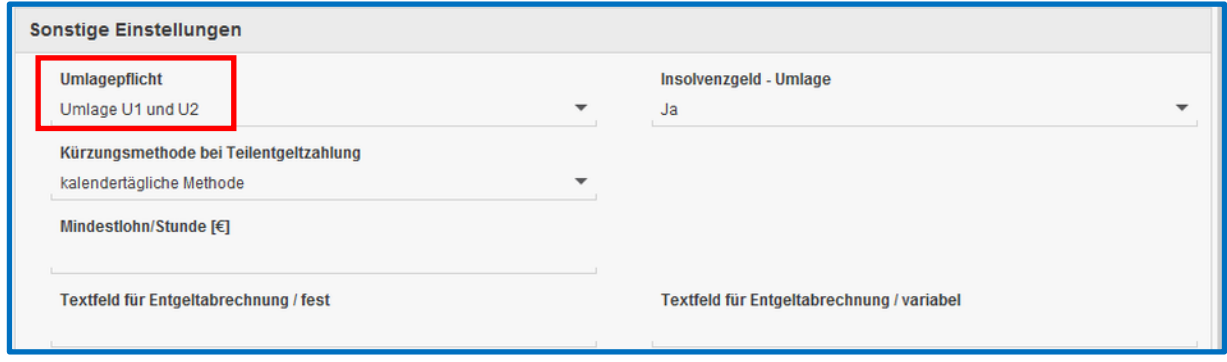

Zusätzlich zu der Einstellung bei der Firma ist die Umlagepflicht auch noch beim Arbeitnehmer zu schlüsseln.

*Arbeitnehmer > Abrechnungsdaten > SV-Merkmale > Wesentliche Merkmale zur Beitragsberechnung > Umlage / Persönliche Beitragspflicht AN*

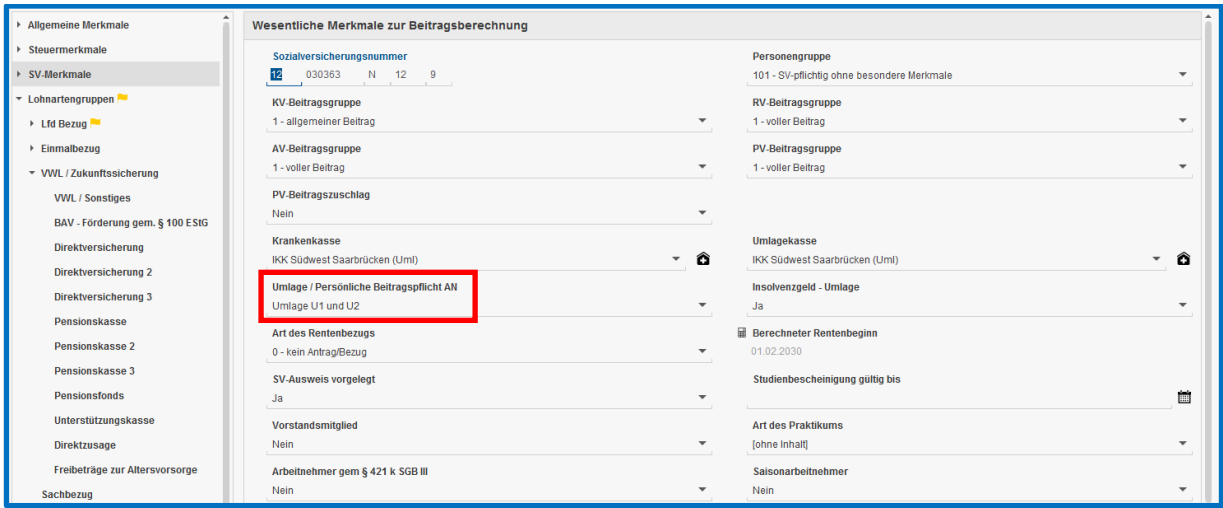

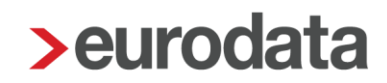

#### <span id="page-63-0"></span>**1.10.1 Hilfsliste Umlagepflicht**

Die Auswertung *Hilfsliste zur Umlagepflicht* zeigt die Anzahl der Beschäftigten aufgrund der von Ihnen erfassten wöchentlichen Arbeitszeit an. Diese Liste kann Ihnen als Grundlage zur jährlichen Überprüfung der Umlagepflicht des Unternehmens dienen. Eine verbindliche rechtliche Einschätzung kann jedoch nur durch Sie als Anwender erfolgen.

Die U1-Pflicht gilt nur für Arbeitgeber, die regelmäßig nicht mehr als 30 Mitarbeiter beschäftigen (siehe genauere Erläuterungen unter Punkt 1.9).

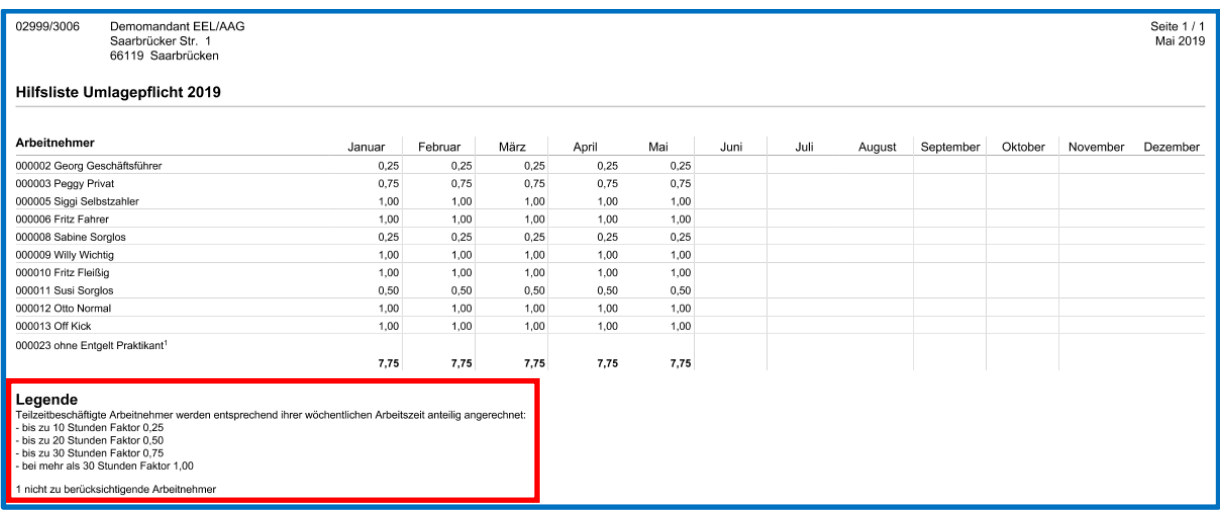

#### Mitgezählt werden:

- Arbeitnehmer bei einem vorübergehenden Auslandsaufenthalt, deren Arbeitsverhältnis im Inland aufrecht erhalten bleibt (Entsendung/Ausstrahlung) und im Fall der Arbeitsunfähigkeit einen Anspruch nach dem EFZG haben
- unständig Beschäftigte
- ausländische Saisonkräfte (ohne E 101- bzw. A1-Bescheinigung, mehr als 4 Wochen in Deutschland beschäftigt)
- sowie sogenannte ABM-Kräfte

#### **Nicht** gezählt werden:

 Auszubildende, Praktikanten und Volontäre, die als zur Berufsausbildung Beschäftigte gelten (hierunter fallen in der Regel auch Jugendliche, die an Sonderprogrammen zur finanziellen Förderung eines Ausbildungsverhältnisses teilnehmen, z.B. "Einstiegsqualifizierung für Jugendliche - EQJ")

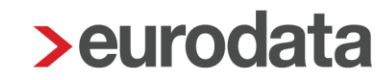

- **Personen, die einen Jugendfreiwilligendienst leisten,**
- Arbeitnehmer für die Zeiten, in denen sie Wehr- oder Zivildienst leisten
- **Personen in Elternzeit**
- **•** Vorruhestandsgeldbezieher sowie Beschäftigte in der Freistellungsphase der Altersteilzeit
- **Mitarbeiter in der Pflegezeit (bei vollständiger Freistellung)**
- **Heimarbeiter und Hausgewerbetreibende**
- schwerbehinderte Menschen im Sinne des SGB IX
- Vorstandsvorsitzende, Vorstandsmitglieder sowie GmbH-Geschäftsführer (Gesellschafter-Geschäftsführer), da diese im Regelfall arbeitsrechtlich nicht als Arbeitnehmer gelten
- ausländische Saisonkräfte, die dem Arbeitgeber eine E 101- bzw. A1- Bescheinigung vorlegen
- Beamte, Richter, Zeit- und Berufssoldaten
- grundsätzlich Personen, deren Beschäftigung vorwiegend durch Beweggründe religiöser oder karitativer Art bestimmt ist, wie z. B. Ordensmitglieder oder Diakonissen

Bei Teilzeitbeschäftigten kommt es bei der Anrechnung auf die regelmäßige wöchentliche Arbeitszeit an:

- **bis zu 10 Stunden > Anrechnung mit dem Faktor 0,25**
- bis zu 20 Stunden > Anrechnung mit dem Faktor 0,50
- bis zu 30 Stunden > Anrechnung mit dem Faktor 0,75
- mehr als 30 Stunden > Anrechnung mit dem Faktor 1,00